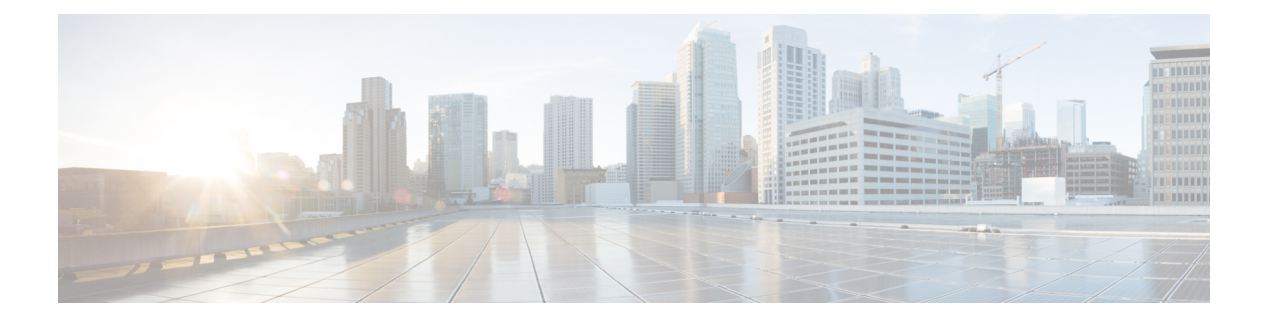

# **Utils Commands**

- utils [auditd,](#page-1-0) page 2
- utils [contactsearchauthentication\\*,](#page-2-0) page 3
- utils [core\\*,](#page-3-0) page 4
- utils capf<sup>\*</sup>, page 5
- utils create [report,](#page-5-0) page 6
- utils create report [database,](#page-6-0) page 7
- utils ctl, [page](#page-6-1) 7
- utils [cuc\\*,](#page-8-0) page 9
- utils [dbreplication\\*,](#page-18-0) page 19
- utils [diagnose,](#page-28-0) page 29
- utils [disaster\\_recovery\\*,](#page-29-0) page 30
- utils [EnhancedSecurityMode\\*,](#page-39-0) page 40
- utils [filebeat\\*,](#page-40-0) page 41
- utils [fior\\*,](#page-42-0) page 43
- utils fips, [page](#page-45-0) 46
- utils [firewall\\*,](#page-46-0) page 47
- utils ha\*, [page](#page-51-0) 52
- utils ils [showpeerinfo,](#page-54-0) page 55
- utils import [config,](#page-54-1) page 55
- utils [iostat,](#page-55-0) page 56
- utils [iothrottle,](#page-55-1) page 56
- utils itl [reset,](#page-56-0) page 57
- utils ldap [config,](#page-57-0) page 58
- utils [network\\*,](#page-58-0) page 59

Г

- utils [ntp\\*,](#page-67-0) page 68
- utils os\*, [page](#page-72-0) 73
- utils [PlatformWebAccess\\*,](#page-74-0) page 75
- utils [processCoreDumps\\*,](#page-75-0) page 76
- utils [remote\\_account\\*,](#page-76-0) page 77
- utils [remotesyslog](#page-78-0) set protocol\*, page 79
- utils [remotesyslog](#page-79-0) show protocol, page 80
- utils [reset\\_application\\_ui\\_administrator\\_name,](#page-79-1) page 80
- utils reset application ui administrator password, page 81
- utils [restore\\_application\\_ui\\_administrator\\_account,](#page-80-1) page 81
- utils [scheduled-task\\*,](#page-80-2) page 81
- utils set [urlpattern\\*,](#page-82-0) page 83
- utils [service\\*,](#page-83-0) page 84
- utils [snmp\\*,](#page-86-0) page 87
- utils soap [realtimeservice](#page-98-0) test, page 99
- utils [sso\\*,](#page-99-0) page 100
- utils [system\\*,](#page-100-0) page 101
- utils [update](#page-102-0) dst, page 103
- utils users [validate,](#page-103-0) page 104
- utils [vmtools\\*,](#page-104-0) page 105
- utils [system](#page-105-0) boot status, page 106

# <span id="page-1-0"></span>**utils auditd**

This command starts, stops, and provides the status of the system auditing service.

**utils auditd** {**enable| disable| status**}

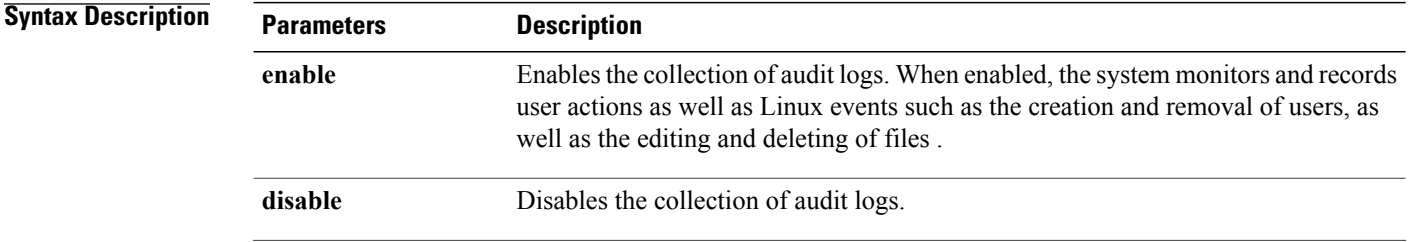

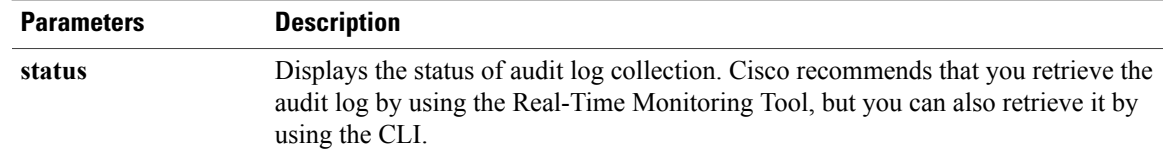

**Usage Guidelines** After the service has been enabled, it monitors and logs activity on the system. Be aware that the system auditing service logs a lot of information. Care must be taken not to overfill the disk.

#### **Requirements**

Command privilege level: 1

Allowed during upgrade: Yes

Applies to: Cisco Unified Communications Manager, IM and Presence service on Cisco Unified Communications Manager, and Cisco Unity Connection.

# <span id="page-2-0"></span>**utils contactsearchauthentication\***

## **utils contactsearchauthentication disable**

This command disables the secure contact search authentication mode. After this mode is disabled, you need to reset the phone for the changes to take effect.

#### **utils contactsearchauthentication disable**

**Command Modes** Administrator (admin:)

#### **Requirements**

Command privilege level: 4

Allowed during upgrade: No

Cisco Unified Communications Manager, IM andPresence service on Cisco Unified Communications Manager, Cisco Unity Connection

### **utils contactsearchauthentication enable**

This command enables the secure contact search authentication mode. After this mode is enabled, reset the phone for the changes to take effect.

**utils contactsearchauthentication enable**

#### **Requirements**

Command privilege level: 4

Allowed during upgrade: No

Cisco Unified Communications Manager, IM andPresence service on Cisco Unified Communications Manager, Cisco Unity Connection

### **utils contactsearchauthentication status**

This command shows whether the system is operating in contact search authentication enable mode or contact search authentication disable mode.

**utils contactsearchauthentication status**

**Command Modes** Administrator (admin:)

#### **Requirements**

Command privilege level: 0

Allowed during upgrade: Yes

Cisco Unified Communications Manager, IM andPresence service on Cisco Unified Communications Manager, Cisco Unity Connection

# <span id="page-3-0"></span>**utils core\***

### **utils core analyze**

This command generates a backtrace for a core file, a thread list, and the current value of all CPU registers.

**utils core** {**active| inactive**} **analyze** [ *core\_filename* ]

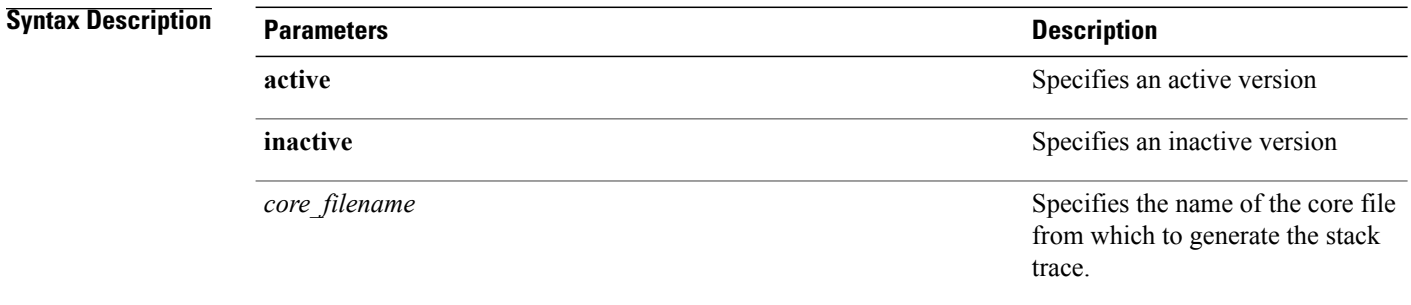

### **Usage Guidelines** This command creates a file of the same name as the core file, with a .txt extension, in the same directory as the core file. After you execute this command on a core file created by cimserver, an unexpected message displays. This message is a known limitation of the command.

#### **Requirements**

Command privilege level: 1

Allowed during upgrade: Yes

Applies to: Cisco Unified Communications Manager, IM and Presence service on Cisco Unified Communications Manager, and Cisco Unity Connection.

## **utils core list**

This command displays all active or inactive core files.

**utils core** {**active| inactive**} **list**

**Command Modes** Administrator (admin:)

### **Requirements**

Command privilege level: 1

Allowed during upgrade: Yes

Applies to: Cisco Unified Communications Manager, IM and Presence service on Cisco Unified Communications Manager, and Cisco Unity Connection.

# <span id="page-4-0"></span>**utils capf\***

### **utils capf cert import**

#### **utils capf cert import**

Use this command to upload signed phone certificates to your system.

**Usage Guidelines** You can choose to import your signed certificates through either FTP or TFTP.

#### **Requirements**

Command privilege level: 1 Allowed during upgrade: No Applies to: Cisco Unified Communications Manager

### **utils capf csr**

#### **utils capf csr** {**dump| count| delete**}

This command helps you manage third-party CA signed certificates on your system.

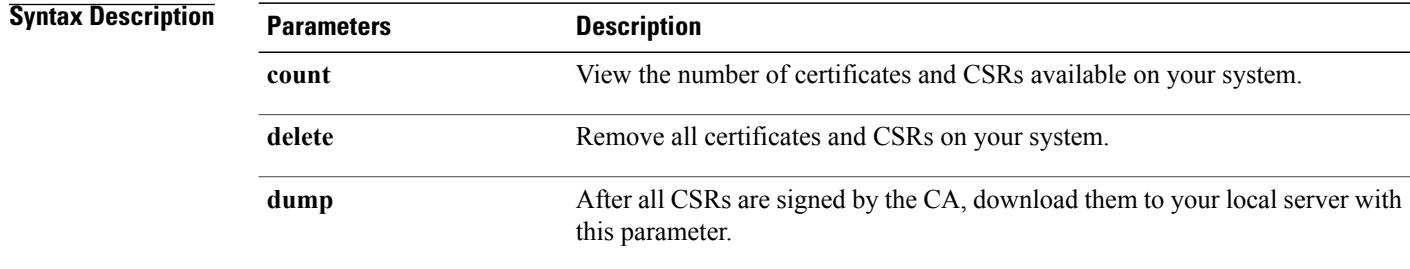

**Usage Guidelines** For information about how to use this command set, see the "Generate and Import Third Party CA-Signed LSCs" procedure in the *Cisco Unified Communications Manager Security Guide* at [http://www.cisco.com/c/](http://www.cisco.com/c/en/us/support/unified-communications/unified-communications-manager-callmanager/products-maintenance-guides-list.html) [en/us/support/unified-communications/unified-communications-manager-callmanager/](http://www.cisco.com/c/en/us/support/unified-communications/unified-communications-manager-callmanager/products-maintenance-guides-list.html) [products-maintenance-guides-list.html.](http://www.cisco.com/c/en/us/support/unified-communications/unified-communications-manager-callmanager/products-maintenance-guides-list.html)

#### **Requirements**

Command privilege level: 0 for the count parameter, 1 for delete and dump parameters.

Allowed during upgrade: No

Applies to: Cisco Unified Communications Manager

# <span id="page-5-0"></span>**utils create report**

This command creates reports about the server in the platform/log directory.

### **utils create report** {**hardware| platform| security**}

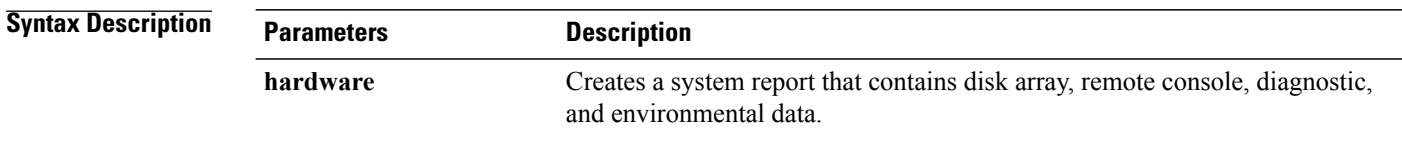

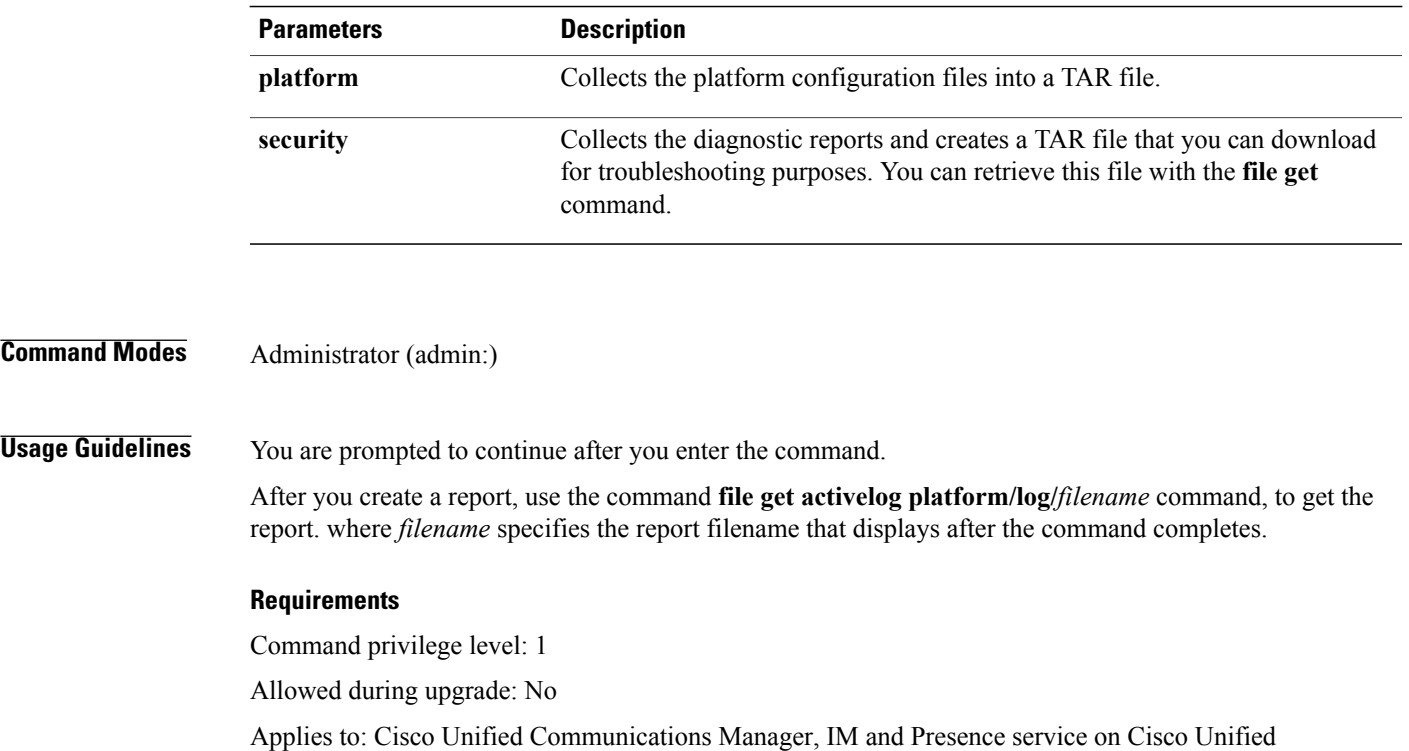

<span id="page-6-0"></span>**utils create report database**

This command collects all log the files that are needed for database troubleshooting.

**utils create report** {**hardware| platform| security**}

Communications Manager, and Cisco Unity Connection.

**Command Modes** Administrator (admin:)

#### **Requirements**

Command privilege level: 1

Allowed during upgrade: No

Applies to: Cisco Unified Communications Manager, IM and Presence service on Cisco Unified Communications Manager, Cisco Unity Connection

# <span id="page-6-1"></span>**utils ctl**

#### **utils ctl** {**set-cluster mixed-mode| set-cluster non-secure-mode| update CTLFile**}

This command changes the cluster security mode or updates the CTL file in each of the nodes.

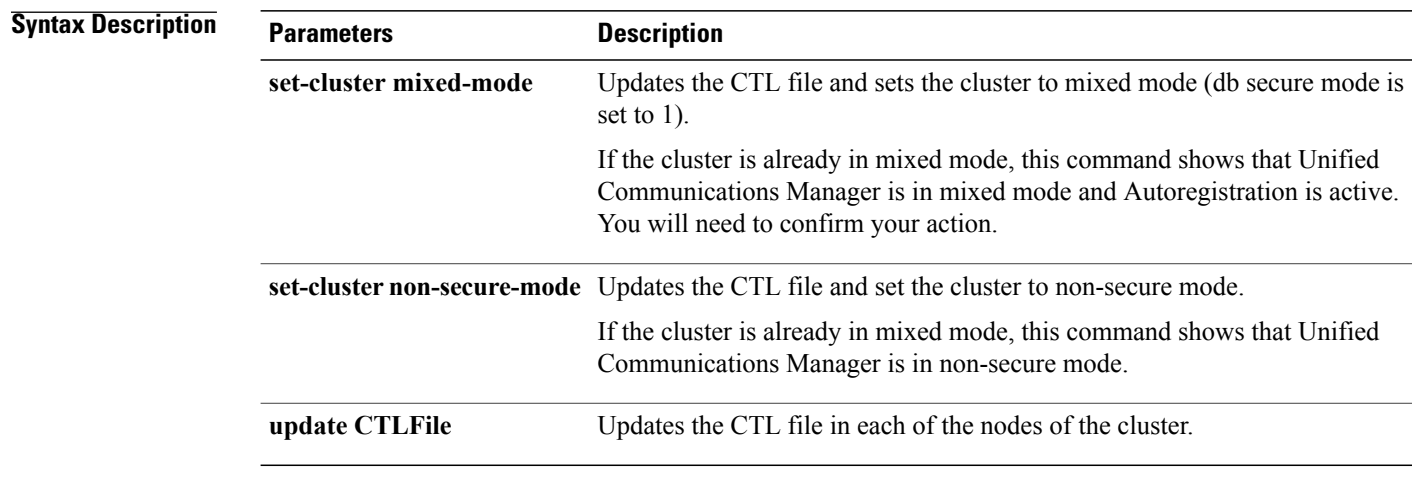

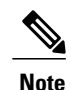

**Usage Guidelines** The CLI must be executed on the publisher. On all other nodes, this CLI command is disabled.

**Note** After you regenerate the CTL file, you must restart CallManager and TFTP services across the cluster.

### **Requirements**

Command privilege level: 1

Allowed during upgrade: Yes

Applies to: Cisco Unified Communications Manager.

# **utils ctl reset localkey**

This command is used to regenerate the CTL file and sign it with the secondary SAST role (ITLRecovery). Use this command where the CallManager certificate that was used to sign the original CTL file has changed and so, the endpoints are locked out.

**utils ctl reset** {**localkey**}

**localkey**

**Syntax Description** Iocalkey Generates a new CTL file, updates the CTL file on the publisher. The command signs the CTLfile with ITLRecovery key.

#### **Usage Guidelines**

**Note** • You must run this command on the Unified Communications Manager publisher node.

• After the endpoints receive the new CTL file, which is signed by ITLrecovery and contains the new CallManager certificate, execute the CTL update command again to sign it with the new CallManager certificate. The CTL file is regenerated but signed by the new CallManager certificate, which is then trusted by the endpoints.

#### **Requirements**

Command privilege level: 4 Allowed during upgrade: No Applies to: Unified Communications Manager

# <span id="page-8-0"></span>**utils cuc\***

### **utils cuc activate CUSRSV**

This command converts the standalone Cisco Unity Connection server to Cisco Unity Connection SRSV server.

#### **utils cuc activate CUSRSV**

**Command Modes** Administrator (admin:)

#### **Requirements**

Command privilege level: 1 Allowed during upgrade: No Applies to: Cisco Unity Connection

### **utils cuc cluster activate**

This command activates this server in a Cisco Unity Connection cluster.

**utils cuc cluster activate**

#### **Requirements**

Command privilege level: 1 Allowed during upgrade: Yes Applies to: Cisco Unity Connection

# **utils cuc cluster deactivate**

This command deactivates this server in a Cisco Unity Connection cluster.

**utils cuc cluster deactivate**

**Command Modes** Administrator (admin:)

### **Requirements**

Command privilege level: 1

Allowed during upgrade: Yes

Applies to: Cisco Unity Connection

## **utils cuc cluster makeprimary**

This command forces the specified server to take the primary server status in a Cisco Unity Connection cluster.

#### **utils cuc cluster makeprimary**

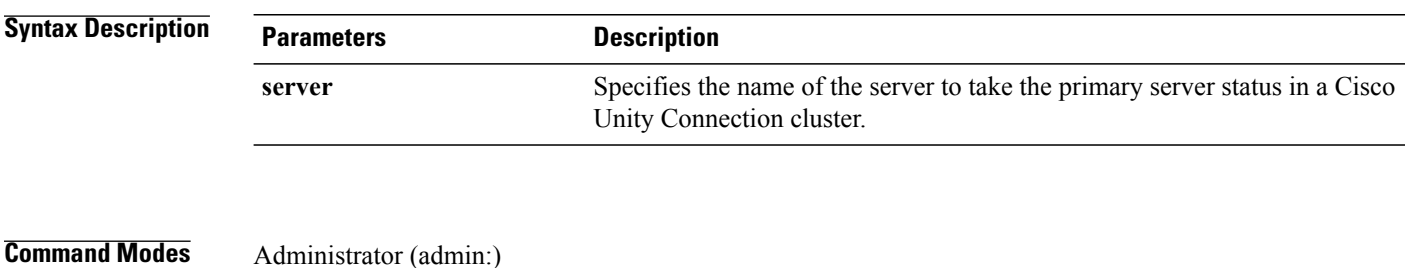

### **Requirements**

Command privilege level: 1 Allowed during upgrade: Yes Applies to: Cisco Unity Connection

### **utils cuc cluster overwritedb**

This command overwrites the data on the server with the data on the other server in a Cisco Unity Connection cluster.

**utils cuc cluster overwritedb**

**Command Modes** Administrator (admin:)

**Usage Guidelines** This command overwrites the database on the server on which you run this command with the database from the other server in the Connection cluster. Replication restarts after the database is overwritten. This method is used when you restore one server from a backup and must copy the restored data to the other server.

#### **Requirements**

Command privilege level: 1

Allowed during upgrade: Yes

Applies to: Cisco Unity Connection

### **utils cuc cluster renegotiate**

This command creates a cluster relationship with the publisher server in a Connection cluster after the server was replaced or the Connection was reinstalled on the publisher server. This command overwrites all data on the publisher server with data from the subscriber server and initializes replication between the servers.

**utils cuc cluster renegotiate**

**Command Modes** Administrator (admin:)

**Usage Guidelines** Run this command on the subscriber server in a Connection cluster to set up a trust with a publisher server that has been replaced or on which Connection has been reinstalled.

#### **Requirements**

Command privilege level: 1

Allowed during upgrade: Yes

Applies to: Cisco Unity Connection

### **utils cuc create report**

This command collects data that is helpful to technical support staff for troubleshooting the system. Data collected includes version information, cluster status, service information, database information, trace files, log files, disk information, memory information, and restart information.

**utils cuc create report**

- **Command Modes** Administrator (admin:)
- **Usage Guidelines** After the command completes, detailed information gets saved in a .zip file, and the location of the zip file displays. Use the **file get** command to move the file to a computer on which you can uncompress the file and view the contents.

#### **Requirements**

Command privilege level: 1

Allowed during upgrade: Yes

Applies to: Cisco Unity Connection only

#### **Example**

```
admin: utils cuc create report
Getting unity connection version. Please wait...Done
Getting cluster status. Please wait...Done
Getting service information. Please wait...Done
Getting installed locales. Please wait...Done
Getting database schema version. Please wait...Done
Getting database integrity. Please wait...Done
Getting database diagnostic log. Please wait...Done
Getting database message log. Please wait...Done
Getting trace files. Please wait...Done
Getting log files. Please wait...Done
Getting platform status. Please wait...Done
Compressing 75 files. Please wait...Done
Output is in file: cuc/cli/systeminfo_080318-140843.zip
To free disk space, delete the file a\overline{f}ter copying it to another computer
```
### **utils cuc dbreplication\***

### **utils cuc dbreplication 01\_tear\_down**

This command breaks the replication and connectivity between two Unity Connection servers in a cluster. Running this command on both the servers ensuresideal cleanup before establishing a good replication between the servers.

**utils cuc dbreplication 01\_tear\_down**

**Command Modes**

Administrator (admin:)

**Usage Guidelines**

In case of long Unity Connection database CDR queue buildup, this command cleans the buildup for providing clean ground to establish server connectivity and replication between the two servers in the cluster.

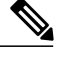

**Note** It is recommended to :

- Take the system backup before running the command.
- Collect the screen log information along with command line logs if the command fails and escalate it to Cisco TAC.
- Ensure that only Cisco TAC runs the command.
- Run the command on the server with obsolete data as the synchronization process deletes the data that clashes with the information on the other server.

#### **Requirements**

Command privilege level: 1 Allowed during upgrade: No

Applies to: Cisco Unity Connection

### **utils cuc dbreplication 02\_define\_servers**

This command establishes the network connectivity between the two Unity Connection servers in a cluster.

**utils cuc dbreplication 02\_define\_servers**

### **Command Modes**

Administrator (admin:)

#### **Usage Guidelines**

You can use this command to track and report the CDR traffic from one server to another in a Unity Connection cluster. During SBR process, this command helps in defining the roles of the two server in a cluster.

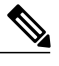

**Note** It is recommended to :

- Take the system backup before running the command.
- Collect the screen log information along with command line logs if the command fails and escalate it to Cisco TAC.
- Ensure that only Cisco TAC runs the command.
- Run the command on the server with obsolete data as the synchronization process deletes the data that clashes with the information on the other server.

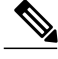

**Note** You should run this command on the server that has obsolete data in a Unity Connection cluster.

#### **Requirements**

Command privilege level: 1

Allowed during upgrade: No

Applies to: Cisco Unity Connection

### **utils cuc dbreplication 03\_define\_db\_template**

This command creates the replication record of the set of tables in Unity Connection databases for replication synchronization. This command also negotiates the table templates of Unity Connection database on which the replication scheme needs to be established.

**utils cuc dbreplication 03\_define\_db\_template**

**Command Modes**

Administrator (admin:)

**Usage Guidelines**

This command lists all the tables and defines templates on basis of which the data is negotiated and synchronized between the two servers in a Unity Connection cluster.

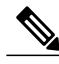

**Note** It is recommended to :

- Take the system backup before running the command.
- Collect the screen log information along with command line logs if the command fails and escalate it to Cisco TAC.
- Ensure that only Cisco TAC runs the command.
- Run the command on the server with obsolete data as the synchronization process deletes the data that clashes with the information on the other server.

#### **Requirements**

Command privilege level: 1

Allowed during upgrade: No

Applies to: Cisco Unity Connection

### **utils cuc dbreplication 04\_sync\_database**

This command synchronizes the database from the remote server to the server on which the command is executed.

**utils cuc dbreplication 04\_sync\_database**

#### **Command Modes**

Administrator (admin:)

#### **Usage Guidelines**

You should run this command on the server that has obsolete data in a Unity Connection cluster to copy the recent data from the remote server on the current server.

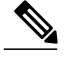

**Note** It is recommended to :

- Take the system backup before running the command.
- Collect the screen log information along with command line logs if the command fails and escalate it to Cisco TAC.
- Ensure that only Cisco TAC runs the command.
- Run the command on the server with obsolete data as the synchronization process deletes the data that clashes with the information on the other server.

#### **Requirements**

Command privilege level: 1 Allowed during upgrade: No Applies to: Cisco Unity Connection

### **utils cuc dbreplication reset\_all**

This command performs all the tasks, such as tear down and defining servers required to reset database replication between the two servers in a Unity Connection cluster.

### **utils cuc dbreplication reset\_all**

#### **Command Modes**

Administrator (admin:)

#### **Usage Guidelines**

This command executes the following commands sequentially to successfully reset database replication between the two servers in a Unity Connection cluster:

- utils cuc dbreplication01\_tear\_down
- utils cuc dbreplication 02 define servers
- utils cuc dbreplication 03 define db template
- utils cuc dbreplication 04\_sync\_database

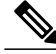

**Note** It is recommended to :

- Take the system backup before running the command.
- Collect the screen log information along with command line logs if the command fails and escalate it to Cisco TAC.
- Ensure that only Cisco TAC runs the command.
- Run the command on the server with obsolete data as the synchronization process deletes the data that clashes with the information on the other server.

#### **Requirements**

Command privilege level: 1 Allowed during upgrade: No Applies to: Cisco Unity Connection

# **utils cuc jetty ssl disable**

This command allows you to set the status of SSL (Disabled) on the Jetty Server for notifications.

#### **utils cuc jetty ssl disable**

**Command Modes** Administrator (admin:)

#### **Requirements**

Command privilege level: 1

Allowed during upgrade: Yes

Applies to: Cisco Unity Connection

#### **Example**

admin: utils cuc jetty ssl disable

After successful execution of this command restart of Jetty server is required, which will result in loss of current event subscriptions. Are you sure? Enter (yes/no)? yes

```
Command completed successfully.
Please restart Connection Jetty Service.
In case of cluster, run this command on the other node also.
```
### **utils cuc jetty ssl enable**

This command allows you to set the status of SSL (Enabled) on the Jetty Server for notifications.

**utils cuc jetty ssl enable**

#### **Requirements**

Command privilege level: 1

Allowed during upgrade: Yes

Applies to: Cisco Unity Connection

#### **Example**

admin: utils cuc jetty ssl enable

```
After successful execution of this command restart of Jetty server is required, which will
result in loss of current event subscriptions. Are you sure?
Enter (yes/no)? yes
```
Command completed successfully. Please restart Connection Jetty Service. In case of cluster, run this command on the other node also.

### **utils cuc networking clear\_replication**

This command stops all Digital Networking replication activities on the server.

**utils cuc networking clear\_replication**

**Command Modes** Administrator (admin:)

**Usage Guidelines** This command stops the Connection Digital Networking Replication Agent and Connection SMTP service, deletes the drop, queue, and pickup replication folders, clears the status of in-progress directory pushes to or pulls from this server, and restarts the Connection Digital Networking Replication Agent and Connection SMTP service. Depending on the size of the replication folders, this operation may take several minutes.

#### **Requirements**

Command privilege level: 1

Allowed during upgrade: No

Applies to: Cisco Unity Connection

### **utils cuc networking dscp**

This command causes Connection either to start or to stop including a DSCP value of 18 in packets sent between the Connection servers in a cluster, so a router configured to prioritize packets based on their DSCP value can prioritize Connection data and voice messages.

**utils cuc networking dscp** {**on| off**}

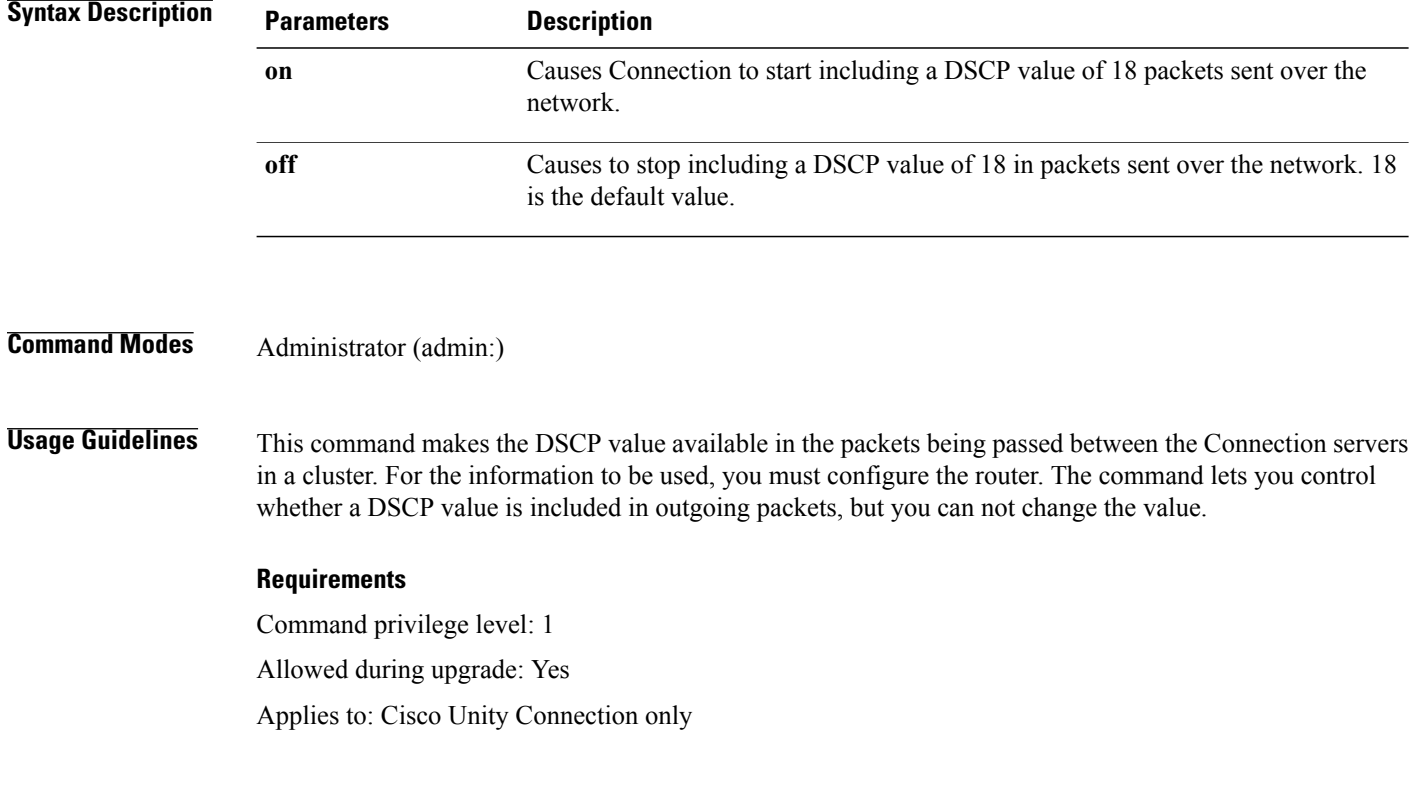

# **utils cuc reset password**

This command resets the password for a specified user account. If Connection locked the account because of too many failed sign-in attempts, this command also unlocks the account.

### **utils cuc reset password**

**Command Modes** Administrator (admin:)

#### **Requirements**

Command privilege level: 4

Allowed during upgrade: Yes

Applies to: Cisco Unity Connection only

#### **Example**

```
admin: utils cuc reset password jdoe
Enter password:
Re-enter password:
jdoe
07/29/2008 12:41:14.704 : Update SUCCESSED
```
### **utils cuc set PinExpiry\_PromptTime** "**Authentication Rule Name**"

This Command enables the Cisco Unity Connection telephone user interface (touchtone conversation) PIN feature and allows you to update the time interval during when the conditional expiry warning prompt will be played.

#### **Requirements**

If the value is set to:

- 0: disabled
- 1: enabled
	- ◦Enter the time interval

For more information on utilscuc set PinExpiry\_PromptTime "Authentication Rule Name" CLI command, see the Cisco Unity Connection telephone user interface (touchtone conversation) PIN section in Release Notes for Cisco Unity Connection 10.0(1).

# <span id="page-18-0"></span>**utils dbreplication\***

### **utils dbreplication clusterreset**

This command resets replication on an entire cluster.

**utils dbreplication clusterreset**

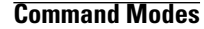

**Command Modes** Administrator (admin:)

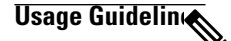

**Note**

Before you run this command, run the command **utils dbreplication stop** first on all subscribers servers and then on the publisher server.

You can use this command to debug database replication. However, you should only use it if you have already tried **utils dbreplication reset all**, and it failed to restart replication on the cluster. This command tears down and rebuilds replication for the entire cluster. After you use this command, you must restart each subscriber server. After all subscriber servers have been restarted, you must go to the publisher server and issue the CLI command **utils dbreplication reset all**.

#### **Requirements**

Command privilege level: 1

Allowed during upgrade: No

ı

Applies to: Cisco Unified Communications Manager, IM and Presence service on Cisco Unified Communications Manager, Cisco Unity Connection

# **utils dbreplication dropadmindb**

This command drops the Informix syscdr database on any server in the cluster.

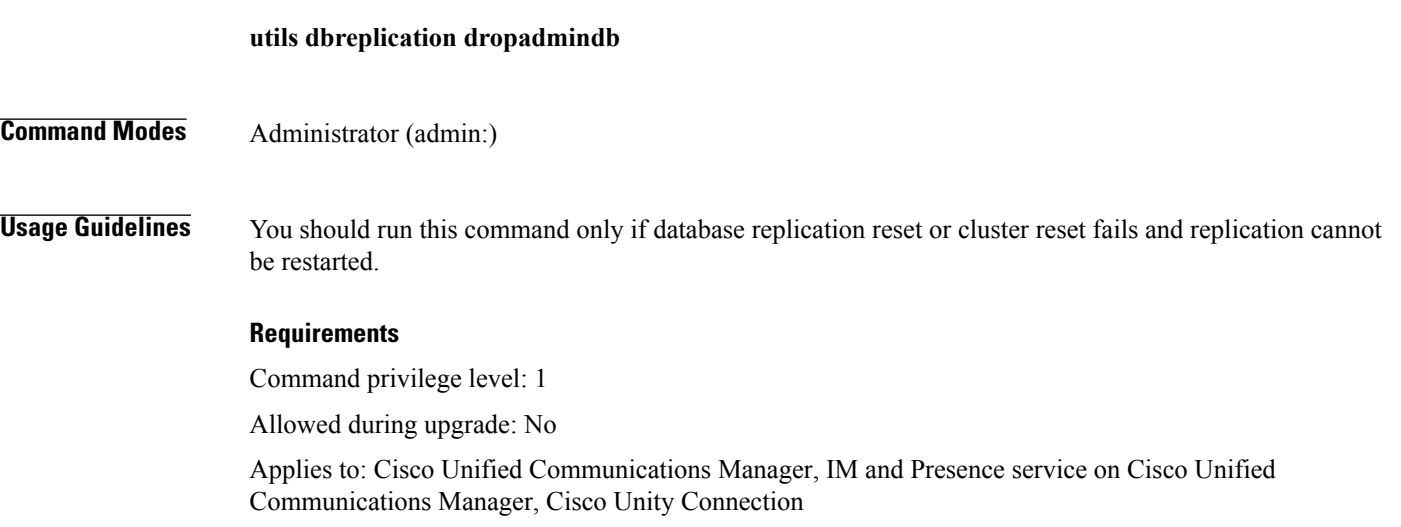

# **utils dbreplication forcedatasyncsub**

This command forces a subscriber server to have its data restored from data on the publisher server.

**utils dbreplication forcedatasyncsub** *nodename* **[offloadpub]** [ *timeoutvalue* ]

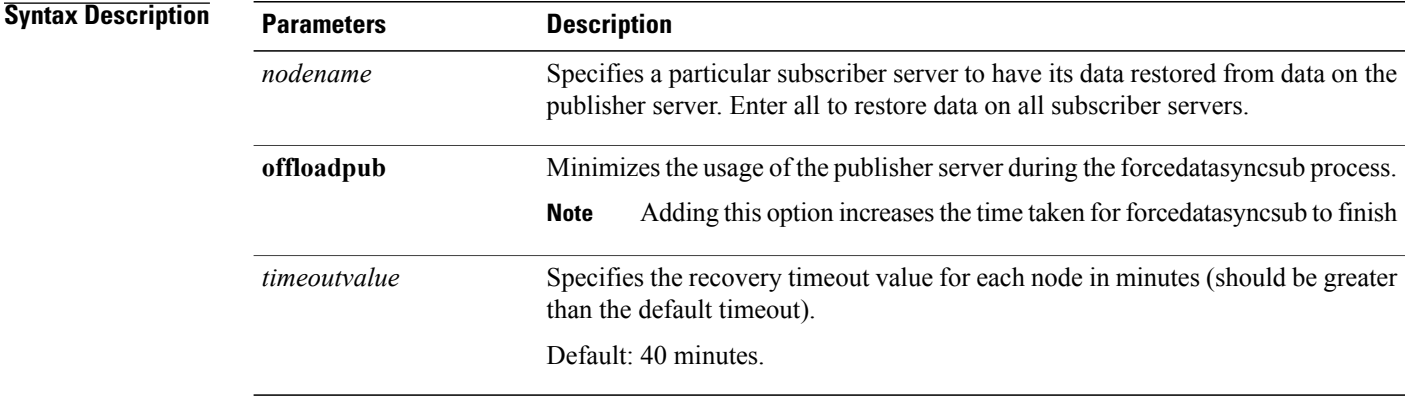

### **Command Modes** Administrator (admin:)

**Usage Guidelines** Use this command only after you have run the **utils dbreplication repair** command several times, but the utils dbreplication status command still shows non-dynamic tables that are not in sync

**Note**

Do not run this command if only dynamic tables are out of sync; dynamic tables can be out of sync during normal system operation.

You can only run this command from the publisher server. Enter **all** to force sync on all subscriber servers in the cluster. If only one subscriber server is out of sync, use the *nodename* parameter.

**Note**

This command erases all existing data on the subscriber server and replaces it with the database from the publisher server. This erasure makes it impossible to determine the root cause for the subscriber server tables going out of sync.

#### **Requirements**

Command privilege level: 1

Allowed during upgrade: No

Applies to: Cisco Unified Communications Manager, IM and Presence service on Cisco Unified Communications Manager, Cisco Unity Connection

### **utils dbreplication quickaudit**

This command runs a quick database check on selected content on dynamic tables.

**utils dbreplication quickaudit** {*nodename***| all**}

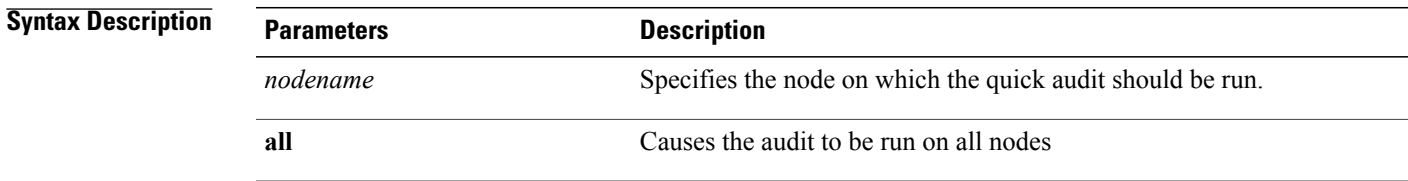

**Command Modes** Administrator (admin:)

#### **Requirements**

Command privilege level: 1

Allowed during upgrade: No

Applies to: Cisco Unified Communications Manager, IM and Presence service on Cisco Unified Communications Manager, Cisco Unity Connection

### **utils dbreplication rebuild**

After you change the hostname of a Unified Communications Manager publisher or subscriber node, you must run this command to set up database replication across the cluster. This command will run the following commands on the specified nodes:

- **utils dbreplication stop**
- **utils dbreplication dropadmindb** or **dropadmindbforce**
- **utils dbreplication reset**

**utils dbreplication rebuild** {[ *nodename* ]**| all**}

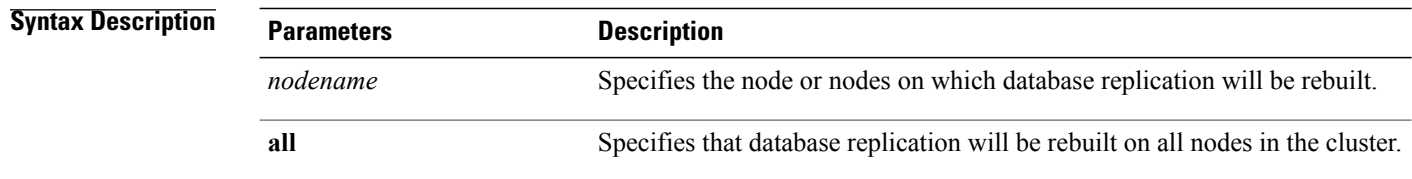

### **Command Modes** Administrator (admin:)

**Usage Guidelin** 

**Caution**

This command can affect performance of other nodes in your cluster. We recommend that you run this command during a system maintenance window.

#### **Requirements**

Command privilege level: 1

Allowed during upgrade: No

Applies to: Cisco Unified Communications Manager, IM and Presence Service on Cisco Unified Communications Manager, Cisco Unity Connection

# **utils dbreplication repair**

This command repairs database replication.

**utils dbreplication repair** {*nodename***| all**}

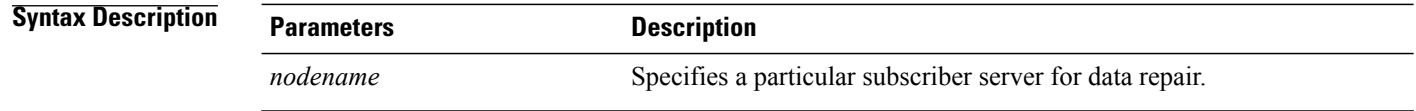

 $\mathsf I$ 

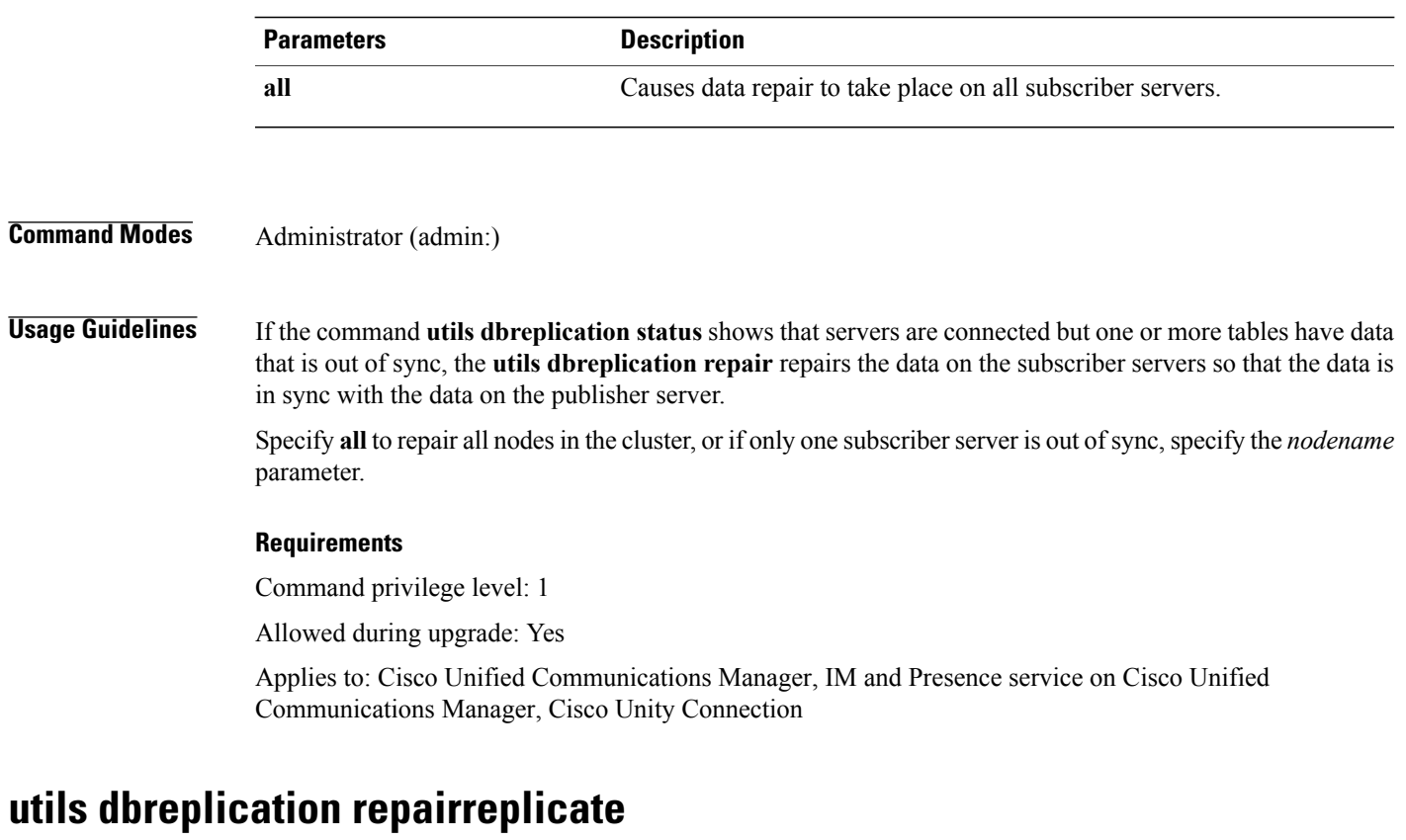

This command repairs mismatched data between cluster nodes and changes the node data to match the publisher data.

**utils dbreplication repairreplicate** *replicatename* [*nodename***| all**]

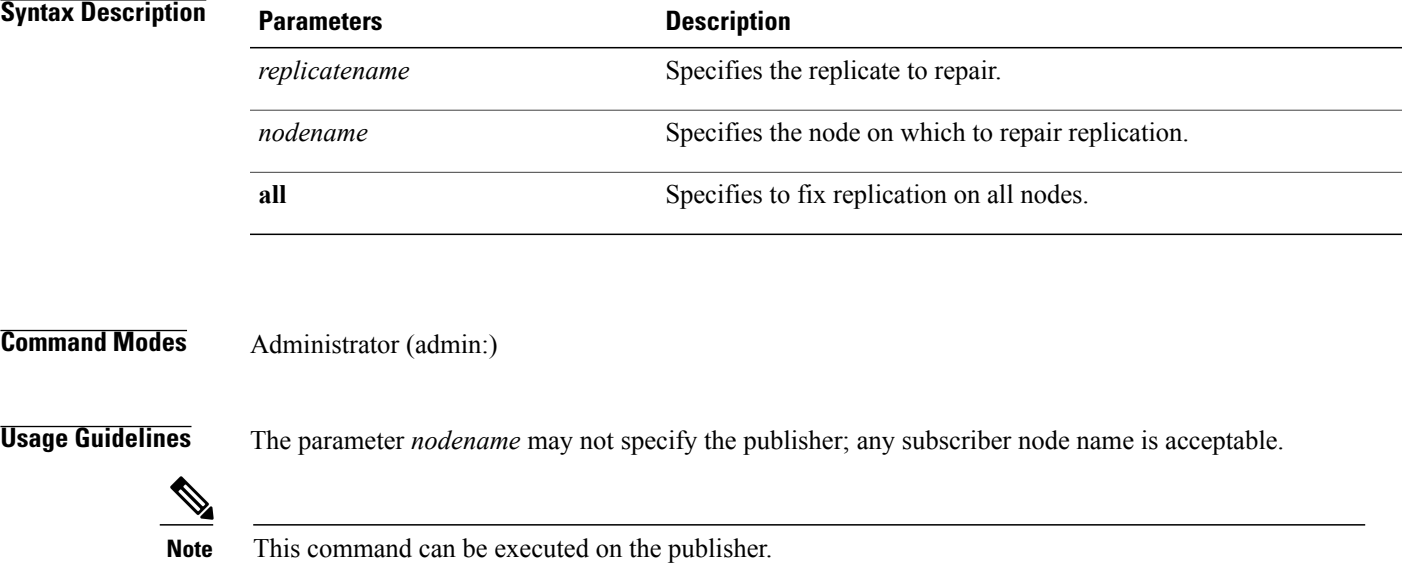

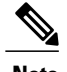

**Note** This command does not repair replication setup

#### **Requirements**

Command privilege level: 1

Allowed during upgrade: Yes

Applies to: Cisco Unified Communications Manager, IM and Presence service on Cisco Unified Communications Manager, Cisco Unity Connection

# **utils dbreplication repairtable**

This command repairs mismatched data between cluster nodes and changes the node to match the publisher data.

**utils dbreplication repairtable** *tablename* [*nodename***| all**]

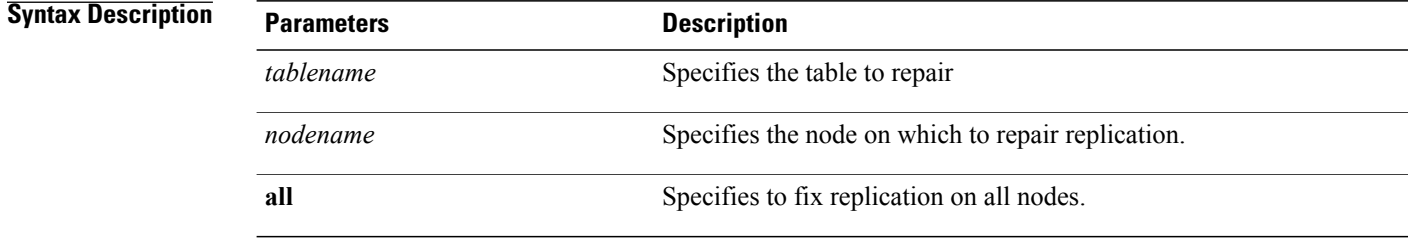

**Command Modes** Administrator (admin:)

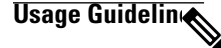

**Note** This command does not repair replication setup.

#### **Requirements**

Command privilege level: 1

Allowed during upgrade: Yes

Applies to: Cisco Unified Communications Manager, IM and Presence service on Cisco Unified Communications Manager, Cisco Unity Connection

# **utils dbreplication reset**

This command resets and restarts database replication. You can use this command to rebuild replication when the system has not set up replication properly.

**utils dbreplication reset** {*nodename***| all**}

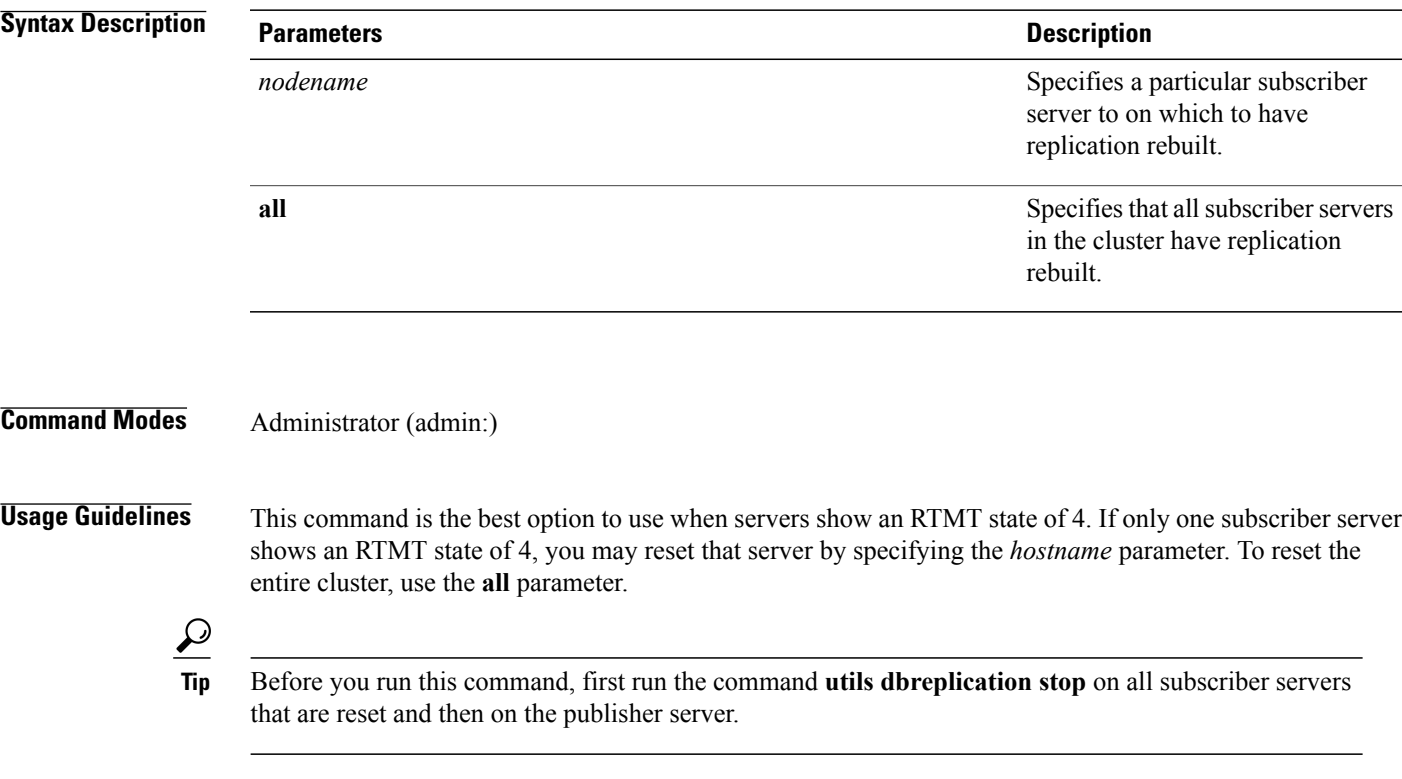

### **Requirements**

Command privilege level: 1

Allowed during upgrade: No

Applies to: Cisco Unified Communications Manager, IM and Presence service on Cisco Unified Communications Manager, Cisco Unity Connection

# **utils dbreplication runtimestate**

I

This command monitors progress of the database replication process and provides replication state in the cluster.

**utils dbreplication runtimestate** *nodename*

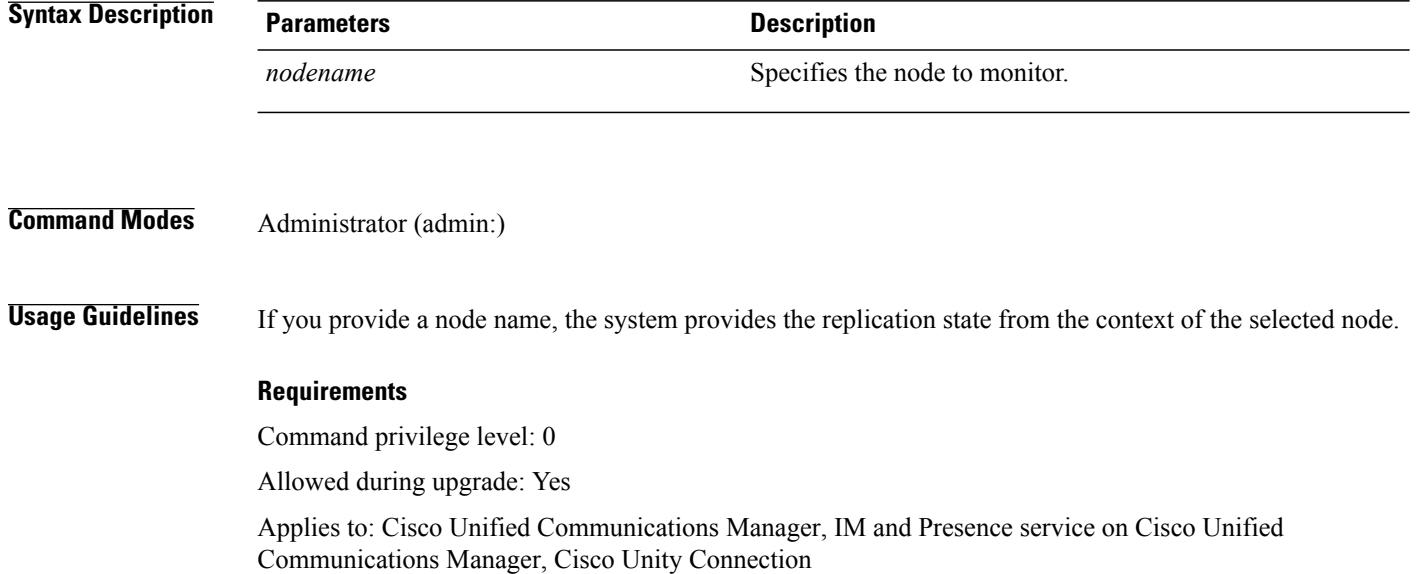

# **utils dbreplication setprocess**

This command improves replication performance of clusters that have nodes separated by WANs with delay (Clustering over WAN configuration).

**utils dbreplication setprocess** [ *process* ]

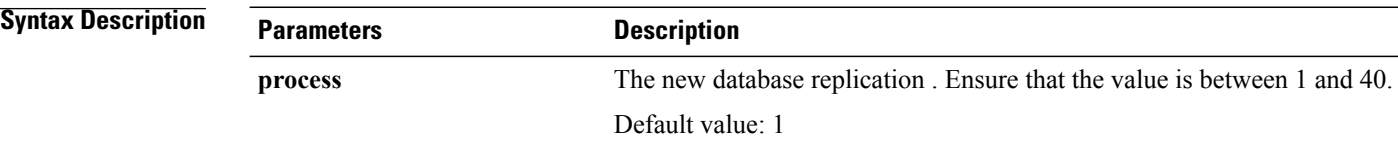

**Command Modes** Administrator (admin:)

### **Usage Guidelin**

**Caution**

Setting the PROCESS option to near maximum consumes more system resources.

Changes made to this setting after an upgrade but before the switch-over to the new version will need to be manually re-applied.

#### **Requirements**

Command privilege level: 1

Allowed during upgrade: No

### **utils dbreplication setrepltimeout**

This command sets the timeout for database replication on large clusters.

**utils dbreplication setrepltimeout** *timeout*

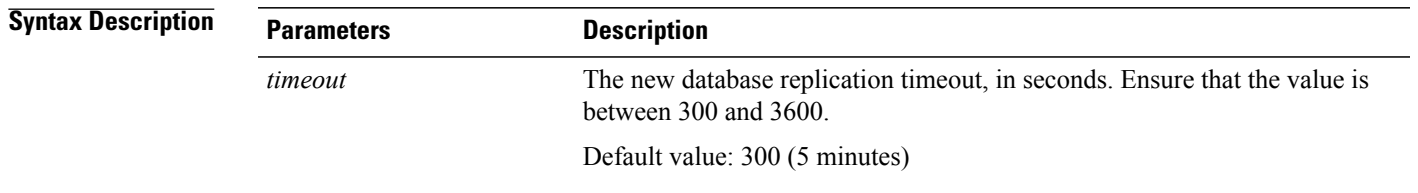

### **Command Modes** Administrator (admin:)

**Usage Guidelines** After the first subscriber server requests replication with the publisher server, the system sets this timer. After the timer expires, the first subscriber server, plus all other subscriber servers that requested replication within that time period, begin data replication with the publisher server in a batch. If you have several subscriber servers, batch replication is more efficient than individual server replication. For large clusters, you can use the command to increase the default timeout value, so that more subscriber servers are included in the batch.

**Tip**

Cisco recommends that you restore this value back to the default of 300 (5 minutes) after you finish upgrading the entire cluster, and the subscriber servers have successfully set up replication.

**Note**

After you upgrade the publisher server and restart it on the upgraded partition, you should set this timer value before you switch the first subscriber server to the new release. After the first subscriber server requests replication, the publisher server sets the replication timer based on the new value.

#### **Requirements**

Command privilege level: 1

Allowed during upgrade: No

Applies to: Cisco Unified Communications Manager, IM and Presence service on Cisco Unified Communications Manager, Cisco Unity Connection

### **utils dbreplication status**

This command shows the status of database replication and indicates whether the servers in the cluster are connected and the data is in sync.

**utils dbreplication status** {**all| node| replicate**}

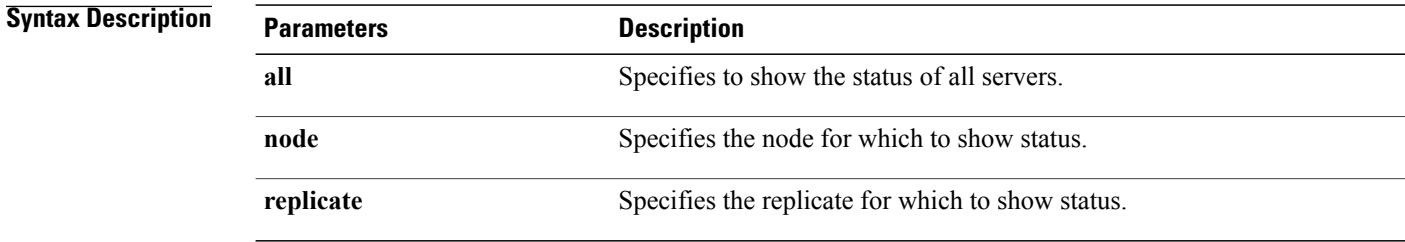

**Command Modes** Administrator (admin:)

### **Usage Guideling**

**Note** You should run this command only on the first node (publisher server) of a cluster.

#### **Requirements**

Command privilege level: 0

Allowed during upgrade: No

**utils dbreplication stop** {*nodename***| all**}

Applies to: Cisco Unified Communications Manager, IM and Presence service on Cisco Unified Communications Manager, Cisco Unity Connection

### **utils dbreplication stop**

This command stops the automatic setup of database replication. Run this command on subscriber and publisher servers before executing the CLI command **utils dbreplication reset** or **utils dbreblication clusterreset**. You can run this command on the subscriber servers simultaneously, before you run it on the publisher server.

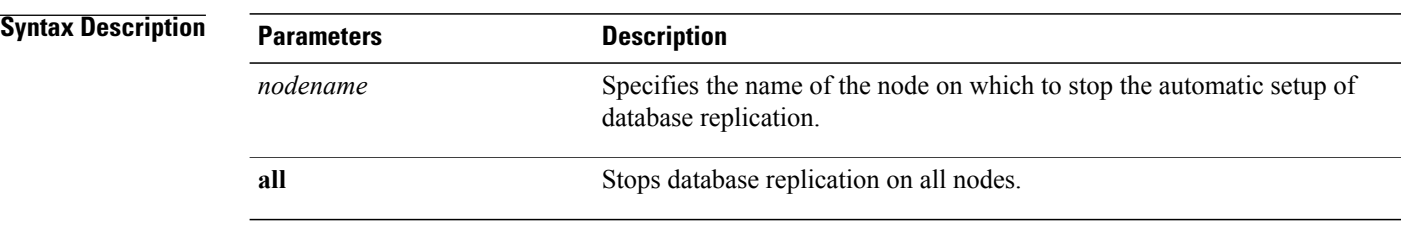

**Command Modes** Administrator (admin:)

#### **Requirements**

Command privilege level: 1

Allowed during upgrade: No

Applies to: Cisco Unified Communications Manager, IM and Presence service on Cisco Unified Communications Manager, Cisco Unity Connection

### **utils imdb\_replication replication status**

This command validates that In Memory Database (IMDB) replication between the node pairs in each subcluster of the deployment has run correctly.

The command performs writes and reads on IMDB tables in each relevant Datastore using a utility from the calling IM and Presence Service node.

**utils imdb\_replication status**

- **Command Modes** Administrator (admin:)
- **Usage Guidelines** For the utility to run successfully, ports 6603, 6604, and 6605 must be opened on any firewalls that are configured between the nodes on the IM and Presence Service clusters.

This is not required for the normal operation of the IMDB.

#### **Requirements**

Command privilege level: 0

Allowed during upgrade: Yes

Applies to: IM and Presence Service

# <span id="page-28-0"></span>**utils diagnose**

This command enables you to diagnose and attempt to automatically fix system problems.

**utils diagnose** {**fix| list| module| test| version**} *[module\_name]*

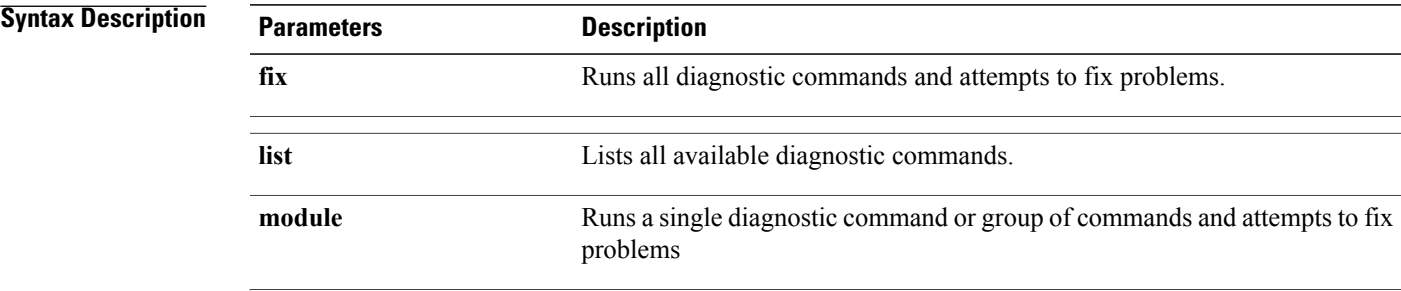

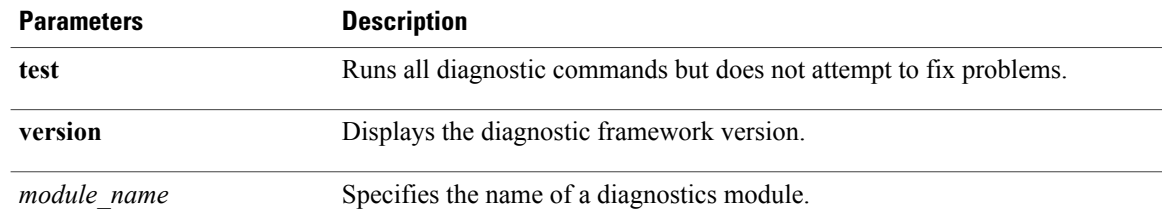

### **Requirements**

Command privilege level: 0 for **version** and 1 for all other parameters

Applies to: Cisco Unified Communications Manager, IM and Presence service on Cisco Unified Communications Manager, and Cisco Unity Connection

# <span id="page-29-0"></span>**utils disaster\_recovery\***

# **utils disaster\_recovery backup network**

Displays information about the backup files that are stored on a remote server.

**utils disaster\_recovery backup network** [ *featurelist* ][ *path* ][ *servername* ][ *username* ]

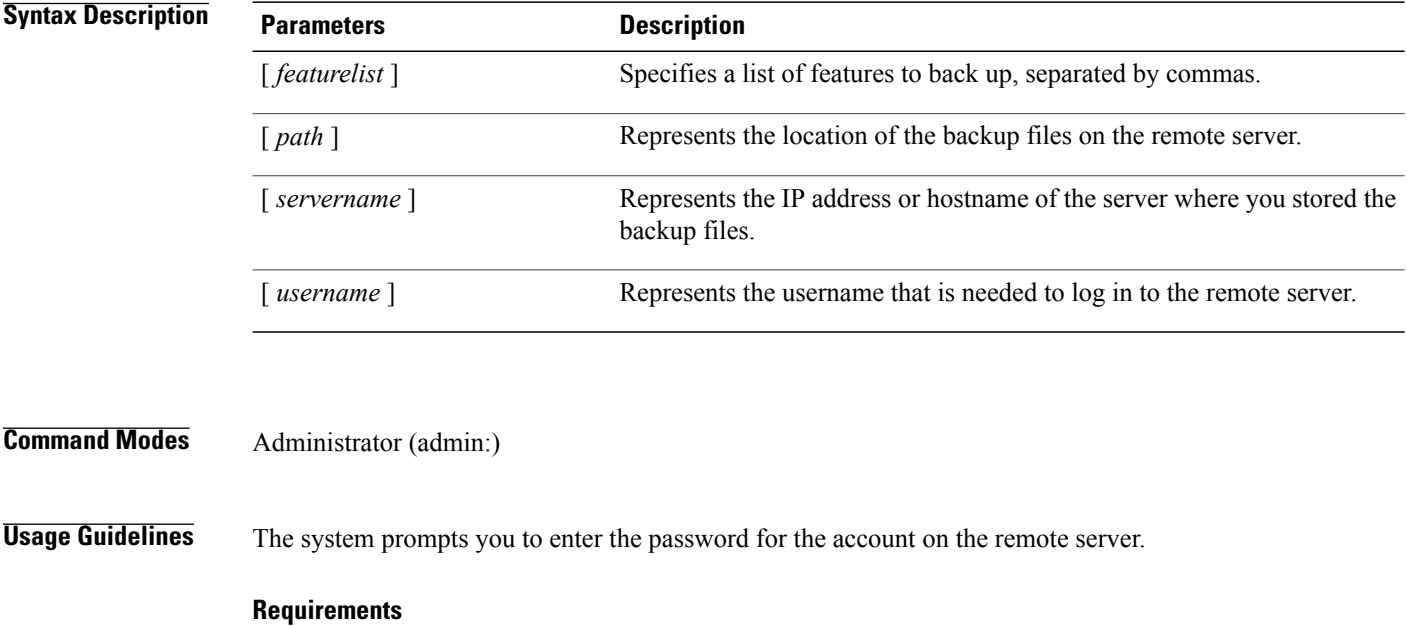

Command privilege level: 1

Allowed during upgrade: Yes

Applies to: Cisco Unified Communications Manager, IM and Presence service on Cisco Unified Communications Manager, and Cisco Unity Connection

# **utils disaster\_recovery cancel\_backup**

This command cancels the ongoing backup.

**utils disaster\_recovery cancel\_backup** [ *confirm* ]

**Command Modes** Administrator (admin:)

**Usage Guidelines** After you enter the command, you must confirm that you want to cancel the backup. Enter **Y** to cancel the backup or any other key to continue the backup.

#### **Requirements**

Command privilege level: 1

Allowed during upgrade: Yes

Applies to: Cisco Unified Communications Manager, IM and Presence service on Cisco Unified Communications Manager, and Cisco Unity Connection

#### **Example**

```
admin: utils disaster_recovery cancel_backup yes
Cancelling backup...
Backup cancelled successfully.
```
# **utils disaster\_recovery device add network**

This command adds the backup network device.

**utils disaster\_recovery device add network** *devicename path server\_namei/ip\_address username* [ *Number\_of\_backups* ]

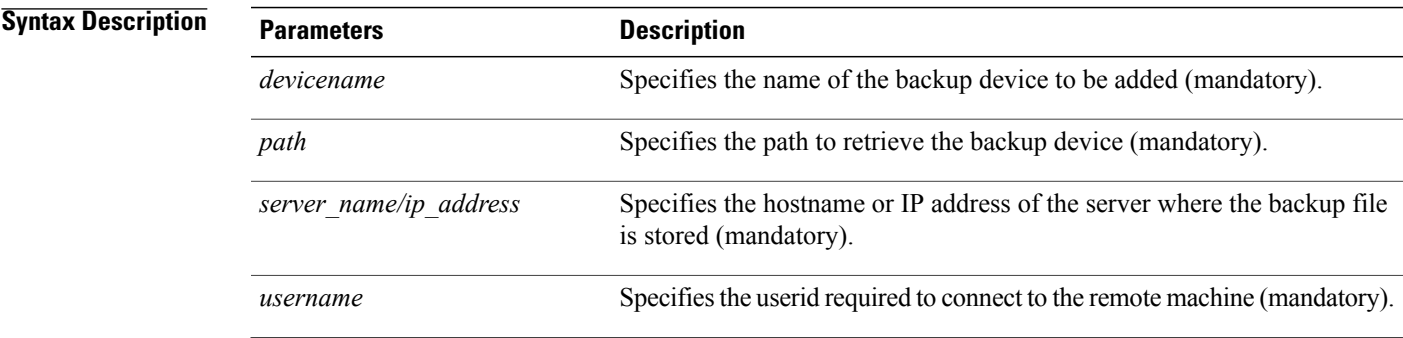

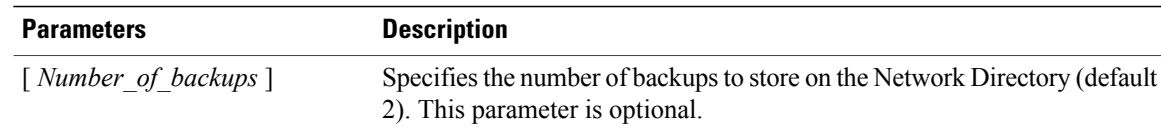

#### **Requirements**

Command privilege level: 1

Allowed during upgrade: Yes

Applies to: Cisco Unified Communications Manager, IM and Presence service on Cisco Unified Communications Manager, and Cisco Unity Connection

#### **Example**

admin: utils disaster recovery device add network networkDevice /root 10.77.31.116 root 3

# **utils disaster\_recovery device delete**

This command deletes the specified device.

**utils disaster\_recovery device delete** *device\_name*| *\**

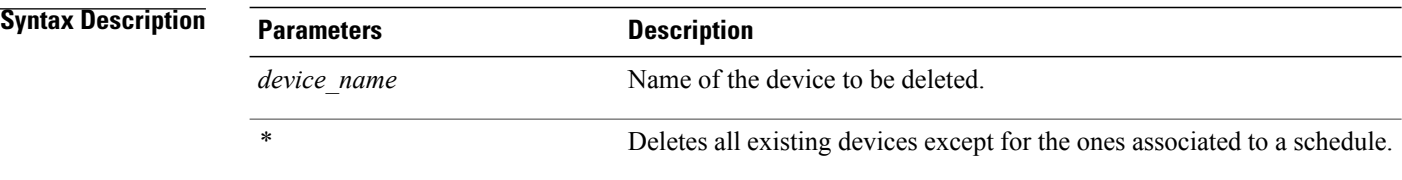

**Command Modes** Administrator (admin:)

#### **Usage Guidelines**

#### **Requirements**

Command privilege level: 1

Allowed during upgrade: No

Applies to: Cisco Unified Communications Manager, IM and Presence service on Cisco Unified Communications Manager, and Cisco Unity Connection

### **utils disaster\_recovery device list**

Displays the device name, device type, and device path for all the backup devices.

**utils disaster\_recovery device list**

**Command Modes** Administrator (admin:)

### **Requirements**

Command privilege level: 1

Allowed during upgrade: Yes

Applies to: Cisco Unified Communications Manager, IM and Presence service on Cisco Unified Communications Manager, and Cisco Unity Connection

# **utils disaster\_recovery estimate\_tar\_size**

This command provides the estimated size of last successful backup from SFTP or local device.

**utils disaster\_recovery estimate\_tar\_size utils disaster\_recovery device list**

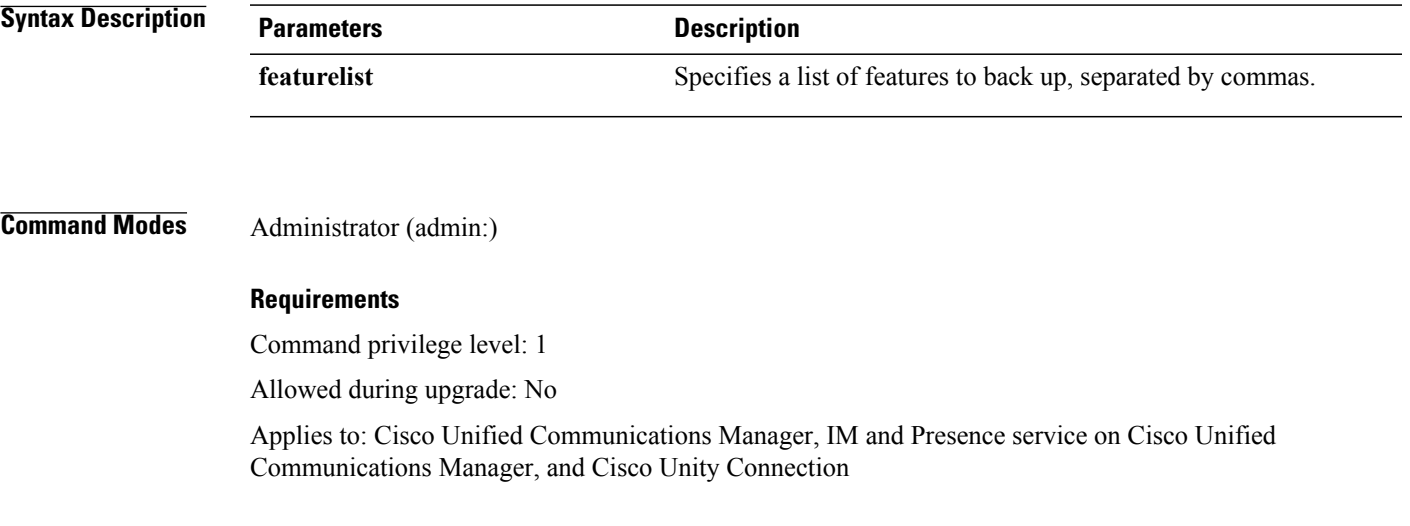

# **utils disaster\_recovery history**

This command displays the history of previous backups and restores.

**utils disaster\_recovery history** [ *operation* ]

T

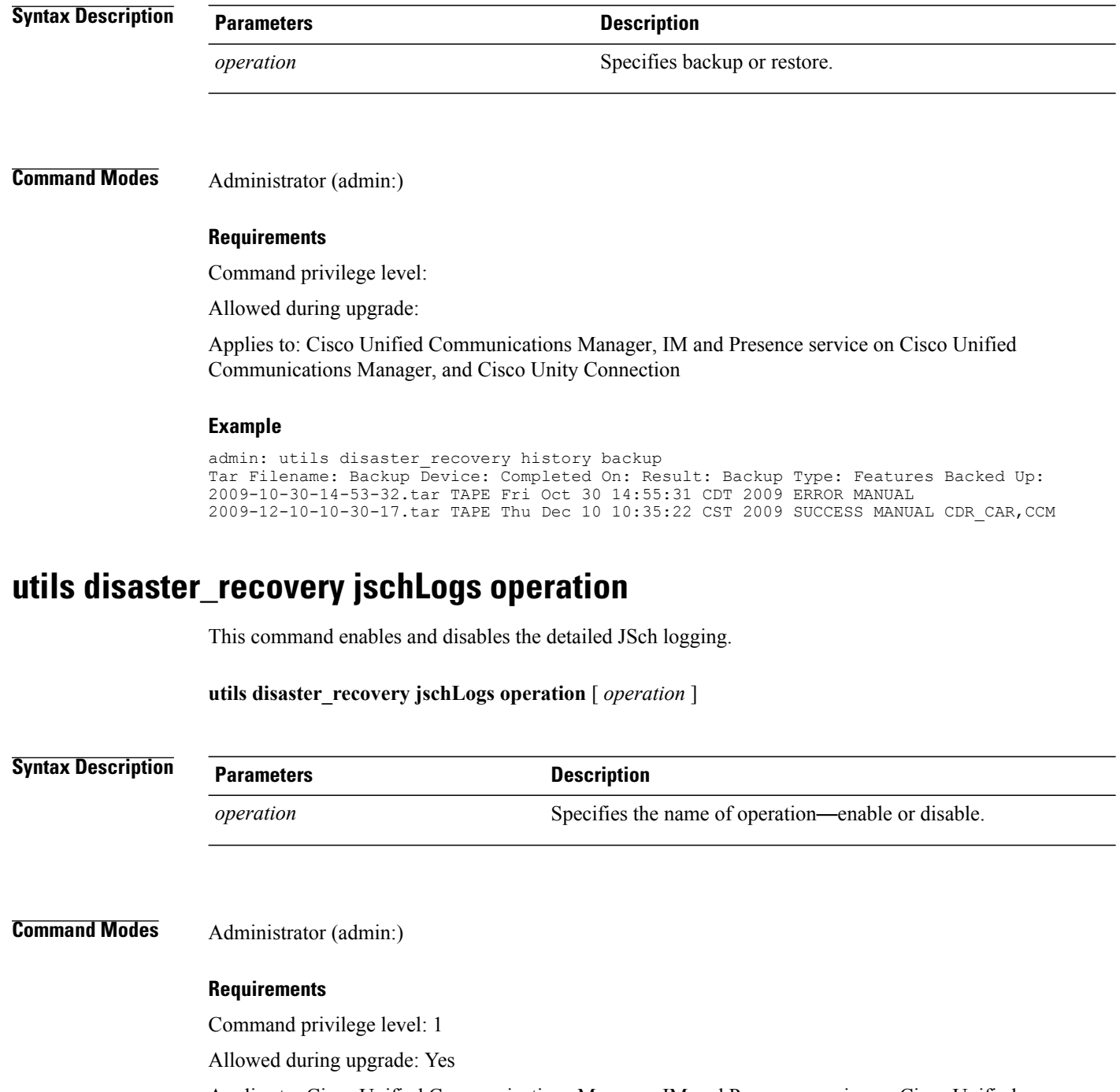

Applies to: Cisco Unified Communications Manager, IM and Presence service on Cisco Unified Communications Manager, and Cisco Unity Connection

### **utils disaster\_recovery prepare restore pub\_from\_sub**

This command handles the tasks to prepare for restore of a publisher node from a subscriber node.

This command is applicable only when a publisher node is rebuilt and restored from the subscriber node database. A specific procedure is used for restore instead of restoring the data from the remote backup source. After a publisher node is rebuilt, you must use this command prior to the insertion of process node information. **Note utils disaster\_recovery prepare restore pub\_from\_sub Command Modes** Administrator (admin:) **Requirements** Command privilege level: 1 Allowed during upgrade: No

Applies to: Cisco Unified Communications Manager, IM and Presence service on Cisco Unified Communications Manager, and Cisco Unity Connection

### **utils disaster\_recovery restore network**

This command restores a remote server. You must restore the Cisco Unified Communications Manager publisher node before you restore subscriber nodes in the same cluster. If you are restoring IM and Presence Service nodes, you must restore the database publisher node before you restore subscriber nodes in the same cluster.

**utils disaster\_recovery restore network** *restore\_server tarfilename devicename*

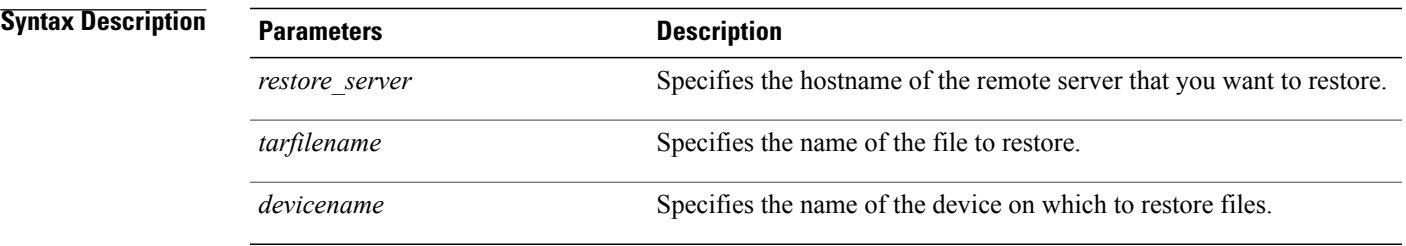

### **Command Modes** Administrator (admin:)

### **Requirements**

Command privilege level: 1

Allowed during upgrade: Yes

Applies to: Cisco Unified Communications Manager, IM and Presence service on Cisco Unified Communications Manager, and Cisco Unity Connection

# **utils disaster\_recovery schedule add**

This command adds the configured schedules.

**utils disaster\_recovery schedule add** *schedulename devicename featurelist datetime frequency*

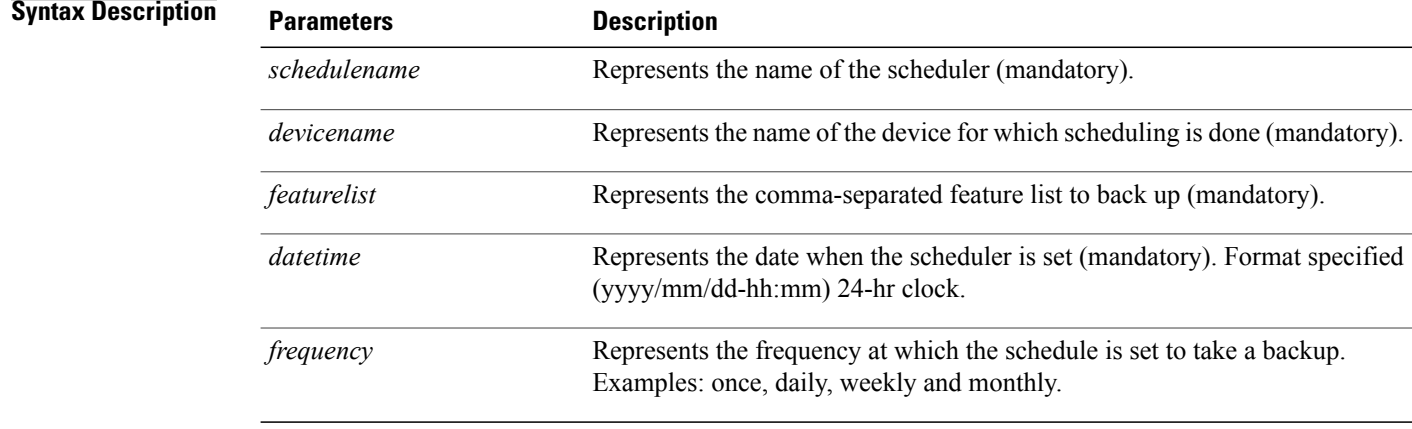

### **Command Modes** Administrator (admin:)

#### **Requirements**

Command privilege level: 1

Allowed during upgrade: No

Applies to: Cisco Unified Communications Manager, IM and Presence service on Cisco Unified Communications Manager, and Cisco Unity Connection

### **utils disaster\_recovery schedule**

This command enables or disables the specified schedule.

**utils disaster\_recovery schedule** {**enable| disable**} [ *schedulename* ]

**Syntax Description** 

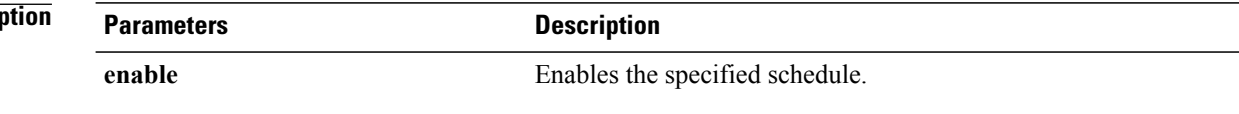
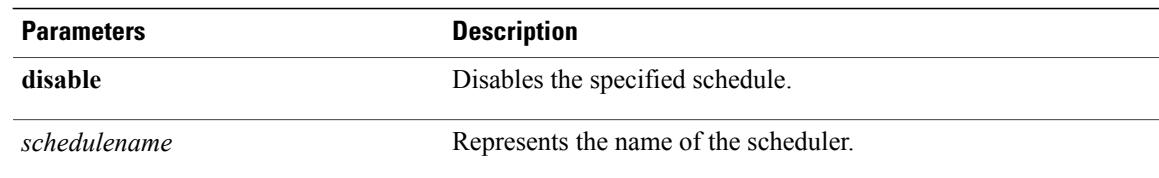

#### **Requirements**

Command privilege level:1

Allowed during upgrade: No

Applies to: Cisco Unified Communications Manager, IM and Presence service on Cisco Unified Communications Manager, and Cisco Unity Connection

#### **Example**

```
admin: utils disaster recovery schedule enable schedule1
Schedule enabled successfully.
```
### **utils disaster\_recovery schedule delete**

This command deletes the configured schedules.

**utils disaster\_recovery schedule delete** *schedulename*

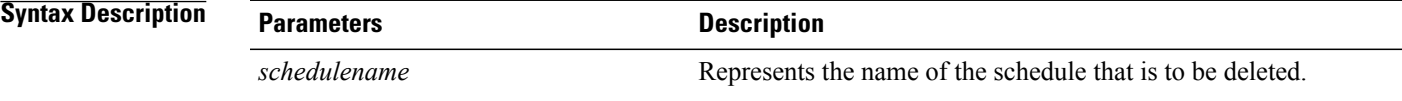

**Command Modes** Administrator (admin:)

#### **Requirements**

Command privilege level: 1

Allowed during upgrade: No

Applies to: Cisco Unified Communications Manager, IM and Presence service on Cisco Unified Communications Manager, and Cisco Unity Connection

### **utils disaster\_recovery schedule disable**

This command disables the configured schedules.

T

#### **utils disaster\_recovery schedule disable** *schedulename*

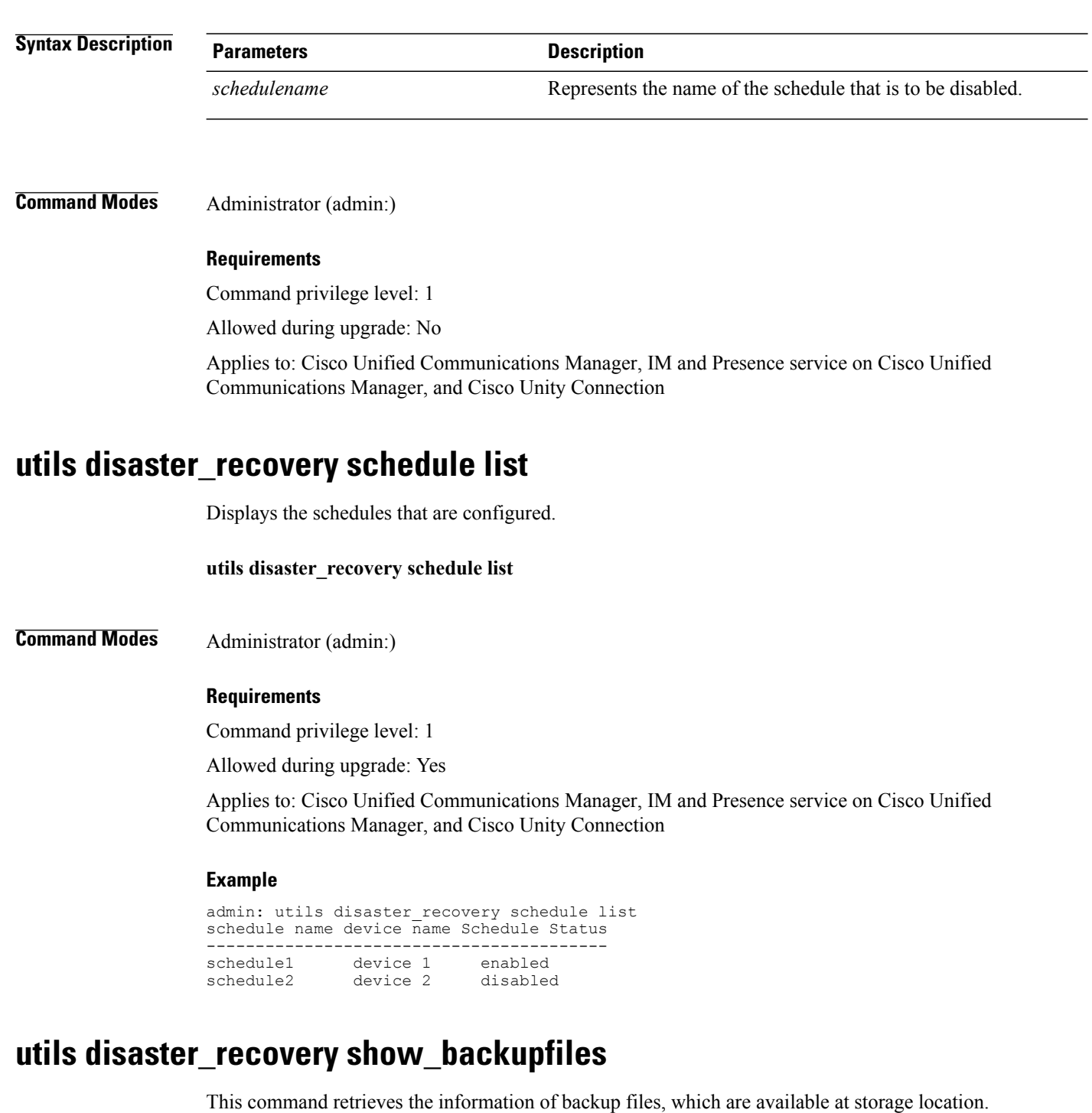

**utils disaster\_recovery show\_backupfiles** *devicename*

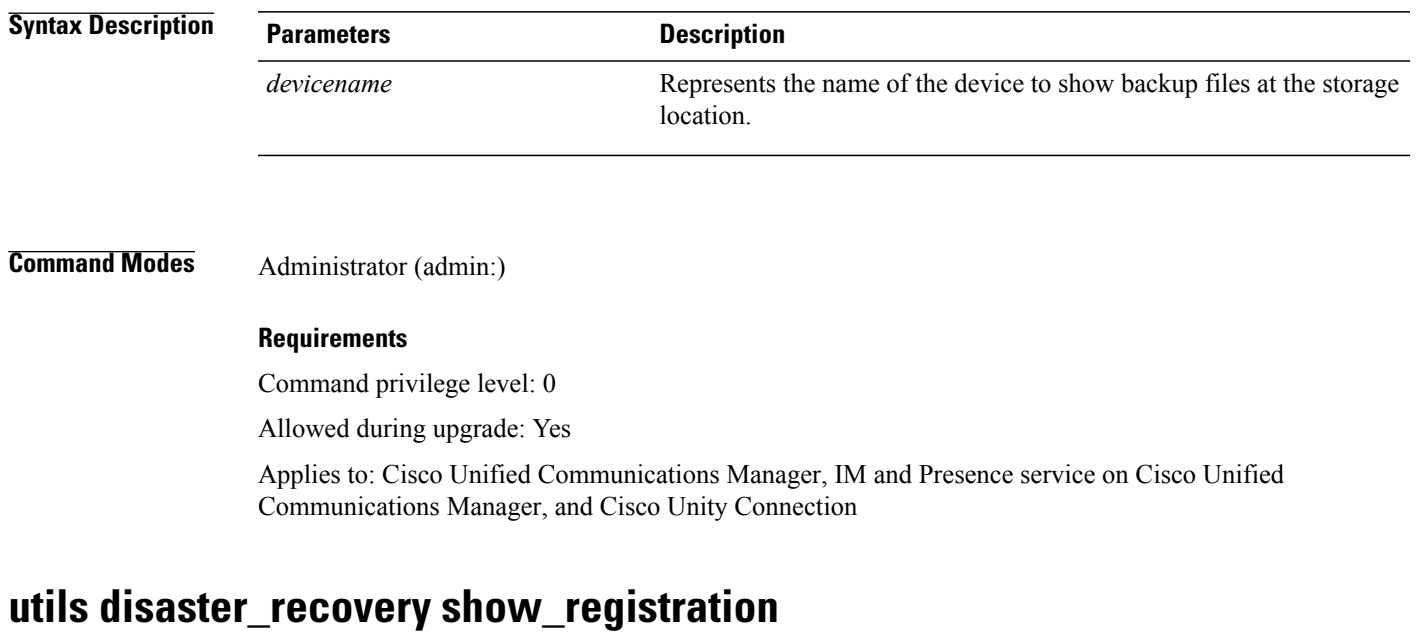

This command displays the registered features and components on the specified server.

**utils disaster\_recovery show\_registration** *hostname*

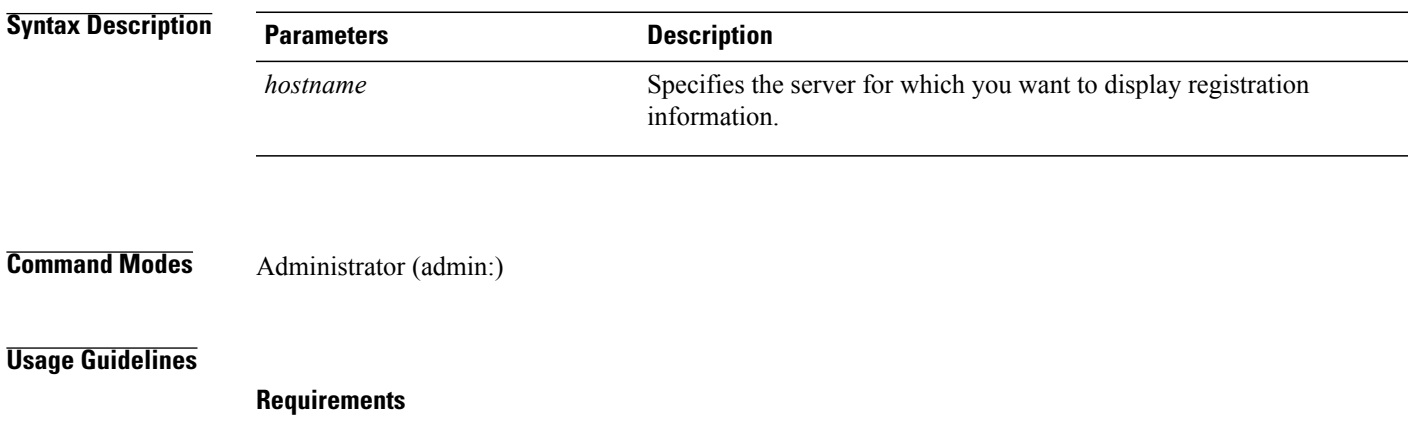

Command privilege level: 1

Allowed during upgrade: No

Applies to: Cisco Unified Communications Manager, IM and Presence service on Cisco Unified Communications Manager, and Cisco Unity Connection

## **utils disaster\_recovery status**

Г

This command displays the status of the current backup or restore job.

#### **utils disaster\_recovery status** *operation*

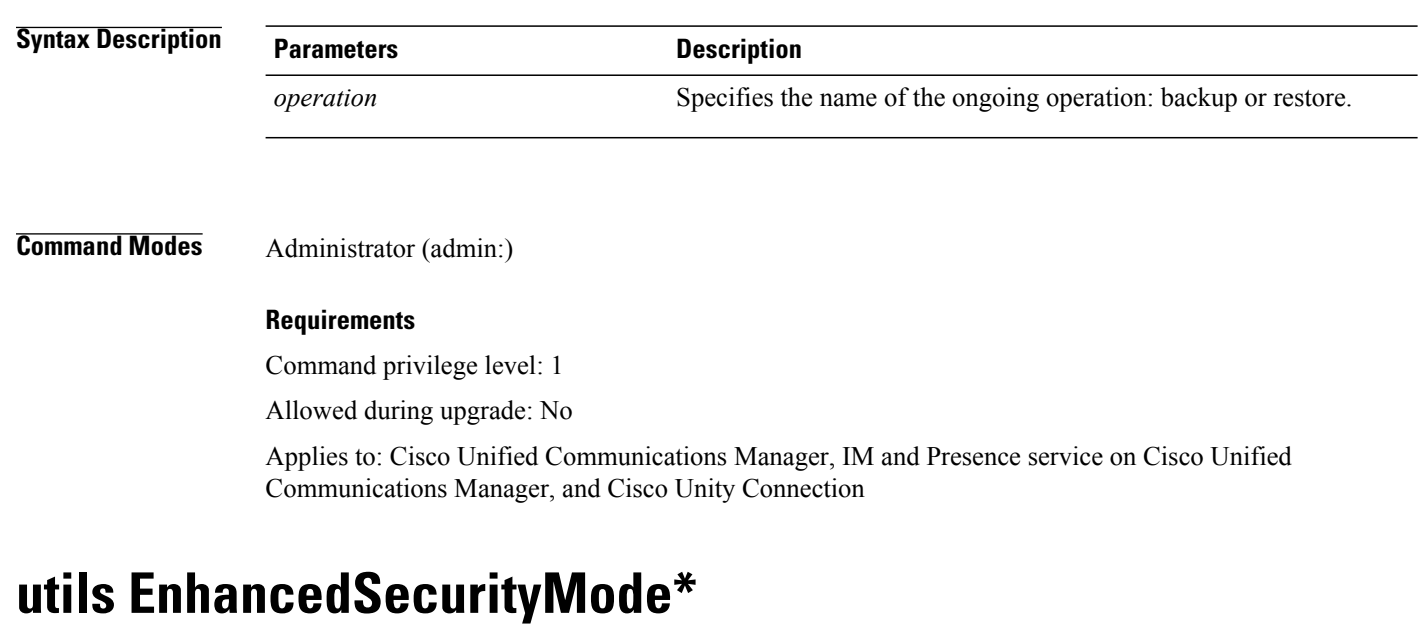

## **utils EnhancedSecurityMode disable**

The command disables the EnhancedSecurityMode mode on the system. The system reboots after this mode is disabled.

**utils EnhancedSecurityMode disable**

**Command Modes** Administrator (admin:)

#### **Requirements**

Command privilege level: 4

Allowed during upgrade: No

Applies to: Cisco Unified Communications Manager, IM and Presence service on Cisco Unified Communications Manager, and Cisco Unity Connection

## **utils EnhancedSecurityMode enable**

The command enables the EnhancedSecurityMode mode on the system. The system reboots after this mode is enabled.

**utils EnhancedSecurityMode enable**

#### **Requirements**

Command privilege level: 4

Allowed during upgrade: No

Applies to: Cisco Unified Communications Manager, IM and Presence service on Cisco Unified Communications Manager, and Cisco Unity Connection

## **utils EnhancedSecurityMode status**

The command displays whether the system is operating in EnhancedSecurityMode or non-EnhancedSecurityMode mode.

**utils EnhancedSecurityMode status**

**Command Modes** Administrator (admin:)

#### **Requirements**

Command privilege level: 0

Allowed during upgrade: Yes

Applies to: Cisco Unified Communications Manager, IM and Presence service on Cisco Unified Communications Manager, and Cisco Unity Connection

# **utils filebeat\***

## **utils filebeat config**

The command configures the Logstash server details for downloading the information.

**utils filebeat configIP addressport numberlog type**

#### **Syntax Description**

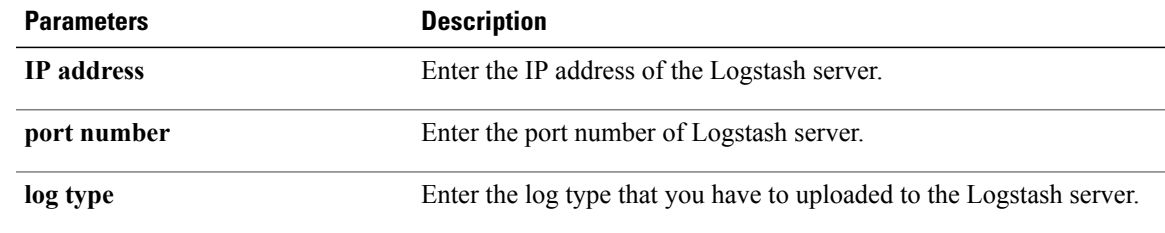

#### **Requirements**

Command privilege level: 4

Allowed during upgrade: No

Applies to: Cisco Unified Communications Manager, IM and Presence service on Cisco Unified Communications Manager, and Cisco Unity Connection

### **utils filebeat disable**

The command disables the filebeat configuration on the system.

**utils filebeat disable**

**Command Modes** Administrator (admin:)

#### **Requirements**

Command privilege level: 4

Allowed during upgrade: No

Applies to: Cisco Unified Communications Manager, IM and Presence service on Cisco Unified Communications Manager, and Cisco Unity Connection

### **utils filebeat enable**

The command enables the filebeat configuration on the system.

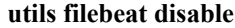

**Command Modes** Administrator (admin:)

#### **Requirements**

Command privilege level: 4

Allowed during upgrade: No

Applies to: Cisco Unified Communications Manager, IM and Presence service on Cisco Unified Communications Manager, and Cisco Unity Connection

## **utils filebeat status**

The command shows whether the filebeat is running or not and its configuration values.

**utils filebeat status**

#### **Requirements**

Command privilege level: 4

Allowed during upgrade: No

Applies to: Cisco Unified Communications Manager, IM and Presence service on Cisco Unified Communications Manager, and Cisco Unity Connection

## **utils fior\***

## **utils fior**

This command allows you to monitor the I/O on the server. The File I/O Reporting service provides a kernel-base daemon for collecting file I/O per process.

#### **utils fior**

#### **Command Modes** Administrator (admin:)

#### **Requirements**

Command privilege level: 1

Allowed during upgrade: Yes

Applies to: Cisco Unified Communications Manager, IM and Presence service on Cisco Unified Communications Manager, and Cisco Unity Connection

### **utils fior disable**

This command disables I/O statistics monitoring and deletes all the monitoring data collected on the system. Use this command to disable monitoring and free up disk space that is used by the monitoring data.

**utils fior disable**

**Command Modes** Administrator (admin:)

#### **Requirements**

Command privilege level: 1

Allowed during upgrade: Yes

Applies to: Cisco Unified Communications Manager, IM and Presence service on Cisco Unified Communications Manager, and Cisco Unity Connection

### **utils fior enable**

This command enables I/O statistics monitoring.

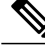

**Note** Use this command before monitoring begins.

#### **utils fior enable**

**Command Modes** Administrator (admin:)

#### **Requirements**

Command privilege level: 1

Allowed during upgrade: Yes

Applies to: Cisco Unified Communications Manager, IM and Presence service on Cisco Unified Communications Manager, and Cisco Unity Connection

## **utils fior list**

This command displays a list of the I/O events for all processes.

#### **utils fior list**

**Command Modes** Administrator (admin:)

#### **Requirements**

Command privilege level: 1

Allowed during upgrade: Yes

Applies to: Cisco Unified Communications Manager, IM and Presence service on Cisco Unified Communications Manager, and Cisco Unity Connection

### **utils fior start**

This command starts the I/O statistics utility monitoring and data collection. After the monitoring starts, the I/O statistics data is collected in the platform logs. This data can range up to 25 MB per day. Data is rotated after 7 days of data collection. This data is deleted after you disable the I/O statistics utility monitoring.

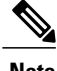

**Note** Enable the I/O statistics utility monitoring begins before the monitoring begins.

#### **utils fior start**

**Command Modes** Administrator (admin:)

#### **Requirements**

Command privilege level: 1

Allowed during upgrade: Yes

Applies to: Cisco Unified Communications Manager, IM and Presence service on Cisco Unified Communications Manager, and Cisco Unity Connection

### **utils fior status**

This command provides the status of the I/O statistics monitoring utility.

**utils fior status**

#### **Command Modes** Administrator (admin:)

#### **Requirements**

Command privilege level: 1

Allowed during upgrade: Yes

Applies to: Cisco Unified Communications Manager, IM and Presence service on Cisco Unified Communications Manager, and Cisco Unity Connection

### **utils fior stop**

This command stops the I/O statistics monitoring and data collection. However, this command does not delete the collected data.

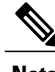

**Note** If I/O statistics are no longer needed, disable the cleanup of the monitoring data from the platform logs.

**utils fior stop**

**Command Modes** Administrator (admin:)

#### **Requirements**

Command privilege level: 1 Allowed during upgrade: Yes Applies to: Cisco Unified Communications Manager, IM and Presence service on Cisco Unified Communications Manager, and Cisco Unity Connection

## **utils fior top**

This command displays a list of I/O statistics for I/O bound processes at the time that you run this command.

**utils fior top**

**Command Modes** Administrator (admin:)

#### **Requirements**

Command privilege level: 1

Allowed during upgrade: Yes

Applies to: Cisco Unified Communications Manager, IM and Presence service on Cisco Unified Communications Manager, and Cisco Unity Connection

## **utils fips**

**Caution**

FIPS mode is only supported on releases that have been through FIPS compliance. Be warned that FIPS mode should be disabled before you upgrade to a non-FIPS compliance version of Cisco Unified Communications Manager.

For information about which releases are FIPS compliant and to view their certifications, see the *FIPS 140* document at [http://www.cisco.com/web/strategy/government/security\\_certification/net\\_business\\_](http://www.cisco.com/web/strategy/government/security_certification/net_business_benefit_seccert_fips140.html) benefit seccert fips140.html.

This command enables, disables, or displays the status of FIPS 140-2 mode. FIPS 140-2 mode is disabled by default; only an administrator can enable FIPS.

#### **utils fips** {**enable| disable| status**}

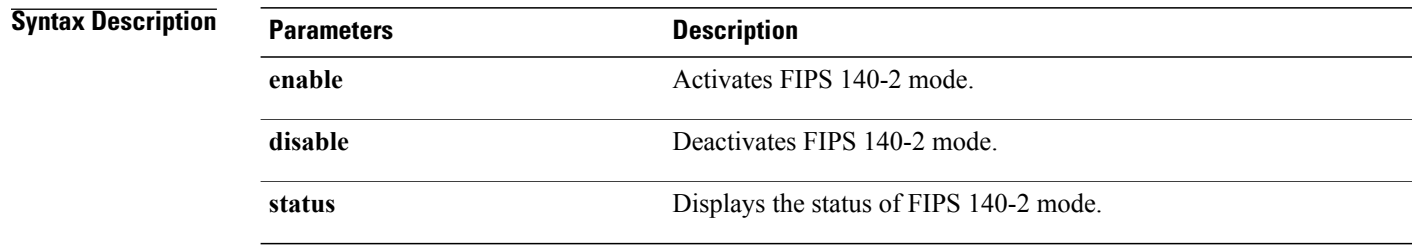

**Usage Guidelines** Before enabling FIPS mode, we recommend that you perform a system backup. If FIPS checks fail at start-up, the system halts and requires a recovery CD to be restored.

Consider the following information before you enable FIPS 140-2 mode:

- When you switch from non-FIPS to FIPS mode, the MD5 and DES protocols will not be functional.
- After FIPS mode is enabled on a server, please wait until the server reboots and the phones re-register successfully before enabling FIPS on the next server.
- In FIPS mode, the IM and Presence service uses Red Hat Openswan (FIPS validated) in place of Racoon (non-FIPS validated). If the security policies in Racoon contain functions that are not FIPS approved, the CLI command asks you to redefine the security policies with FIPS approved functions and abort.

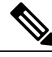

**Note** Certificates and SSH key are regenerated automatically, in accordance with FIPS requirements.

Consider the following information before you disable FIPS 140-2 mode: In multiple server clusters, each server must be disabled separately; FIPS mode is not disabled cluster-wide but on a per server basis.

Consider the following information after you enable FIPS 140-2 mode: If you have a single server cluster and chose to apply "Prepare Cluster for Rolback to pre 8.0" enterprise parameter before enabling FIPS mode, disable this parameter after making sure that all the phones registered successfully with the server.

Consider the following information before you enable or disable FIPS 140-2 mode for IM and Presence Service: After you enable or disable FIPS 140-2 mode for IM and Presence Service, the Tomcat certificate is regenerated and the node reboots. The Intercluster Sync Agent syncs the new Tomcat certificate across the cluster; this can take up to 30 minutes. Until the new Tomcat certificate is synced across the cluster, an IM and Presence Servicee subscriber node cannot access information from the IM and Presence Service database publisher node. For example, a user who is logged into the Cisco Unified Serviceability GUI on a subscriber node will not be able to view services on theIM and Presence Service database publisher node. Users will see the following error message until the sync is complete: Connection to server cannot be established (certificate exception)

#### **Requirements**

Command privilege level: 0

Allowed during upgrade: No

Applies to: Cisco Unified Communications Manager, IM and Presence Service on Cisco Unified Communications Manager, and Cisco Unity Connection

## **utils firewall\***

### **utils firewall ipv4 debug**

This command turns IPv4 firewall debugging on or off. If you do not enter a time parameter, this command turns on debugging for 5 minutes.

### **Syntax Description Parameters Description** Turns off the IPv4 firewall debugging. If you do not enter the time parameter, this command disables the firewall for 5 minutes. **off** (Optional) Sets the duration for which the firewall debugging is to be enabled in the following formats: • Minutes: 0-1440m • Hours: 0–23h • Hours and minutes: 0–23h 0–60m *time*

**Command Modes** Administrator (admin:)

#### **Requirements**

Command privilege level: 1

**utils firewall ipv4 debug** {**off**| [ *time* ]}

Allowed during upgrade: Yes

Applies to: Cisco Unified Communications Manager, IM and Presence service on Cisco Unified Communications Manager, and Cisco Unity Connection.

## **utils firewall ipv4**

This commands enables and disables IPv4 firewall.

**utils firewall ipv4** {**enable| disable**| *[time]*}

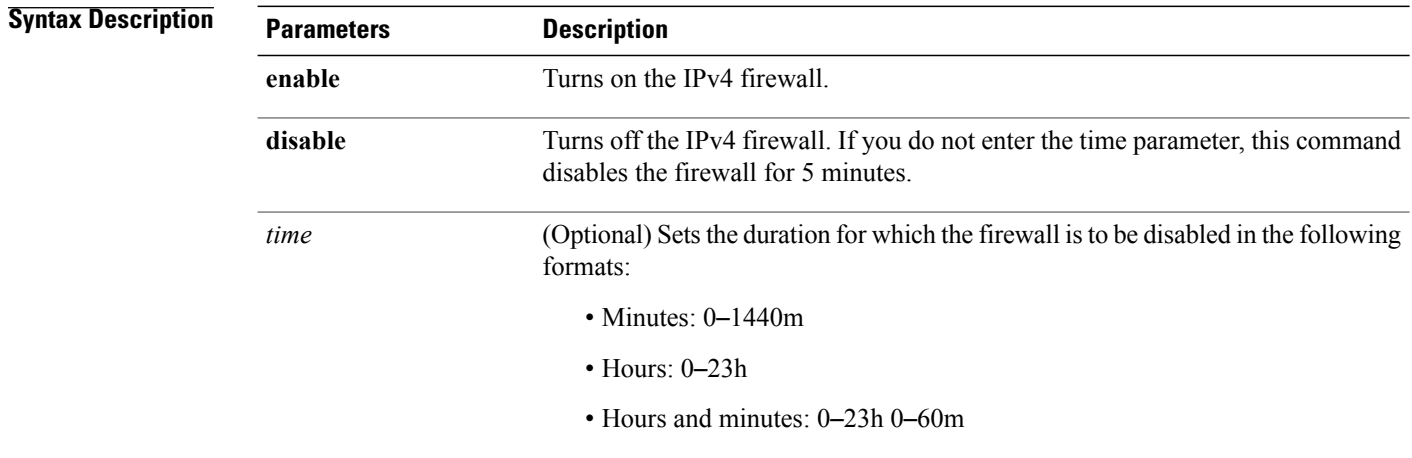

#### **Requirements**

Command privilege level: 1

Allowed during upgrade: Yes

Applies to: Cisco Unified Communications Manager, IM and Presence service on Cisco Unified Communications Manager, and Cisco Unity Connection.

### **utils firewall ipv4 list**

This commands displays the current configuration of the IPv4 firewall.

**utils firewall ipv4 list**

### **Command Modes** Administrator (admin:)

#### **Requirements**

Command privilege level: 0

Allowed during upgrade: Yes

Applies to: Cisco Unified Communications Manager, IM and Presence service on Cisco Unified Communications Manager, and Cisco Unity Connection.

### **utils firewall ipv4 status**

This command displays the current status of the IPv4 firewall.

**utils firewall ipv4 status**

#### **Command Modes** Administrator (admin:)

#### **Requirements**

Command privilege level: 0

Allowed during upgrade: Yes

Applies to: Cisco Unified Communications Manager, IM and Presence service on Cisco Unified Communications Manager, and Cisco Unity Connection.

I

## **utils firewall ipv6 debug**

This command turns IPv6 firewall debugging on for the configured time period. The default value of time period is 5 minutes.

**utils ipv6 firewall debug** {**off**| [ *time* ]}

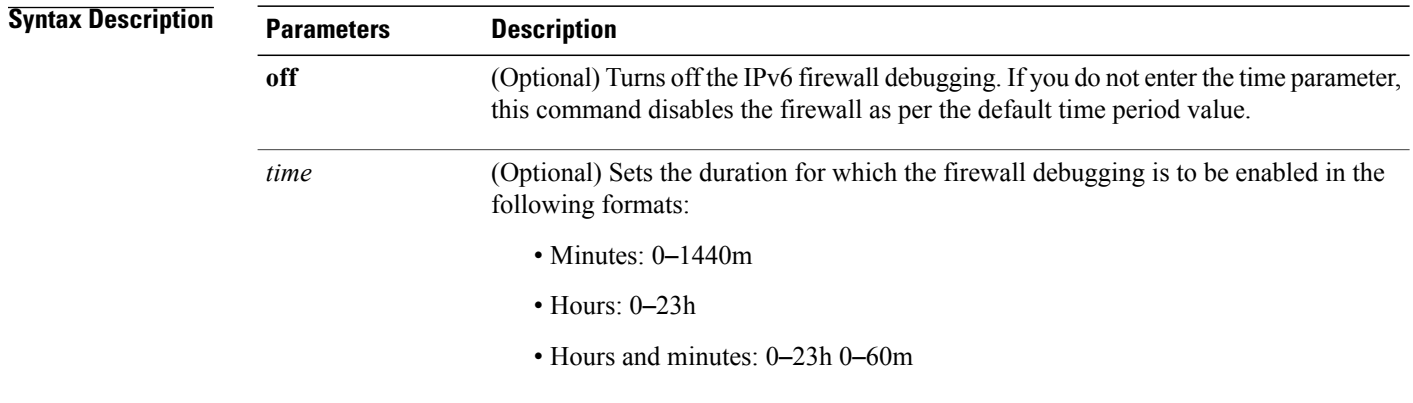

**Command Modes** Administrator (admin:)

#### **Requirements**

Command privilege level: 1 Allowed during upgrade: Yes Applies to: Cisco Unified Communications Manager, and Cisco Unity Connection.

## **utils firewall ipv6**

This commands enables and disables IPv6 firewall.

**utils firewall ipv6** {**enable| disable**| *[time]*}

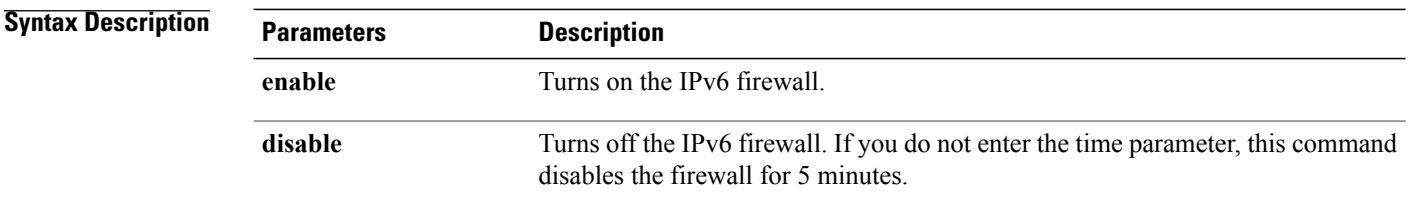

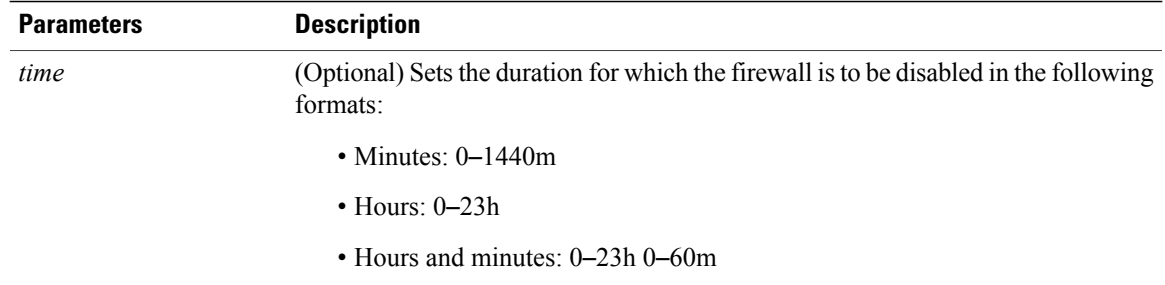

#### **Usage Guidelines** You can use this command to enable or disable firewall tables. If you are testing the Unified Communications Manager for compliance with the USGv6 Profile, you must disable the IPv6 firewall tables for a duration of 23 hours before you begin the test.

#### **Requirements**

Command privilege level: 0 Allowed during upgrade: Yes Applies to: Cisco Unified Communications Manager and Cisco Unity Connection.

## **utils firewall ipv6 list**

**Command Modes** 

This commands displays the current configuration of the IPv6 firewall.

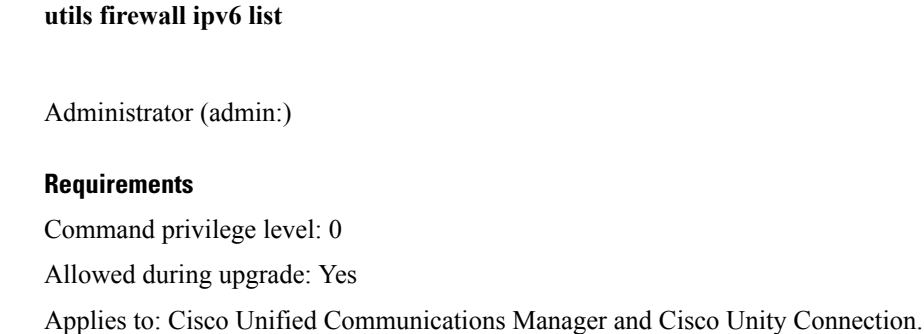

### **utils firewall ipv6 status**

This command displays the current status of the IPv6 firewall.

**utils firewall ipv6 status**

#### **Requirements**

Command privilege level: 0 Allowed during upgrade: Yes Applies to: Cisco Unified Communications Manager and Cisco Unity Connection.

## **utils ha\***

### **utils ha failover**

This command initiates a manual failover for a specified node, where the Cisco Server Recovery Manager stops the critical services on the failed node and moves all users to the backup node.

For IM and Presence nodes, the backup node must be another IM and Presence server. Two servers must be assigned to the same presence redundancy group before you specify the backup server. The back-up server you specify is the other server that is assigned to the presence redundancy group.

**utils ha failover** {**node name**}

#### **Syntax Description Parameters Description** Specifies the node on which to perform the manual failover. **node name**

**Command Modes** Administrator (admin:)

#### **Requirements**

Applies to: Cisco Unified Communications Manager and IM and Presence service on Cisco Unified Communications Manager

#### **Failover Example**

```
admin: ha failover shorty-cups
Initiate Manual Failover for Node > shorty-cups
Request SUCCESSFUL.
Subcluster Name: DefaultCluster
Node 1 Name : kal-cup1 State: Taking Over Reason: On Admin Request
Node 2 Name : shorty-cups State: Failover Reason: On Admin Request
```
### **utils ha fallback**

This command initiates a manual fallback for a specified node, where the Cisco Server Recovery Manager restarts the critical services on the active node and moves users back to the active node.

**utils ha fallback** *node name*

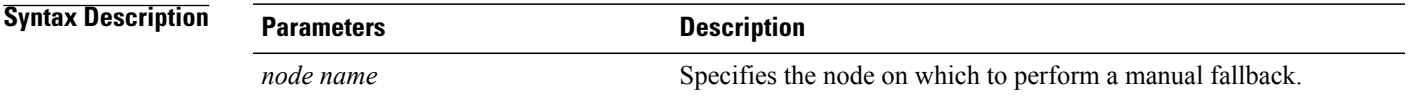

#### **Command Modes** Administrator (admin:)

#### **Requirements**

Applies to: Cisco Unified Communications Manager and IM and Presence service on Cisco Unified Communications Manager

#### **Fallback Example**

```
admin: ha fallback shorty-cups
Initiate Manual fallback for Node >shorty-cups<
Request SUCCESSFUL.
Subcluster Name: DefaultCluster
Node 1 Name : kal-cup1 State: Falling Back Reason: On Admin Request
Node 2 Name : shorty-cups State: Taking Back Reason: On Admin Request
```
### **utils ha recover**

This command initiates a manual recovery of the presence redundancy group (when nodes are in a Failed state), where IM and Presence restarts the Cisco Server Recovery Manager service in that presence redundancy group.

**utils ha recover** *presence redundancy group name*

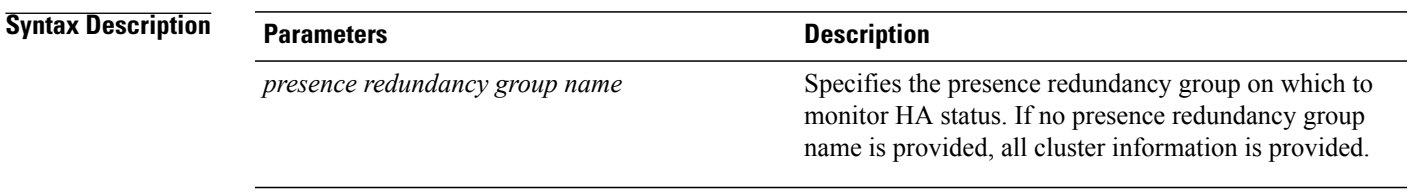

#### **Requirements**

Applies to: Cisco Unified Communications Manager and IM and Presence service on Cisco Unified Communications Manager

#### **Recover Example**

```
admin: ha recover Defaultcluster
Stopping services... Stopped
Starting services... Started
admin:
```
## **utils ha status**

This command displays the HA status for a specified presence redundancy group.

**utils ha status** *presence redundancy group name*

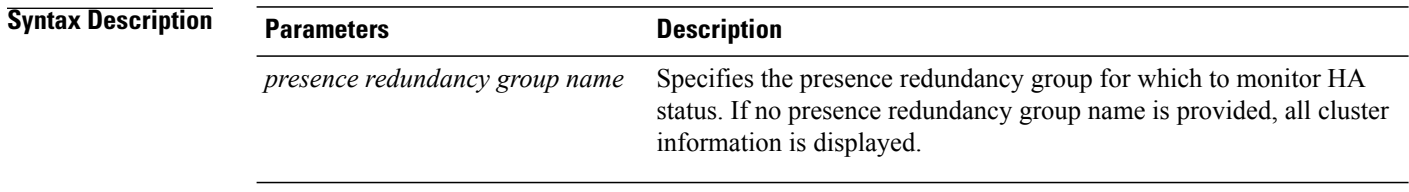

#### **Command Modes** Administrator (admin:)

#### **Requirements**

Applies to: Cisco Unified Communications Manager and IM and Presence service on Cisco Unified Communications Manager

#### **Status Example with HA Not Enabled**

```
admin: ha status
Subcluster Name: DefaultCluster
Node 1 Name : kal-cup1 State: Unknown Reason: High Availability Not Enabled
Node 2 Name : shorty-cups State: Unknown Reason: High Availability Not Enabled
```
#### **Status Example with HA Enabled**

```
admin: ha status
Subcluster Name: DefaultCluster
Node 1 Name : kal-cup1 State: Normal
Node 2 Name : shorty-cups State: Normal
```
#### **Status Example with a Critical Service Down**

```
admin: ha status
Subcluster Name: DefaultCluster
Node 1 Name : kal-cup1 State: Failed Over with Critical Services not Running Reason:
Critical Service Down
Node 2 Name : shorty-cups State: Running in Backup Mode Reason: Critical Service Down
```
#### **Status Example Failed**

```
admin: ha status
Subcluster Name: DefaultCluster
Node 1 Name : kal-cup1 State: Failed Reason: Critical Service Down
Node 2 Name : shorty-cups State: Failed Reason: Critical Service Down
```
# **utils ils showpeerinfo**

This command returns the peer info vector for either a single cluster in an ILS network, or for all the clusters in an ILS network.

**utils ils showpeerinfo** *clustername*

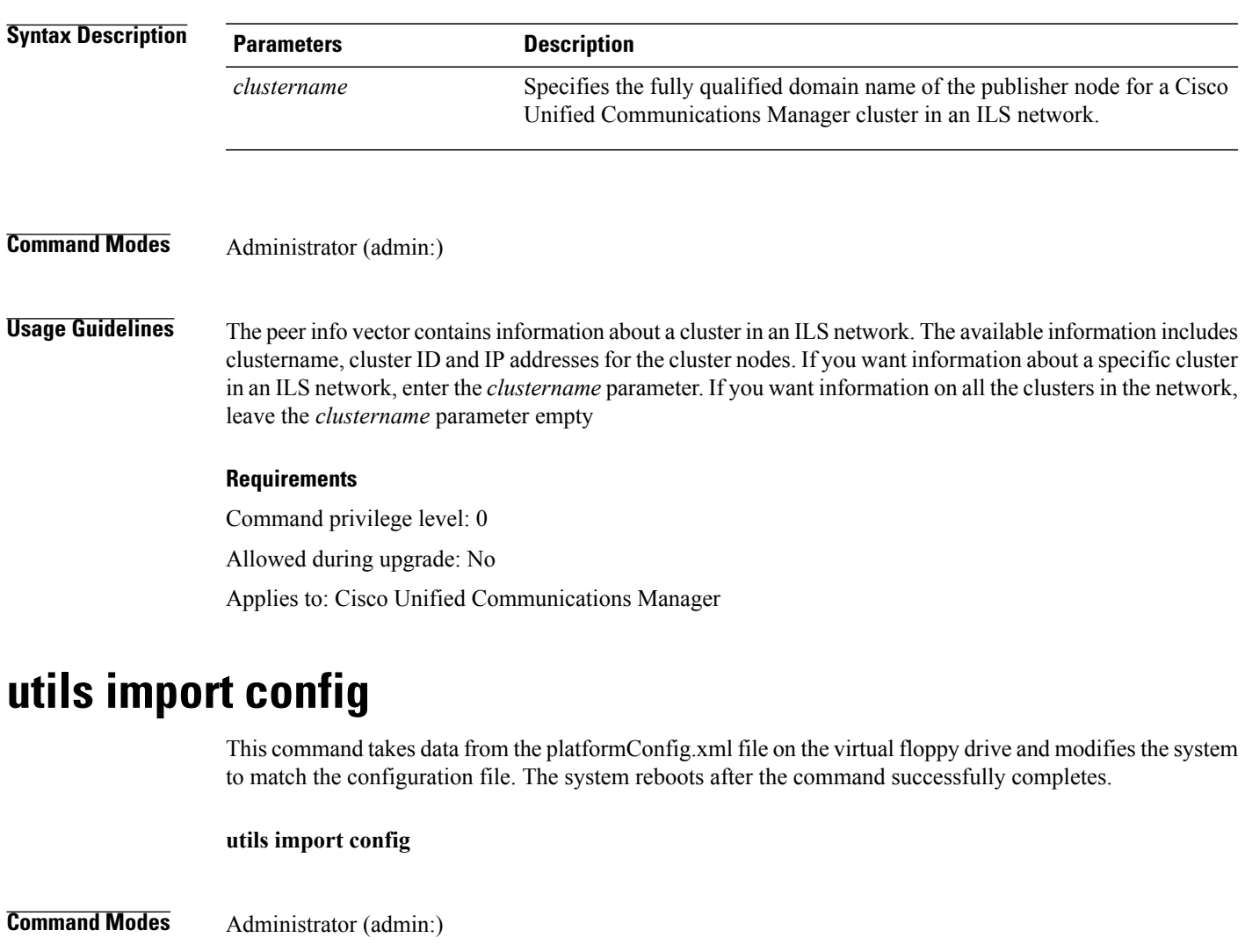

**Usage Guidelines** This command can be executed on any VMware deployment.

Г

#### **Requirements**

Command privilege level: 1

Allowed during upgrade: Yes

Applies to: Cisco Unified Communications Manager, IM and Presence service on Cisco Unified Communications Manager, Cisco Unity Connection

### **Execute utils import config in Vmware Deployment**

**Procedure**

# **utils iostat**

This command displays the iostat output for the given number of iterations and intervals.

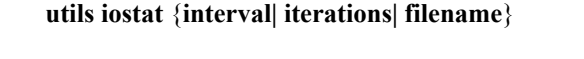

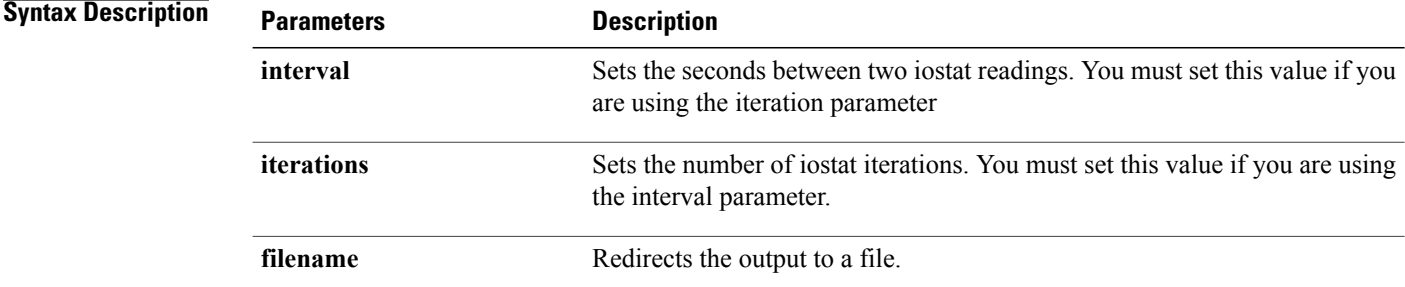

**Command Modes** Administrator (admin:)

#### **Requirements**

Command privilege level: 1

Allowed during upgrade: No

Applies to: Cisco Unified Communications Manager, IM and Presence service on Cisco Unified Communications Manager, and Cisco Unity Connection

## **utils iothrottle**

This command allows you to manage and monitor IO throttling on the server.

**utils iothrottle** {**enable| disable| status**}

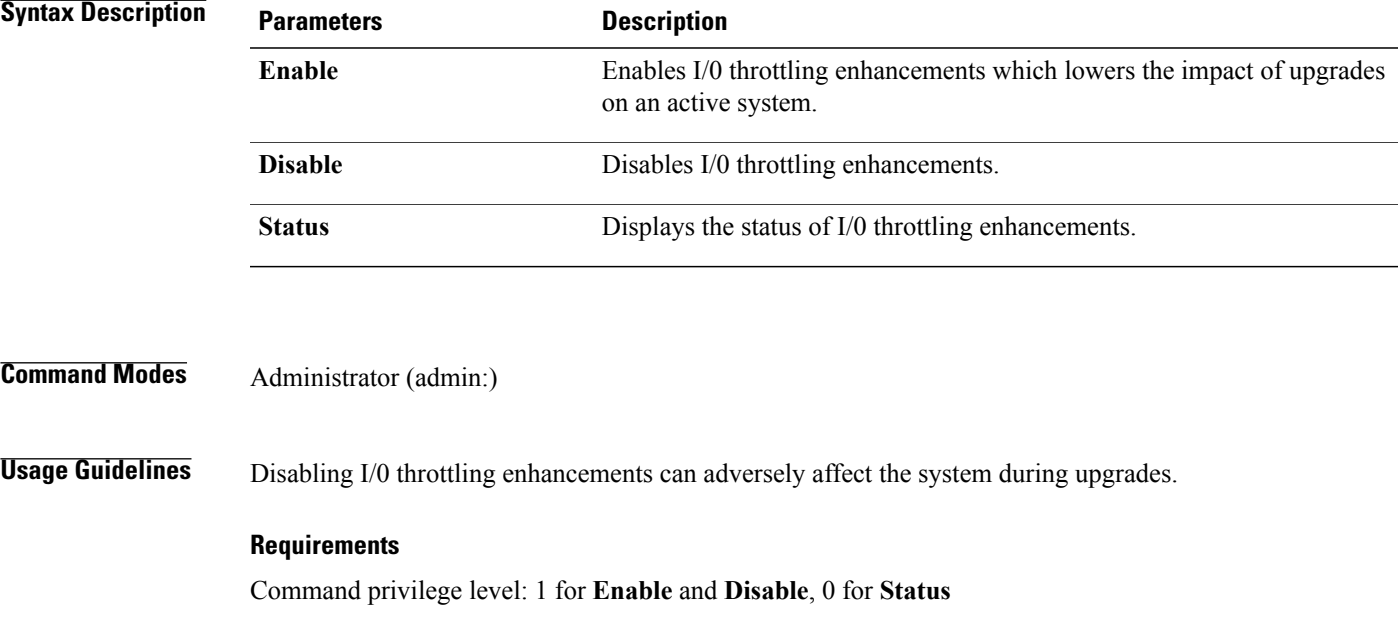

# **utils itl reset**

This command is used when endpoints are unable to validate their configuration files.

**utils itl reset** {**localkey| remotekey**}

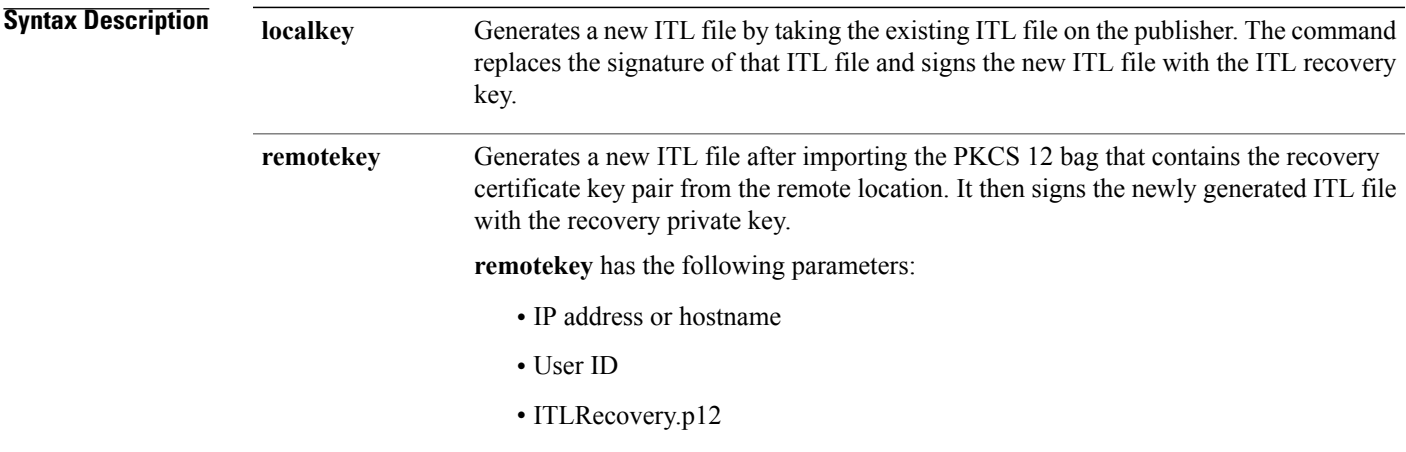

**Command Modes** Administrator (admin:)

 $\mathbf I$ 

# **Usage Guidelines**

**Note** You must run this command on the Unified Communications Manager publisher node.

#### **Requirements**

Command privilege level: 4 Allowed during upgrade: No Applies to: Unified Communications Manager

#### **Example**

admin:utils itl reset Name is None Generating the reset ITL file..... The reset ITL file was generated successfully Locating active Tftp servers in the cluster..... Following is the list of Active tftp servers in the cluster ==================== se032c-94-42 ===================== Number of Active TFTP servers in the cluster : 1 Transferring new reset ITL file to the TFTP server nodes in the cluster......... Successfully transferred reset ITL to node se032c-94-42

## **utils ldap config**

This command configures the system LDAP authentication.

**utils ldap config** {*fqdn*| *ipaddr*}

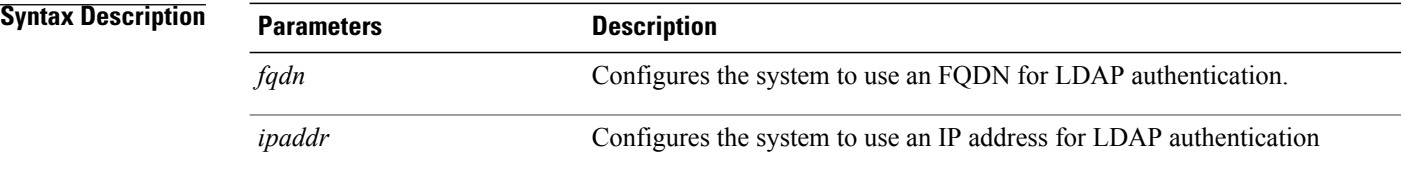

#### **Usage Guidelines**

- **utils ldap config fqdn**—This command is preferred for LDAP authentication, however, you can only use this command if DNS is configured on the system; if the system is not configured to use DNS, use **utils ldap config ipaddr**.
- **utils ldap config ipaddr**—This command is not preferred and should only be used if the system is not, or can not be, configured to use DNS; if the system is configured to use DNS, use **utils ldap config fqdn**.

#### **Requirements**

Command privilege level: 1

Applies to: Cisco Unified Communications Manager and Cisco Unity Connection

### **utils ldap config status**

This command displays the utils ldap configuration status.

**utils ldap config status**

**Command Modes** Administrator (admin:)

#### **Requirements**

Command privilege level: 0 Allowed during upgrade: Yes

## **utils network\***

## **utils network arp delete**

This command deletes an entry in the Address Resolution Protocol table.

**utils network arp delete** *host*

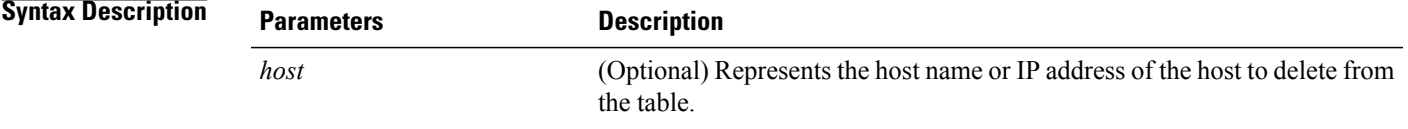

#### **Requirements**

Command privilege level: 0

Allowed during upgrade: Yes

Applies to: Cisco Unified Communications Manager, IM and Presence service on Cisco Unified Communications Manager, and Cisco Unity Connection.

#### **Delete Example**

admin:utils network arp delete myhost

## **utils network arp set**

This command sets an entry in the Address Resolution Protocol table.

**utils network arp set** {*host*} {*addr*}

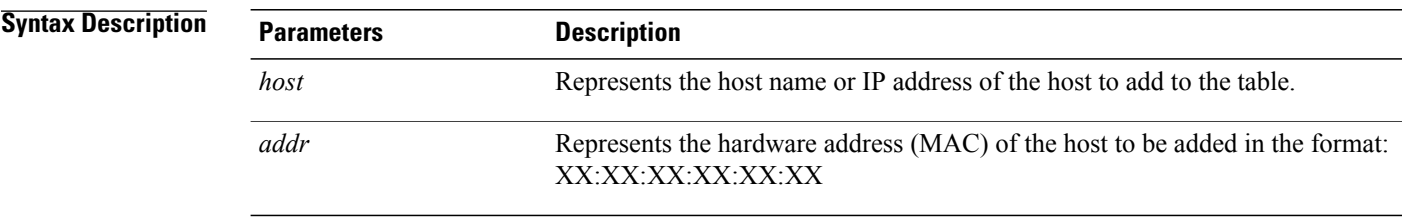

**Command Modes** Administrator (admin:)

#### **Requirements**

Command privilege level: 0

Allowed during upgrade: Yes

Applies to: Cisco Unified Communications Manager, IM and Presence service on Cisco Unified Communications Manager, and Cisco Unity Connection.

#### **Set Example**

admin:utils network arp set myhost 11:22:33:44:55:66

### **utils network arp list**

This command lists the contents of the Address Resolution Protocol table.

**utils network arp list host** *hostname* [ *options* ]

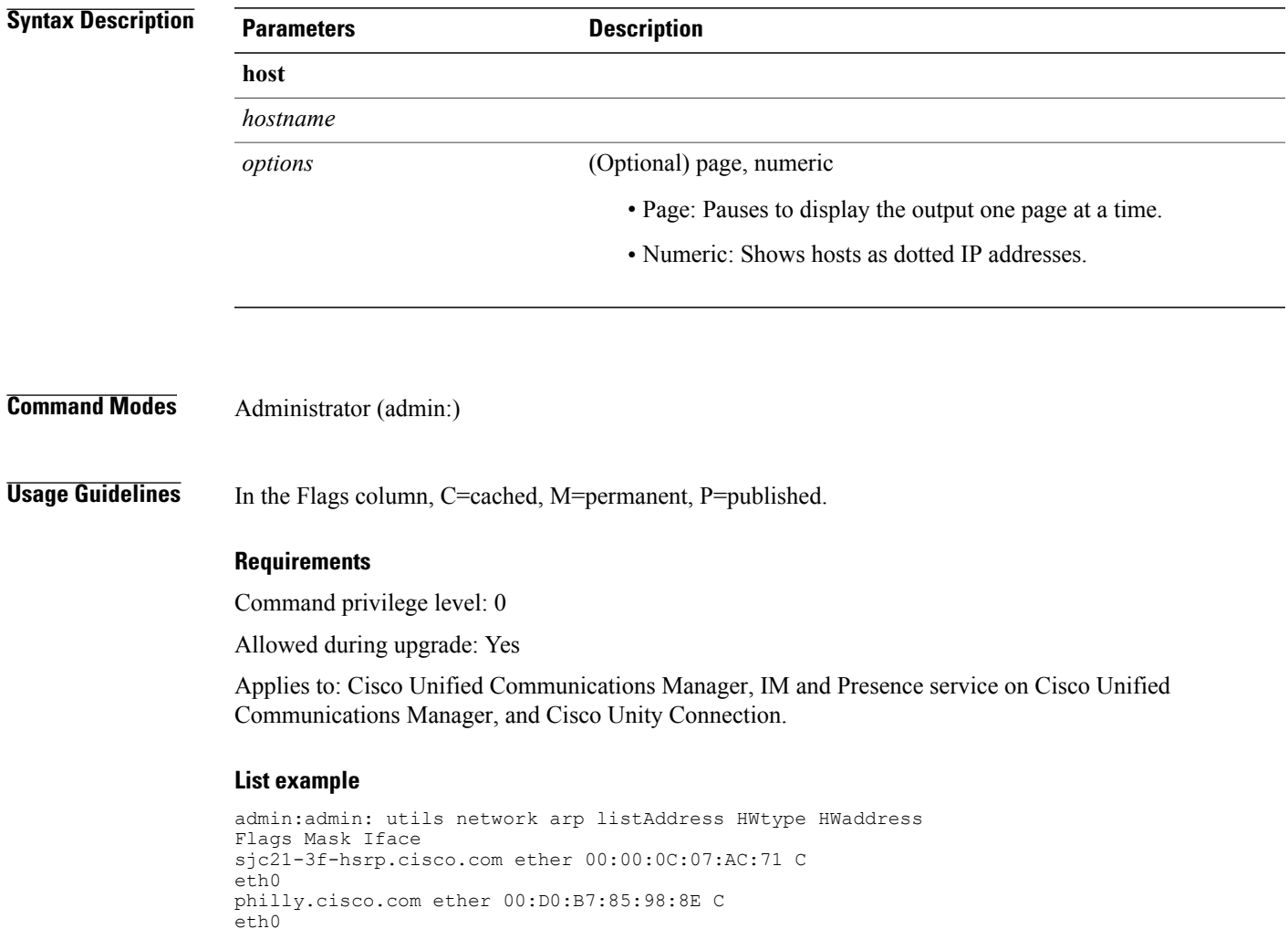

Entries: 2 Skipped: 0 Found: 2

## **utils network capture**

 $\mathbf I$ 

This command captures IP packets on the specified Ethernet interface.

**utils network capture eth0** [ *page* ] [ *numeric* ] [**file**| *fname*] [**count**| *num*] [**size**| *bytes*] [**src**| *addr*] [**dest**| *addr*] [**port**| *num*]

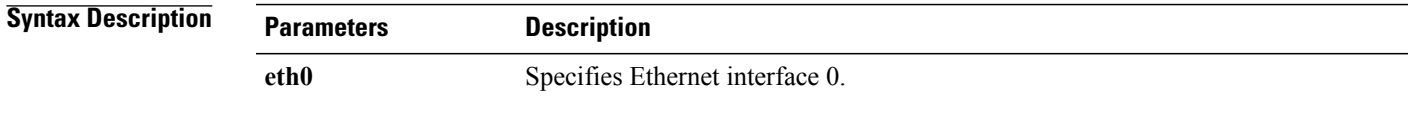

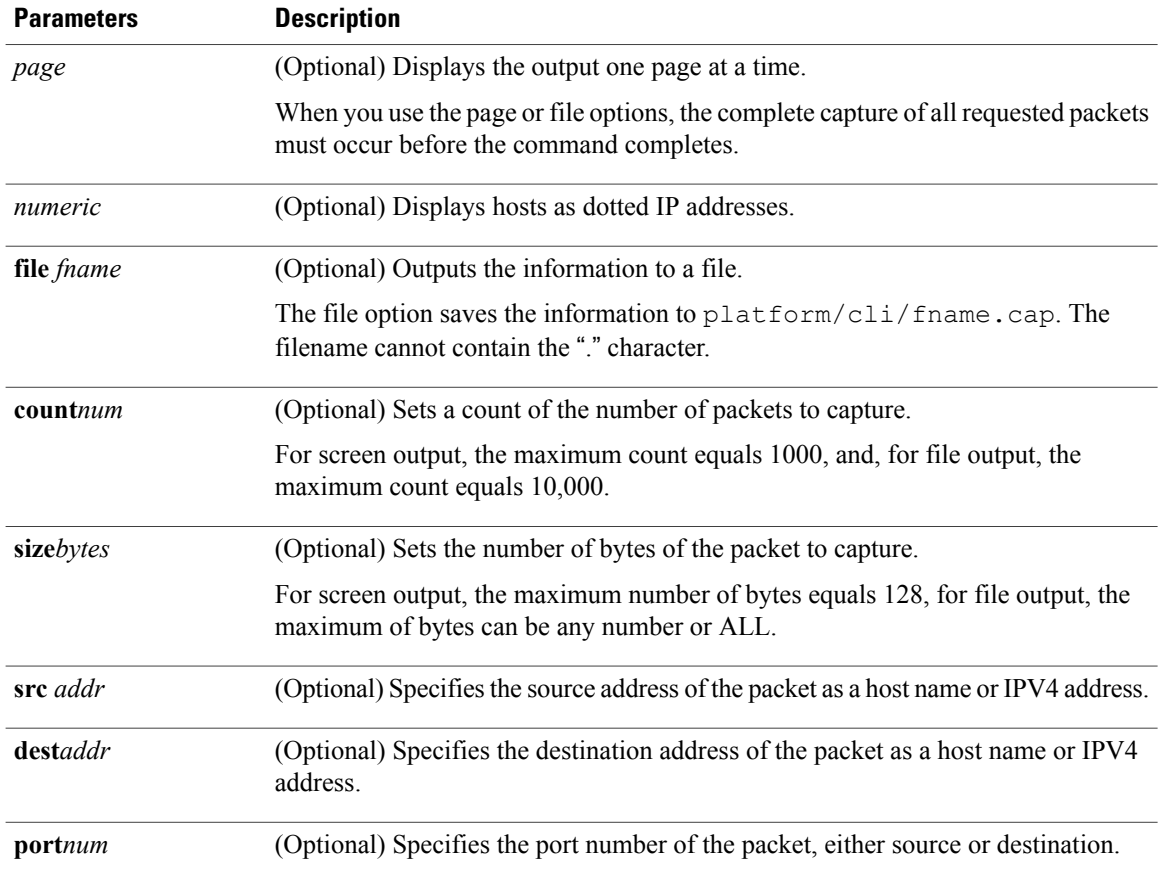

#### **Requirements**

Command privilege level: 0

Allowed during upgrade: Yes

Applies to: Cisco Unified Communications Manager, IM and Presence service on Cisco Unified Communications Manager, and Cisco Unity Connection.

## **utils network capture-rotate**

This command captures IP packets beyond the 100,000 packet limit of **utils network capture**.

**utils network capture-rotate** {**file**| *fname*} [**size**| *bytes*] [**sizePerFile**| *megabytes* ] {**maxFiles** | *num*}[**src**| *addr*] [**dest**| *addr*] [**port**| *num*][**host protocol**| *addr*]

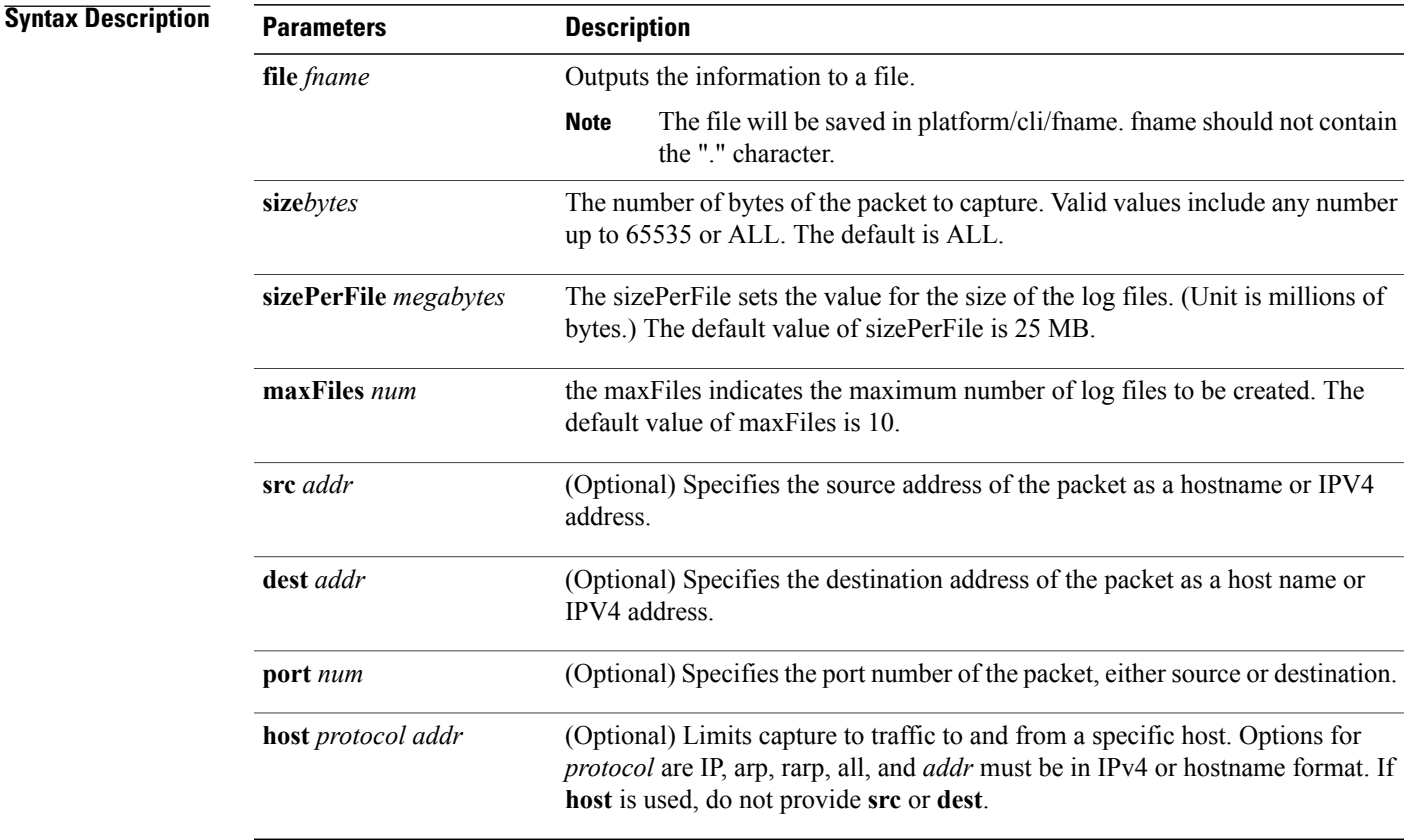

#### **Requirements**

Command privilege level: 1

Allowed during upgrade: Yes

Applies to: Cisco Unified Communications Manager, IM and Presence service on Cisco Unified Communications Manager, and Cisco Unity Connection.

## **utils network connectivity**

Π

This command verifiesthe node network connection to the first node in the cluster. Be aware that this connection is only valid on a subsequent node.

**utils network connectivity** [**reset**] [ *hostname/ip address* ]

ı

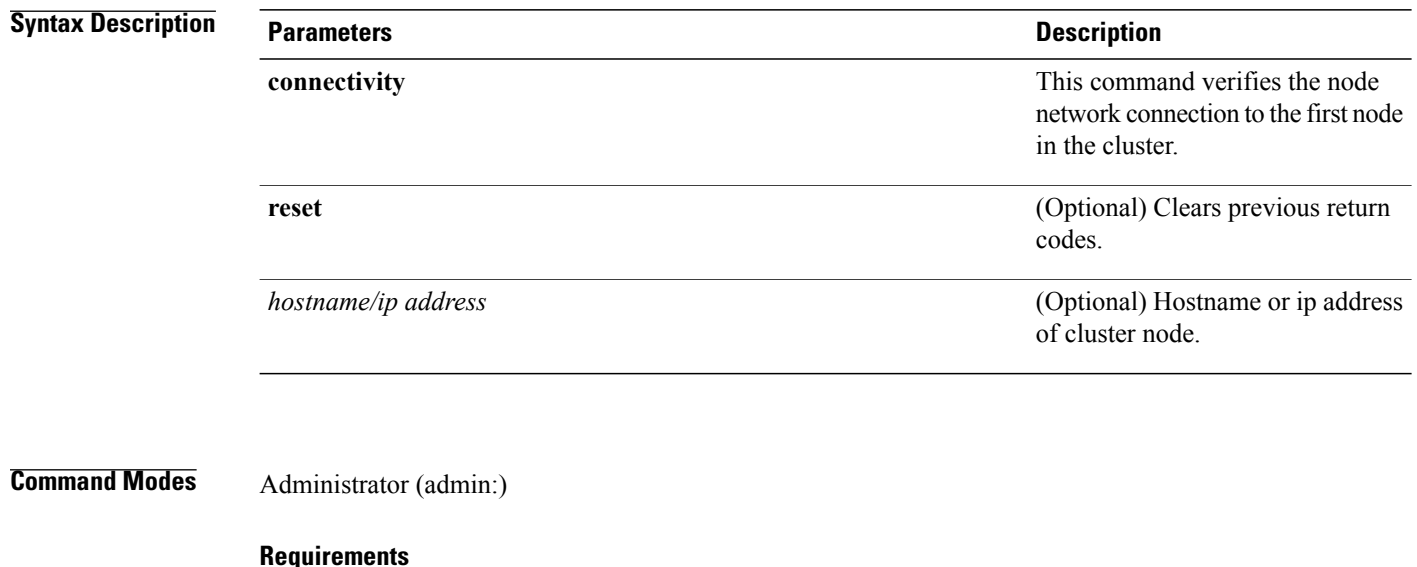

Command privilege level: 0

Allowed during upgrade: Yes

Applies to: Cisco Unified Communications Manager, IM and Presence service on Cisco Unified Communications Manager, and Cisco Unity Connection.

### **utils network host**

This command resolves a host name to an address or an address to a host name.

**utils network host** *name* [**server**| *serv*] **[page] [detail] [srv]**

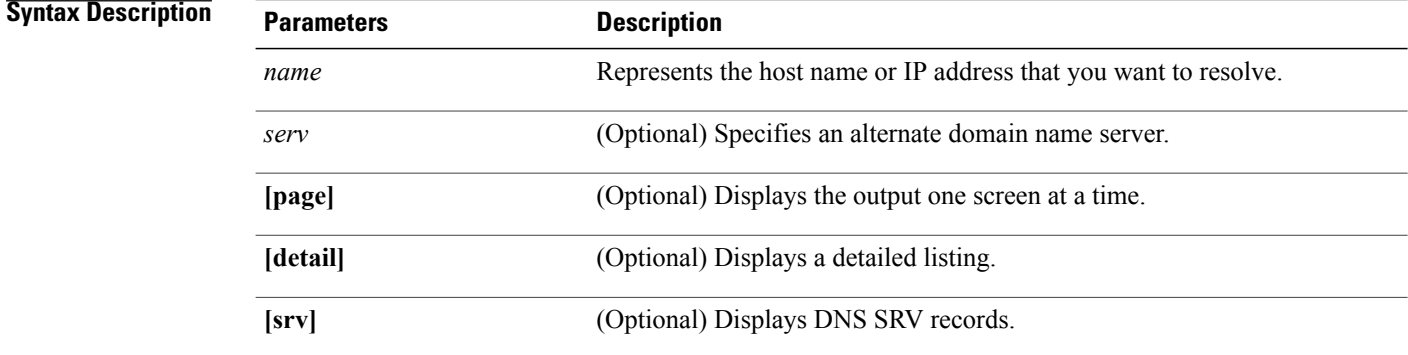

#### **Requirements**

Command privilege level: 0

Allowed during upgrade: Yes

Applies to: Cisco Unified Communications Manager, IM and Presence service on Cisco Unified Communications Manager, and Cisco Unity Connection.

## **utils network ipv6 host**

This command does an IPv6 host lookup (or IPv6 address lookup) for the specified host name or IPv6 address.

**utils network ipv6 host** {*host\_name*| *ipv6\_address*}

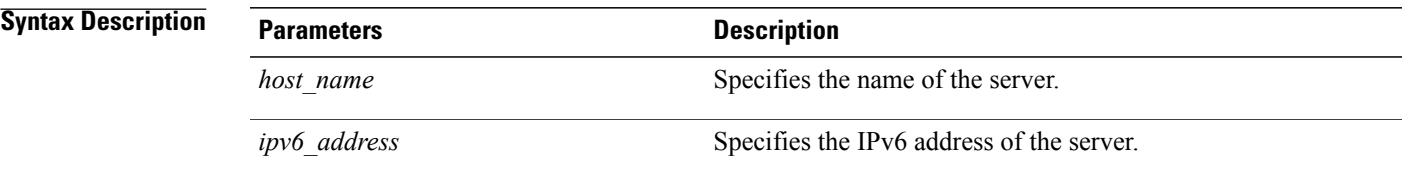

**Command Modes** Administrator (admin:)

#### **Requirements**

Command privilege level: 0 Allowed during upgrade: Yes Applies to: Cisco Unified Communications Manager and Cisco Unity Connection.

### **utils network ipv6 traceroute**

This command to traces an IPv6 address or hostname.

**utils network ipv6 traceroute** [*ipv6-address*| *hostname*]

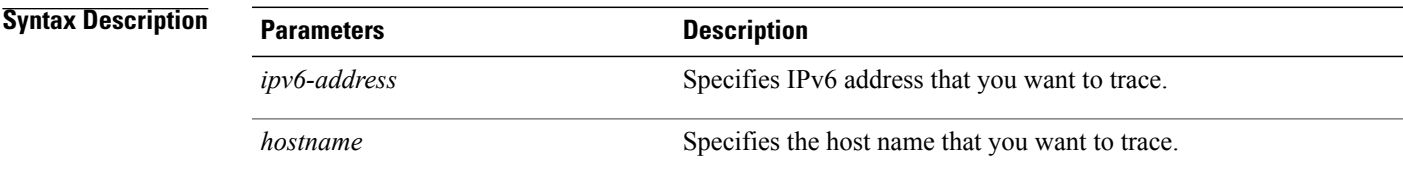

#### **Requirements**

Command privilege level: 0 Allowed during upgrade: Yes Applies to: Cisco Unified Communications Manager and Cisco Unity Connection.

## **utils network ipv6 ping**

This command allows you to ping an IPv6 address or hostname.

**utils network ipv6 ping** *destination* [ *count* ]

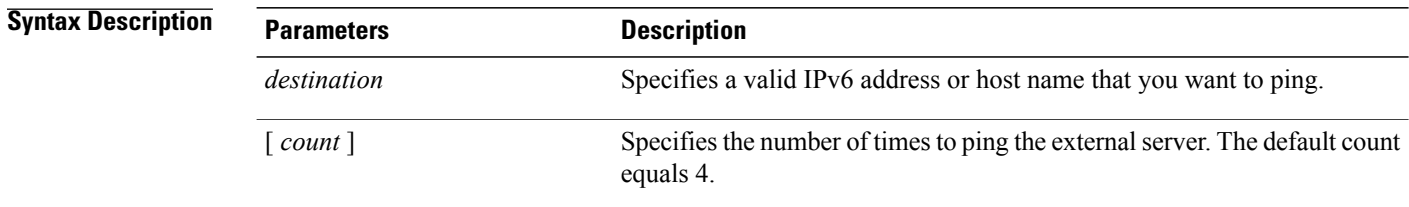

**Command Modes** Administrator (admin:)

#### **Requirements**

Command privilege level: 0 Allowed during upgrade: Yes Applies to: Cisco Unified Communications Manager and Cisco Unity Connection.

## **utils network ping**

This command allows you to ping another server.

**utils network ping** *destination* [ *count* ] [ *size* ]

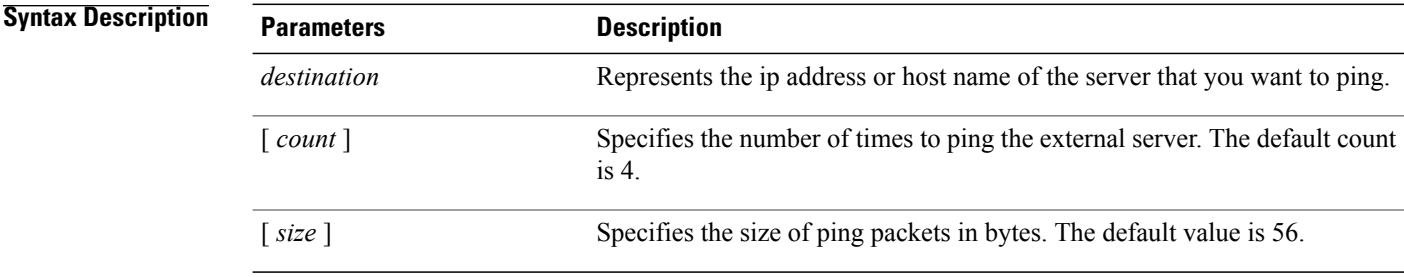

#### **Requirements**

Command privilege level: 0

Allowed during upgrade: Yes

Applies to: Cisco Unified Communications Manager, IM and Presence service on Cisco Unified Communications Manager, and Cisco Unity Connection.

### **utils network traceroute**

This command traces IP packets that are sent to a remote destination.

**utils network traceroute** [ *destination* ]

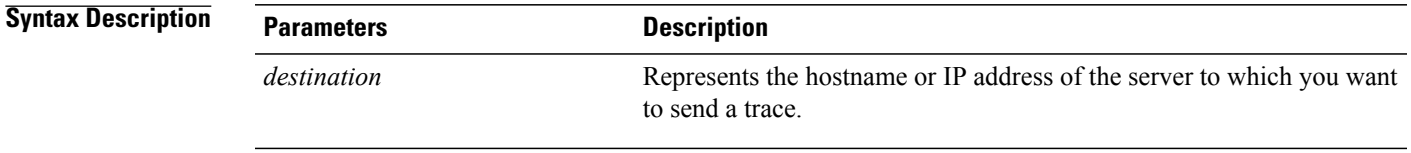

**Command Modes** Administrator (admin:)

#### **Requirements**

Command privilege level: 0

Allowed during upgrade: Yes

Applies to: Cisco Unified Communications Manager, IM and Presence service on Cisco Unified Communications Manager, and Cisco Unity Connection.

## **utils network name-service {hosts|services} cache invalidate**

This command clears the name service cache.

**utils network name-service** *{hosts \ services}* [ *cache invalidate* ]

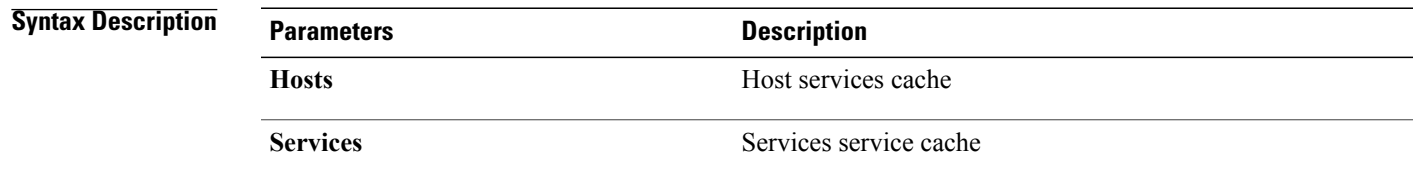

I

#### **Command Modes** Administrator (admin:)

#### **Requirements**

Command privilege level: 1

Allowed during upgrade: No

Consider the following example for flushing/clearing the cache: admin:utils network name-service hosts cache invalidate admin: Successful

# **utils ntp\***

## **utils ntp server add**

The command adds a maximum of five specified NTP servers.

**utils ntp server add** *s1* [*s1*| *s2*| *s3*| *s4*| *s5*] **[norestart]**

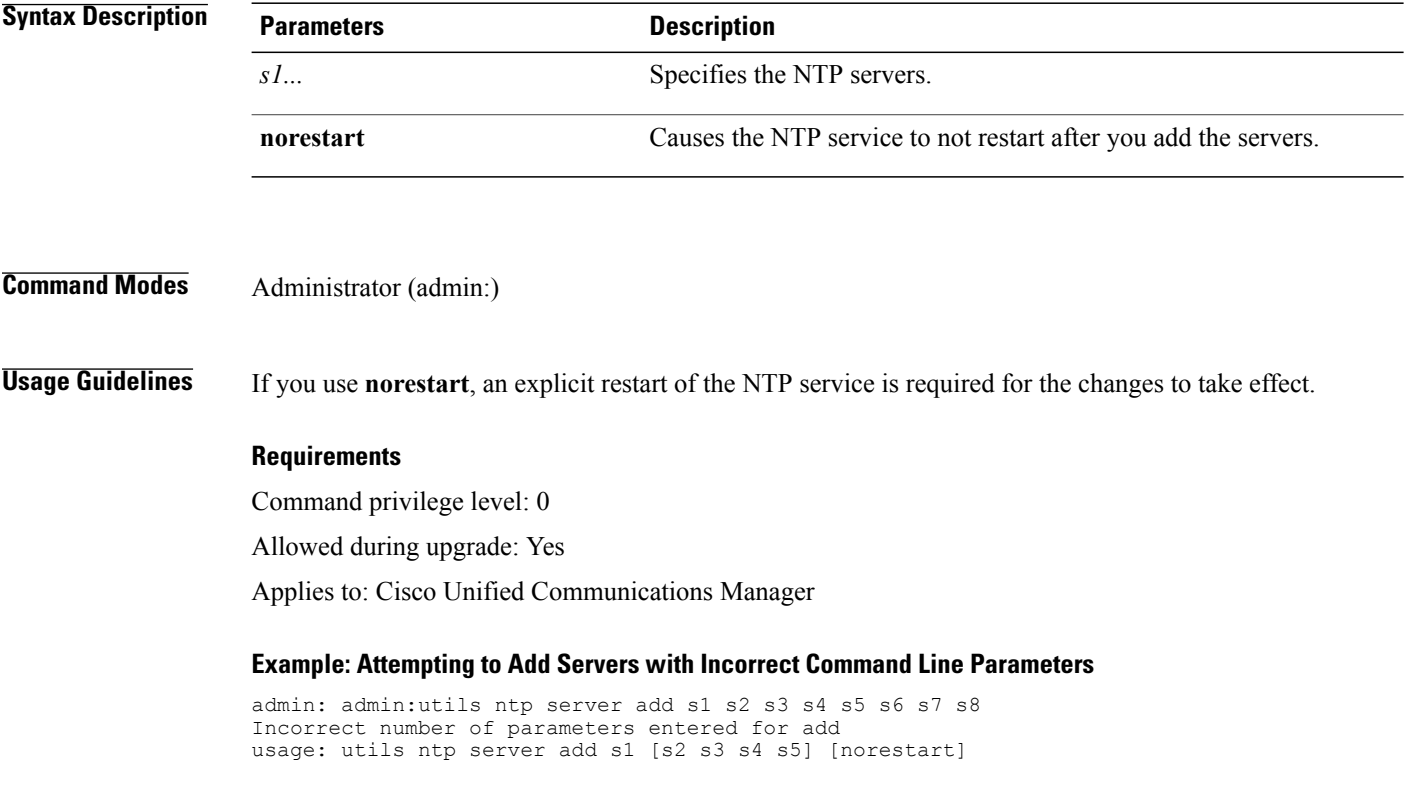

#### **Example: Attempting to Add a Server Using norestart Without Specifying a Server**

```
admin: utils ntp server add s1 s2 s3 s4 s5 s6 s7 s8
Incorrect number of parameters entered for add
usage: utils ntp server add s1 [s2 s3 s4 s5] [norestart]
```
#### **Example: Adding servers without norestart**

```
admin: utils ntp server add clock1.cisco.com clock2.cisco.com
clock1.cisco.com : added successfully.
clock2.cisco.com : added successfully.
Restarting NTP on the server.
```
#### **Example: Adding Servers That Are Already Added, Without norestart**

admin: utils ntp server add clock1.cisco.com clock2.cisco.com clock1.cisco.com : [The host has already been added as an NTP server.] clock2.cisco.com : [The host has already been added as an NTP server.]

#### **Example: Adding Server to Self Without norestart**

```
admin: utils ntp server add bglr-ccm26
bglr-ccm26 : [This server cannot be added as an NTP server.]
```
#### **Example: Adding Inaccessible Server Without norestart**

admin: utils ntp server add clock3.cisco.com clock3.cisco.com : [ Inaccessible NTP server. Not added. ]

#### **Example: Adding Servers with norestart**

admin: utils ntp server add ntp01-syd.cisco.com ntp02-syd.cisco.com clock.cisco.com norestart ntp01-syd.cisco.com : added successfully. ntp02-syd.cisco.com : added successfully. clock.cisco.com : added successfully. The NTP service will need to be restarted for the changes to take effect.

#### **Example: Adding Servers When Five Are Already Configured**

admin:utils ntp server add clock3.cisco.com The maximum permissible limit of 5 NTP servers is already configured.

### **utils ntp server delete**

This command deletes NTP servers that are configured.

**utils ntp server delete**

**Command Modes** Administrator (admin:)

**Usage Guidelines** This command allows you to delete a configured NTP server or all of them. When you choose the server to delete, you are prompted to indicate if you want to restart the NTP service. If you choose no, the NTP service does not get restarted after the server is deleted.

#### **Requirements**

Command privilege level: 0

Allowed during upgrade: Yes

Applies to: Cisco Unified Communications Manager

#### **Example: Deleting Servers with Incorrect Command Line Parameters**

admin: utils ntp server delete clock1.cisco.com clock2.cisco.com Incorrect number of optional parameters entered for delete usage: utils ntp server delete

#### **Example: Deleting Single Server with NTP Restart**

admin: utils ntp server delete 1: clock1.cisco.com 2: clock2.cisco.com 3: ntp01-syd.cisco.com 4: ntp02-syd.cisco.com 5: clock.cisco.com a: all q: quit Choice: 1

Restart NTP  $(y/n): y$ 

clock1.cisco.com will be deleted from the list of configured NTP servers. Continue (y/n)?y

clock1.cisco.com : deleted successfully. Restarting NTP on the server.

#### **Example: Deleting All Servers Without NTP Restart**

```
admin: utils ntp server delete
1: clock1.cisco.com
2: clock2.cisco.com
3: ntp01-syd.cisco.com
4: ntp02-syd.cisco.com
5: clock.cisco.com
a: all
q: quit
Choice: a
Restart NTP (y/n): n
This will result in all the configured NTP servers being deleted.
Continue (y/n)?y
clock1.cisco.com : deleted successfully.
clock2.cisco.com : deleted successfully.
ntp01-syd.cisco.com : deleted successfully.
ntp02-syd.cisco.com : deleted successfully.
clock.cisco.com : deleted successfully.
The NTP service will need to be restarted for the changes to take effect.
```
#### **Example: Deleting All Servers When No Servers Are Configured**

```
admin: utils ntp server delete
There are no NTP servers configured to delete.
```
### **utils ntp config**

This command displays the current configuration of the NTP client and server.

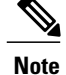

To avoid potential compatibility, accuracy, and network jitter problems, the external NTP servers that you specify for the primary node should be NTP v4 (version 4). If you are using IPv6 addressing, external NTP servers must be NTP v4.

#### **utils ntp config**

**Command Modes** Administrator (admin:)

#### **Requirements**

Command privilege level: 0

Allowed during upgrade: Yes

Applies to: Cisco Unified Communications Manager, IM and Presence server on Cisco Unified Communications Manager, Cisco Unity Connection

### **utils ntp restart**

This command restarts the NTP service.

**utils ntp restart**

**Command Modes** Administrator (admin:)

#### **Requirements**

Command privilege level: 0

Allowed during upgrade: Yes

Applies to: Cisco Unified Communications Manager, IM and Presence service on Cisco Unified Communications Manager, and Cisco Unity Connection

### **utils ntp server list**

This command lists all NTP servers.

**utils ntp server list**

#### **Command Modes** Administrator (admin:)

#### **Requirements**

Command privilege level: 0

Allowed during upgrade: Yes

Applies to: IM and Presence server on Cisco Unified Communications Manager

## **utils ntp start**

This command starts the NTP service if it is not already running.

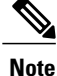

You can not stop the NTP service from the command line interface. Use this command when the utils ntp status command returns stopped.

#### **utils ntp start**

**Command Modes** Administrator (admin:)

#### **Requirements**

Command privilege level: 0

Allowed during upgrade: Yes

Applies to: Cisco Unified Communications Manager, IM and Presence server on Cisco Unified Communications Manager, and Cisco Unity Connection

### **utils ntp status**

This command displays the current status of NTP.

#### **utils ntp status**

#### **Command Modes** Administrator (admin:)

#### **Requirements**

Command privilege level:

Allowed during upgrade:

Applies to: IM and Presence service on Cisco Unified Communications Manager.
# **utils os\***

### **utils os kerneldump**

This command configures kerneldump to provide a kernel crash dumping mechanism. The kernel captures the dump to the local disk, in case of a kernel crash.

```
Note
```
The netdump commands have been removed from release 8.6(1) and have been replaced with the kerneldump commands.

**utils os kerneldump** {**enable| disable**}

**Command Modes** Administrator (admin:)

**Usage Guidelines** If a kernel crash occurs, the capture kernel dumps the core on the local disk of the server. The primary kernel reserves 128MB of physical memory that the capture kernel uses to boot. The kerneldump uses the **kexec** command to boot into a capture kernel whenever the kernel crashes.

#### **Requirements**

Command privilege level: 0

Allowed during upgrade: Yes

Applies to: Cisco Unified Communications Manager and Cisco Unity Connection

#### **Example**

```
admin: utils os kerneldump enable
       *********WARNING***
Enabling kerneldump requires system reboot
Would you like to boot the machine (y/n): ykerneldump enable operation succeeded
System going for a reboot
```
### **utils os kerneldump ssh**

This command enables, disables, or displays the status of an external SSH server.

**utils os kerneldump ssh** {**enable| disable| status**}

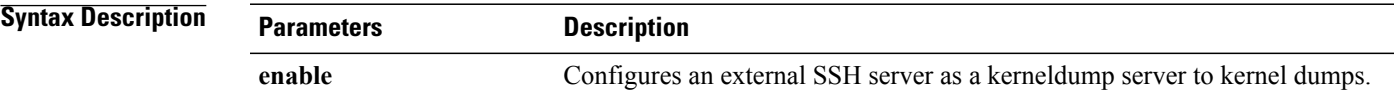

I

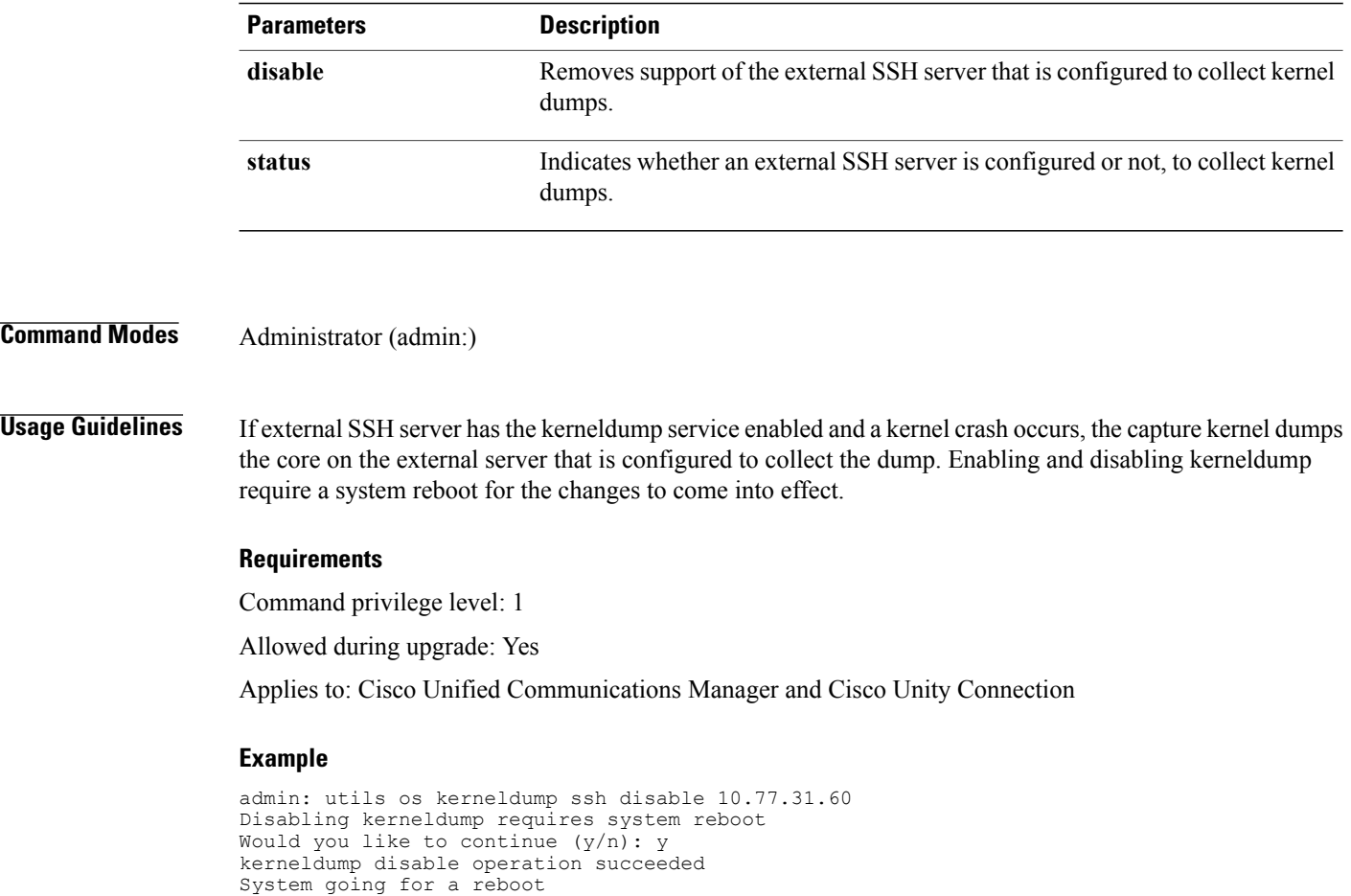

# **utils os kerneldump status**

This command provides the status of the kdump service.

**utils os kerneldump status**

### **Command Modes** Administrator (admin:)

### **Requirements**

Command privilege level: 0

Allowed during upgrade: No

### **utils os secure**

This command is used to specify the level of security provided by selinux.

**utils os secure** {**enforce| permissive| status**}

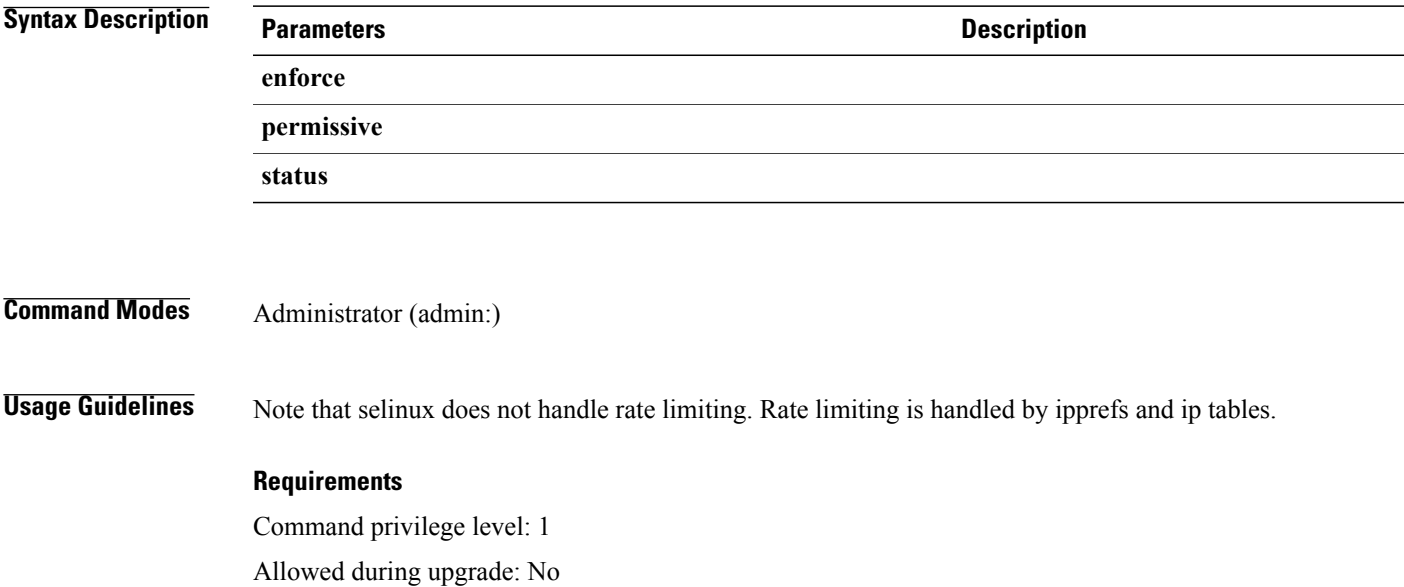

Applies to: IM and Presence service on Cisco Unified Communications Manager

# **utils PlatformWebAccess\***

### **utils PlatformWebAccess disable**

Use this command to restrict the user sign-in to Cisco OS Administration and Disaster Recovery System applications when SSO is enabled.

### **utils PlatformWebAccess disable**

### **Command Modes** Administrator (admin:)

### **Requirements**

Command privilege level: 4

Allowed during upgrade: Yes

### **utils PlatformWebAccess enable**

Use this command to enable the user sign-in to Cisco OS Administration and Disaster Recovery System applications.

**utils PlatformWebAccess enable**

**Command Modes** Administrator (admin:)

### **Requirements**

Command privilege level: 4

Allowed during upgrade: Yes

Applies to: Cisco Unified Communications Manager, IM and Presence service on Cisco Unified Communications Manager, and Cisco Unity Connection

### **utils PlatformWebAccess status**

Use this command to display the status of the web access of the system—whether the platform web access is enabled or disabled for Cisco OS Administration and Disaster Recovery System applications.

### **utils PlatformWebAccess status**

**Command Modes** Administrator (admin:)

#### **Requirements**

Command privilege level: 4

Allowed during upgrade: Yes

Applies to: Cisco Unified Communications Manager, IM and Presence service on Cisco Unified Communications Manager, and Cisco Unity Connection

# **utils processCoreDumps\***

### **utils processCoreDumps disable**

This command disables the process core dumps.

**utils processCoreDumps disable**

**Command Modes** Administrator (admin:)

#### **Requirements**

Command privilege level: 1

Allowed during upgrade: No

Applies to: Cisco Unified Communications Manager, IM and Presence service on Cisco Unified Communications Manager, Cisco Unity Connection

### **utils processCoreDumps enable**

This command enables the process core dumps.

### **utils processCoreDumps enable**

**Command Modes** Administrator (admin:)

### **Requirements**

Command privilege level: 1

Allowed during upgrade: No

Applies to: Cisco Unified Communications Manager, IM and Presence service on Cisco Unified Communications Manager, Cisco Unity Connection

### **utils processCoreDumps status**

This command provides the status of the kdump service.

### **utils processCoreDumps status**

**Command Modes** Administrator (admin:)

#### **Requirements**

Command privilege level: 0

Allowed during upgrade: No

Applies to: Cisco Unified Communications Manager, IM and Presence service on Cisco Unified Communications Manager, Cisco Unity Connection

# **utils remote\_account\***

### **utils remote\_account create**

This command creates a remote account.

#### **utils remote\_account create**

**Command Modes** Administrator (admin:)

**Usage Guidelines** A remote account generates a pass phrase that allows Cisco Systems support personnel to get access to the system for the specified life of the account.

#### **Requirements**

Command privilege level: 1

Allowed during upgrade: Yes

Applies to: Cisco Unified Communications Manager, IM and Presence service on Cisco Unified Communications Manager, Cisco Unity Connection

### **utils remote\_account disable**

This command allows you to disable a remote account.

#### **utils remote\_account disable**

**Command Modes** Administrator (admin:)

#### **Requirements**

Command privilege level: 1

Allowed during upgrade: Yes

Applies to: Cisco Unified Communications Manager, IM and Presence service on Cisco Unified Communications Manager, and Cisco Unity Connection

### **utils remote\_account enable**

This command allows you to enable a remote account.

**utils remote\_account enable**

**Command Modes** Administrator (admin:)

**Usage Guidelines** You can have only one remote account that is enabled at a time.

### **Requirements**

Command privilege level: 1

Allowed during upgrade: Yes

Applies to: Cisco Unified Communications Manager, IM and Presence service on Cisco Unified Communications Manager, and Cisco Unity Connection

### **utils remote\_account status**

This command allows you to check the status of a remote account.

**utils remote\_account status**

**Command Modes** Administrator (admin:)

### **Requirements**

Command privilege level: 0

Allowed during upgrade: Yes

Applies to: Cisco Unified Communications Manager, IM and Presence service on Cisco Unified Communications Manager, and Cisco Unity Connection

# **utils remotesyslog set protocol\***

### **utils remotesyslog set protocol tcp**

This command configures the protocol for communication with remote syslog server as TCP on the system. Restart the node for changes to take effect.

#### **utils remotesyslog set protocol tcp**

**Command Modes** Administrator (admin:)

#### **Requirements**

Command privilege level: 4

Allowed during upgrade: No

Applies to: Cisco Unified Communications Manager, IM and Presence service on Cisco Unified Communications Manager, Cisco Unity Connection

### **utils remotesyslog set protocol udp**

This command configures the protocol for communication with remote syslog server as UDP on the system. Restart the node for changes to take effect.

#### **utils remotesyslog set protocol udp**

**Command Modes** Administrator (admin:)

#### **Requirements**

Command privilege level: 4

Allowed during upgrade: No

Applies to: Cisco Unified Communications Manager, IM and Presence service on Cisco Unified Communications Manager, Cisco Unity Connection

# **utils remotesyslog show protocol**

This command shows whether the protocol for communication with remote syslog server is TCP or UDP on the system.

### **utils remotesyslog show protocol**

**Command Modes** Administrator (admin:)

#### **Requirements**

Command privilege level: 0

Allowed during upgrade: No

Applies to: Cisco Unified Communications Manager, IM and Presence service on Cisco Unified Communications Manager, Cisco Unity Connection

# **utils reset\_application\_ui\_administrator\_name**

This command resets the application user interface administrator name.

**utils reset\_application\_ui\_administrator\_name**

**Command Modes** Administrator (admin:)

### **Requirements**

Command privilege level: 1

Allowed during upgrade: Yes

# **utils reset\_application\_ui\_administrator\_password**

This command resets the application user interface administrator password.

**utils reset\_application\_ui\_administrator\_password**

### **Command Modes** Administrator (admin:)

#### **Requirements**

Command privilege level: 1

Allowed during upgrade: Yes

Applies to: Cisco Unified Communications Manager, IM and Presence Service on Cisco Unified Communications Manager, and Cisco Unity Connection

# **utils restore\_application\_ui\_administrator\_account**

This command restores the application user interface administrator account.

**utils restore\_application\_ui\_administrator\_account**

**Command Modes** Administrator (admin:)

### **Requirements**

Command privilege level: 1

Allowed during upgrade: No

Applies to: Cisco Unified Communications Manager, IM and Presence service on Cisco Unified Communications Manager, Cisco Unity Connection

# **utils scheduled-task\***

### **utils scheduled-task disable**

This command disables the scheduled-task.

#### **utils scheduled-task disable scheduled-task**

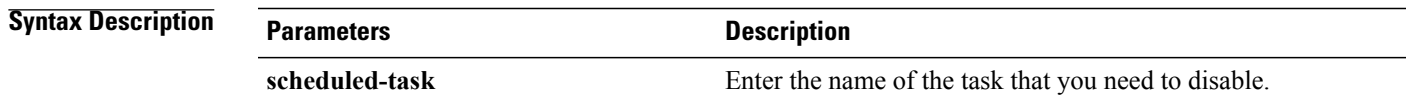

### **Requirements**

Command privilege level: 1

Allowed during upgrade: No

Applies to: Cisco Unified Communications Manager, IM and Presence service on Cisco Unified Communications Manager, Cisco Unity Connection

### **utils scheduled-task enable**

This command enables the scheduled-task.

**utils scheduled-task enable scheduled-task**

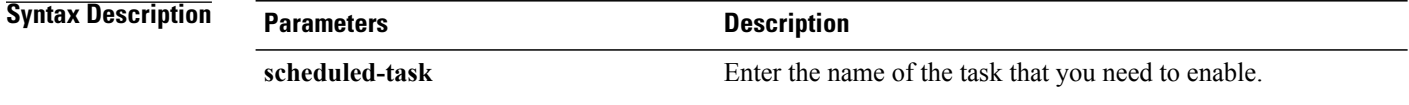

### **Command Modes** Administrator (admin:)

#### **Requirements**

Command privilege level: 1

Allowed during upgrade: No

Applies to: Cisco Unified Communications Manager, IM and Presence service on Cisco Unified Communications Manager, Cisco Unity Connection

### **utils scheduled-task list**

This command lists all the scheduled tasks.

#### **utils scheduled-task list**

**Command Modes** Administrator (admin:)

### **Requirements**

Command privilege level: 0 Allowed during upgrade: No Applies to: Cisco Unified Communications Manager, IM and Presence service on Cisco Unified Communications Manager, Cisco Unity Connection

# **utils set urlpattern\***

### **utils set urlpattern disable**

This command disables the URL pattern and modifies the zzz20 product profile.sh file. After the URL pattern is disabled, this command appends the following line:

export TOMCAT\_EXCLUDE\_URLPATTERNS="/ucmuser"

### **utils set urlpattern disable**

### **Command Modes** Administrator (admin:)

### **Requirements**

Command privilege level: 1

Allowed during upgrade: No

Applies to: Cisco Unified Communications Manager, IM and Presence service on Cisco Unified Communications Manager, Cisco Unity Connection

### **utils set urlpattern enable**

This command enables the URL pattern and modifies the zzz20\_product\_profile.sh file. After the URL pattern is enabled, this command appends the following line: export TOMCAT EXCLUDE URLPATTERNS=""

#### **utils set urlpattern enable**

**Command Modes** Administrator (admin:)

#### **Requirements**

Command privilege level: 1

Allowed during upgrade: No

Π

# **utils service\***

### **utils service**

This command activates, deactivates, starts, stops, or restarts a service.

**utils service** {**activate| deactivate| start| stop| restart**} *service\_name*

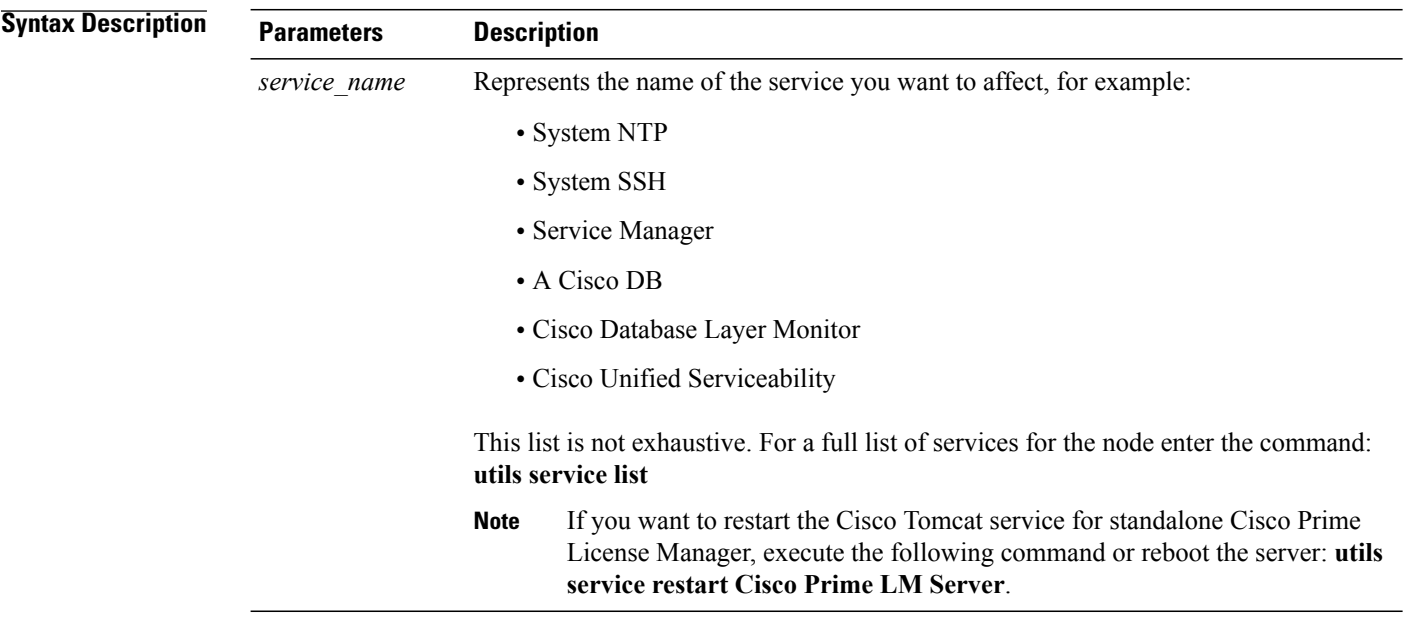

**Command Modes** Administrator (admin:)

### **Requirements**

Command privilege level: 1

Allowed during upgrade: No

Applies to: Cisco Unified Communications Manager, IM and Presence Service on Cisco Unified Communications Manager, and Cisco Unity Connection

### **utils service list**

This command retrieves a list of all services.

**utils service list [page]**

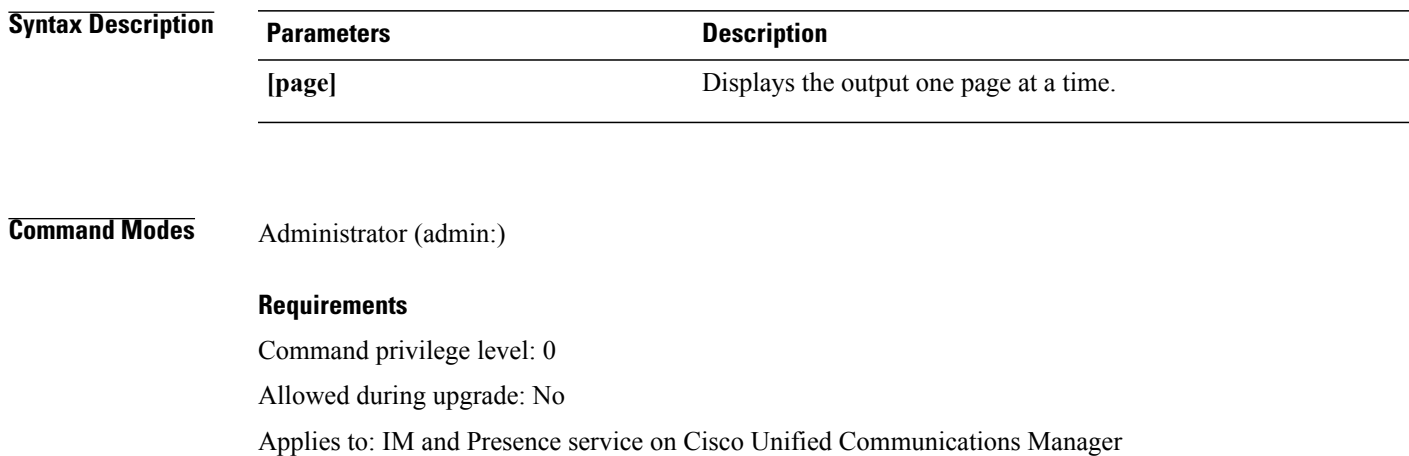

## **utils service auto-restart**

Г

This command starts or stops a specified service.

**utils service auto-restart** {**enable| disable| show**} *service-name*

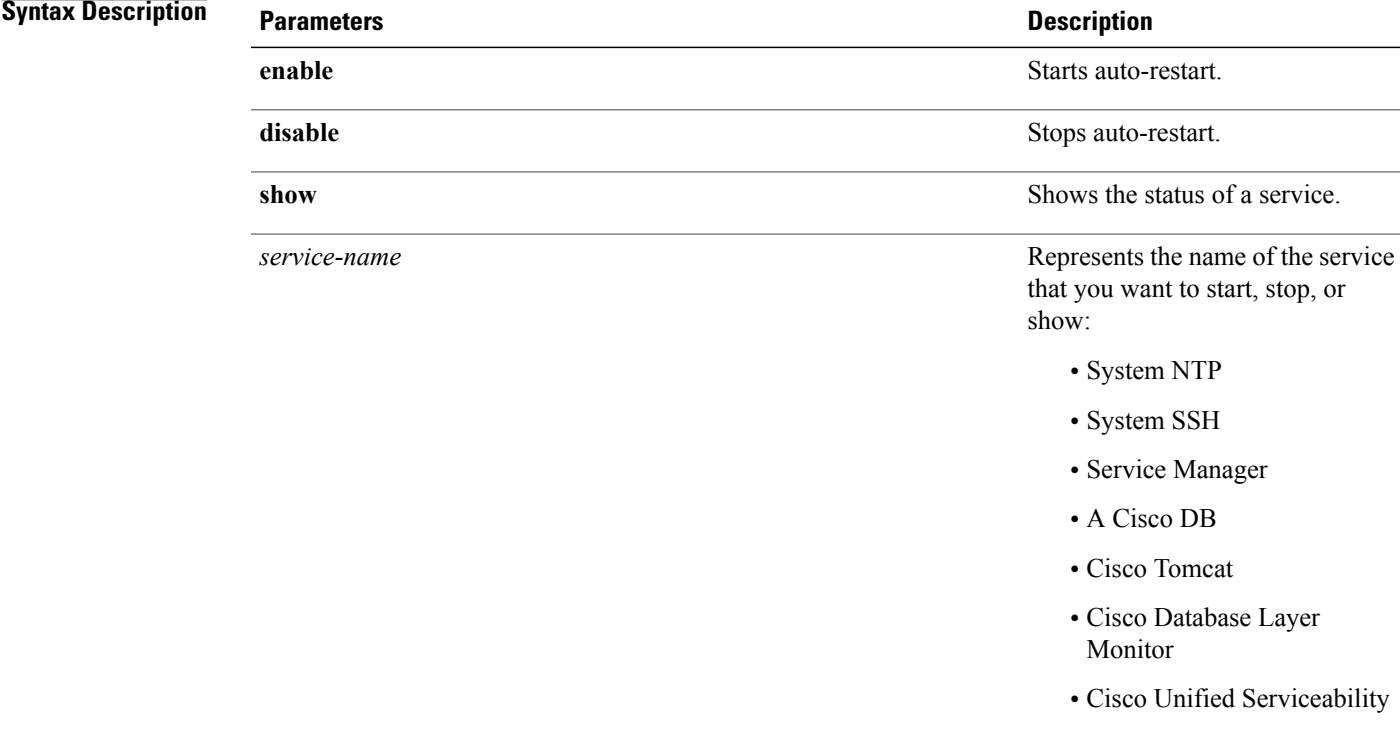

#### **Requirements**

Command privilege level: 1

Allowed during upgrade: No

Applies to: Cisco Unified Communications Manager, IM and Presence service on Cisco Unified Communications Manager, and Cisco Unity Connection

### **utils service start**

This command starts a service.

**utils** *service* **start**

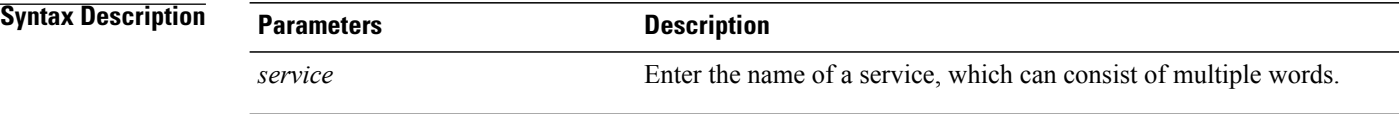

### **Command Modes** Administrator (admin:)

#### **Requirements**

Command privilege level: 1

Allowed during upgrade: No

Applies to: Cisco Unified Communications Manager, IM and Presence service onCisco Unified Communications Manager, and Cisco Unity Connection

### **utils service stop**

This command stops a service.

**utils** *service* **stop**

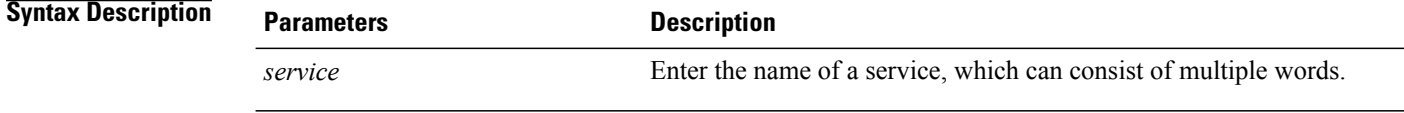

**Command Modes** Administrator (admin:)

#### **Requirements**

Command privilege level: 1

Allowed during upgrade: No

Applies to: Cisco Unified Communications Manager, IM and Presence service onCisco Unified Communications Manager, and Cisco Unity Connection

# **utils snmp\***

### **utils snmp config 1/2c community-string**

This interactive command adds, deletes, lists or updates a community string.

**utils snmp config 1/2c community-string** {**add | delete | list | update**}

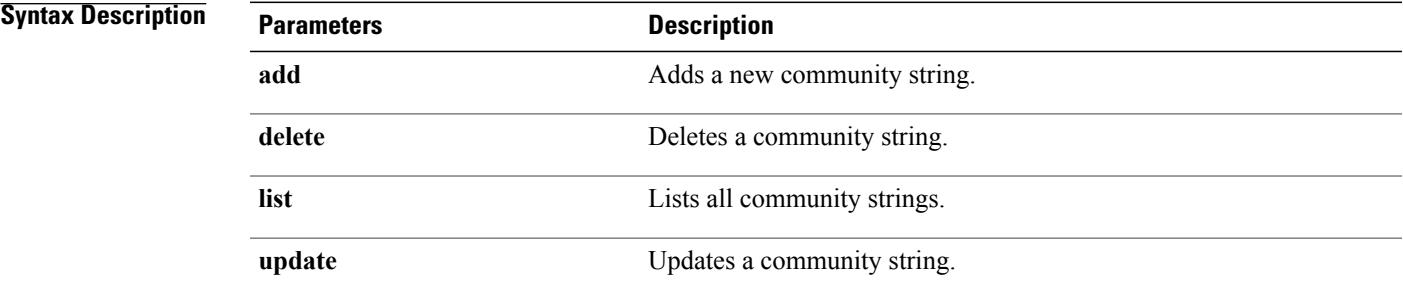

**Command Modes** Administrator (admin:)

**Usage Guidelines** The system prompts you for the parameters.

The SNMP Master Agent service is restarted for configuration changes to take effect. Do not abort command after execution until restart is complete. If the command is aborted during service restart, verify service status of "SNMP Master Agent" by using utils service list. If service is down, start it by using utils service start SNMP Master Agent

#### **Requirements**

Command privilege level: 1

Allowed during upgrade: Yes

I

## **utils snmp config 1/2c inform**

This interactive command adds, deletes, lists or updates inform notification destinations.

**utils snmp config 1/2c inform** {**add | delete | list | update**}

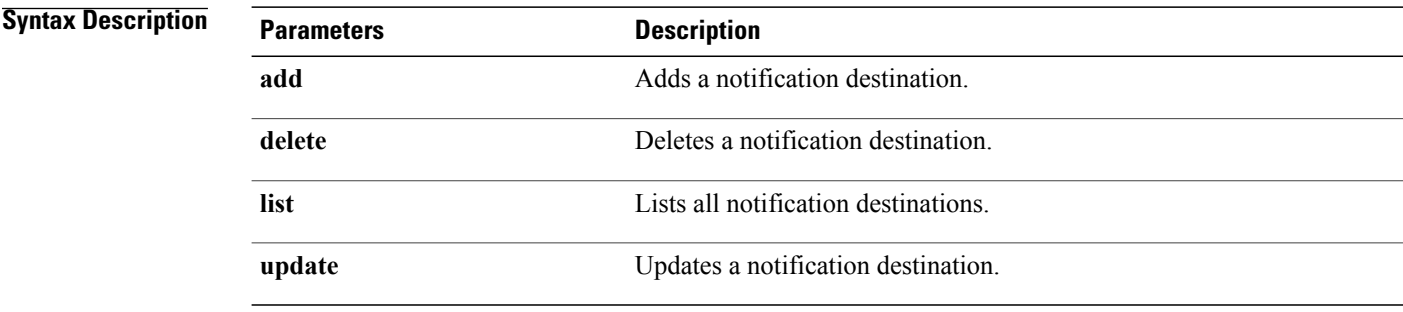

**Command Modes** Administrator (admin:)

### **Requirements**

Applies to: Cisco Unified Communications Manager, IM and Presence service on Cisco Unified Communications Manager, Cisco Unity Connection

## **utils snmp config 1/2c trap**

This interactive command affects trap notifications.

**utils snmp config 1/2c trap** {**add| delete| list| update**}

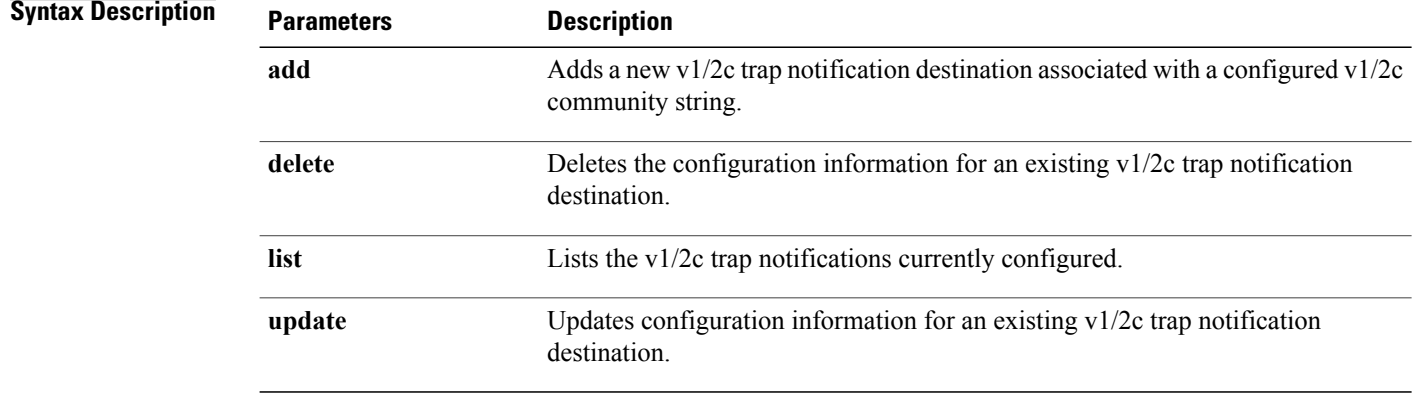

#### **Requirements**

Command privilege level: 1 Allowed during upgrade: Yes Applies to: Cisco Unified Communications Manager and Cisco Unity Connection

# **utils snmp config 3 inform**

This interactive command affects the v3 inform notification.

**utils snmp config 3 inform** {**add | delete | list | update**}

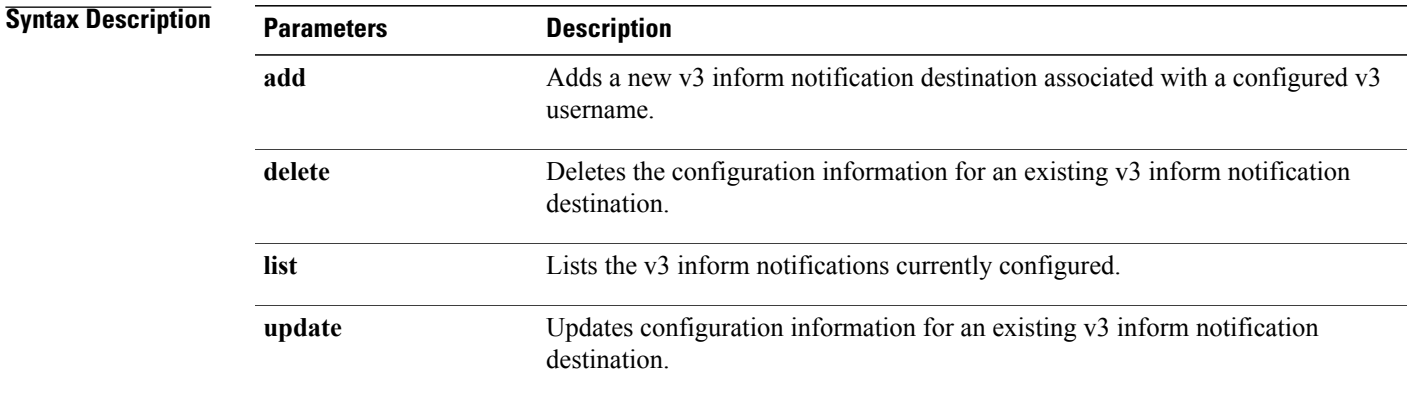

**Command Modes** Administrator (admin:)

**Usage Guidelines** The system prompts you for the parameters.

The SNMP Master Agent service is restarted for configuration changes to take effect. Do not abort command after execution until restart is complete. If the command is aborted during service restart, verify service status of "SNMP Master Agent" by using utils service list. If service is down, start it by using utils service start SNMP Master Agent

#### **Requirements**

Command privilege level: 1

Allowed during upgrade: Yes

ı

## **utils snmp config mib2**

This interactive command affects the Mib2 configuration information.

**utils snmp config mib2** {**add | delete | list | update**}

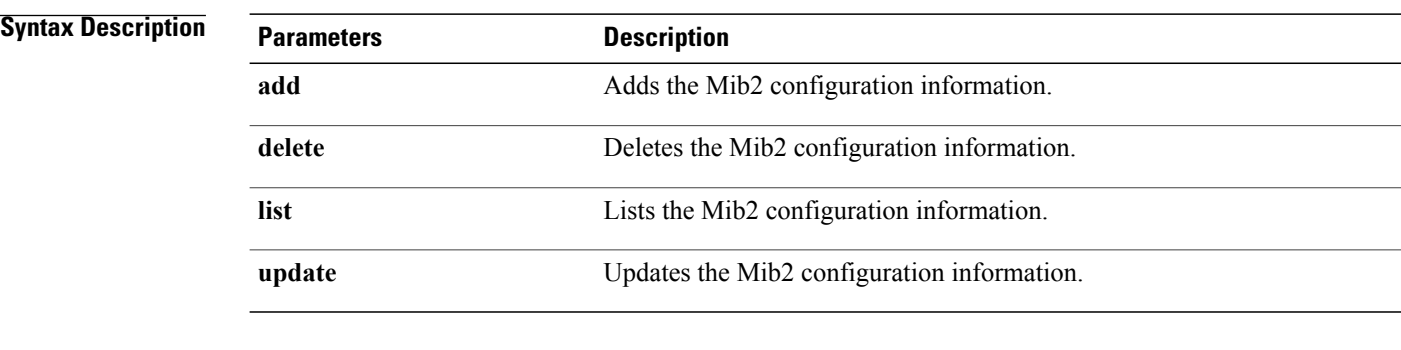

**Command Modes** Administrator (admin:)

**Usage Guidelines** The system prompts you for the parameters.

#### **Requirements**

Command privilege level: 0

Allowed during upgrade: Yes

Applies to: Cisco Unified Communications Manager, IM and Presence service on Cisco Unified Communications Manager, Cisco Unity Connection

# **utils snmp config 3 trap**

This interactive command affects trap notifications.

**utils snmp config 3 trap** {**add | delete | list | update**}

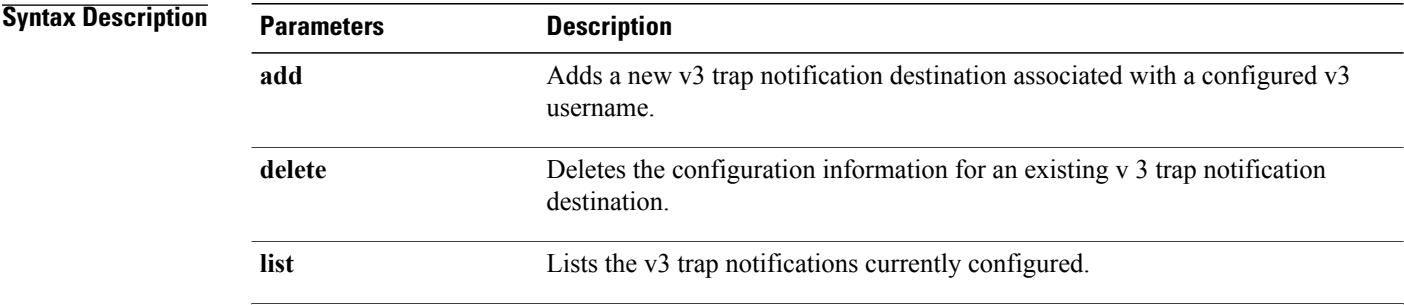

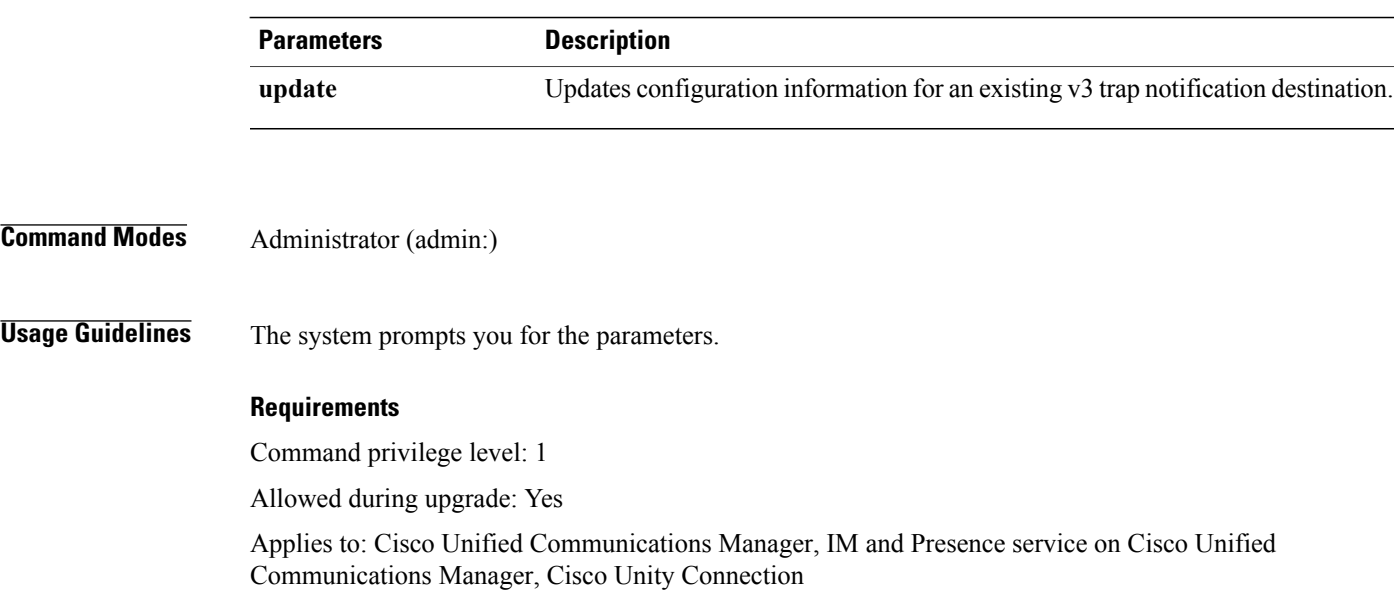

## **utils snmp config 3 user**

This interactive command affects v3 user configuration.

**utils snmp config 3 user** {**add | delete | list | update**}

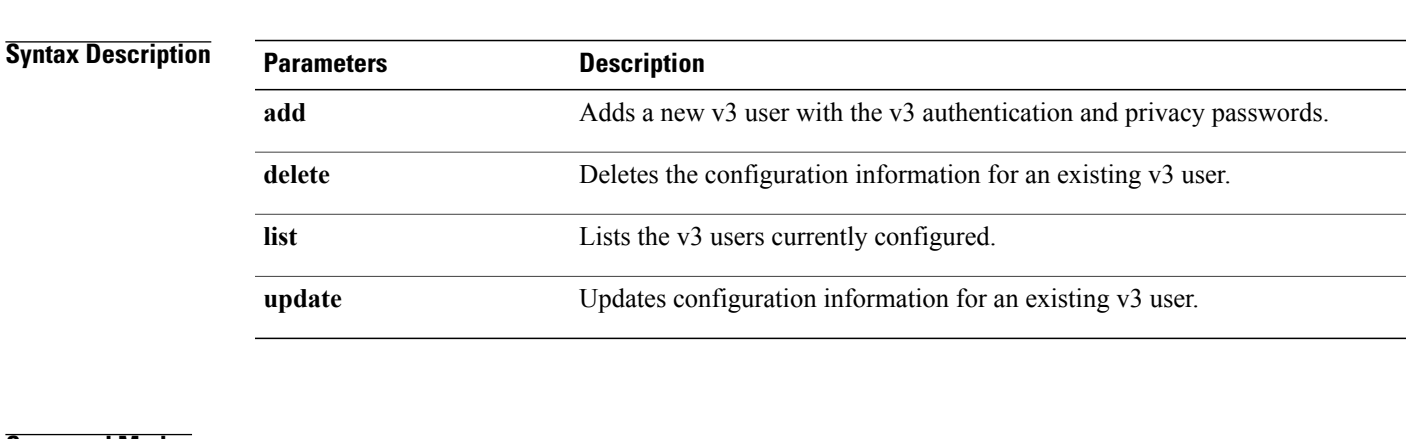

**Command Modes** Administrator (admin:)

Г

**Usage Guidelines** The system prompts you for the parameters.

### **Requirements**

Command privilege level: 1

Allowed during upgrade: Yes

Τ

## **utils snmp get**

This interactive command gets the SNMP data using the specified version for the specified MIB OID.

**utils snmp get** *version*

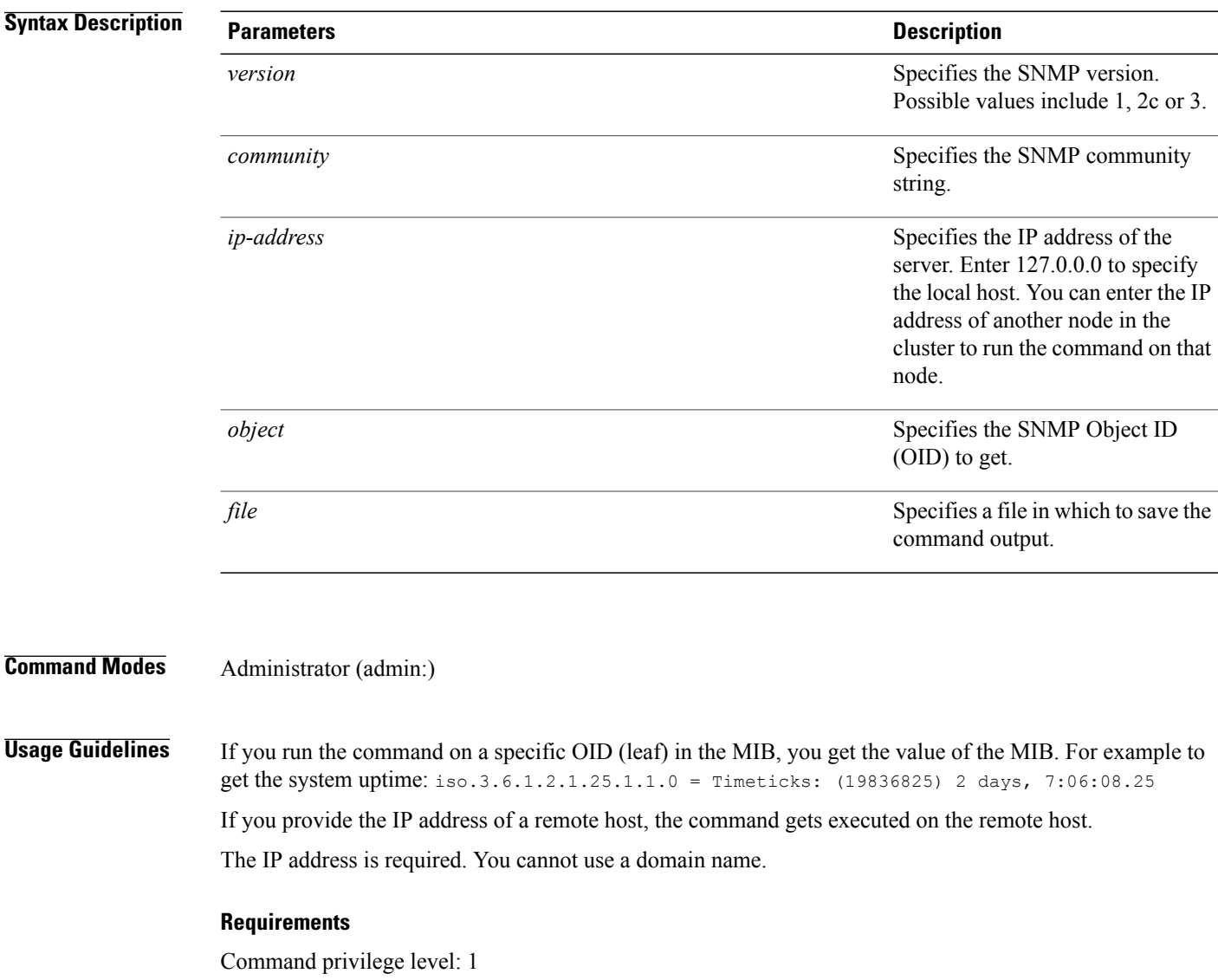

Allowed during upgrade: Yes

## **utils snmp get 1**

This command gets the SNMP data using version 1 for the specified MIB OID.

**utils snmp get 1** *version*

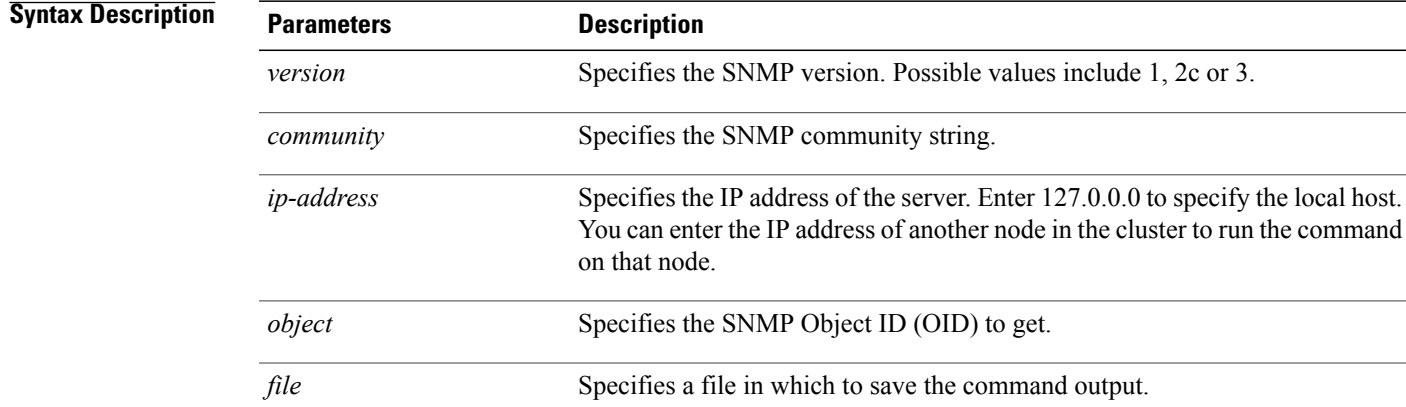

### **Command Modes** Administrator (admin:)

### **Requirements**

Command privilege level: 1

Allowed during upgrade: Yes

Applies to: Cisco Unified Communications Manager, IM and Presence Service on Cisco Unified Communications Manager, Cisco Unity Connection

### **utils snmp get 2c**

Π

This command gets the SNMP data using version 2c for the specified MIB OID.

**utils snmp get 2c** *version*

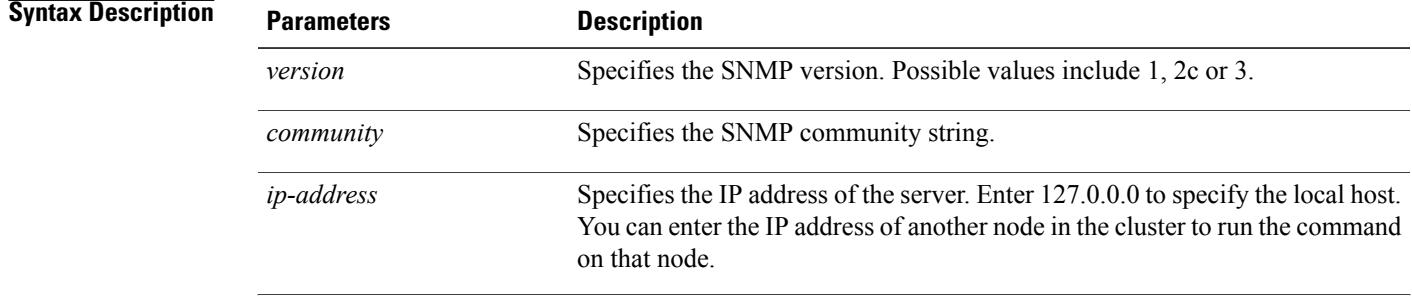

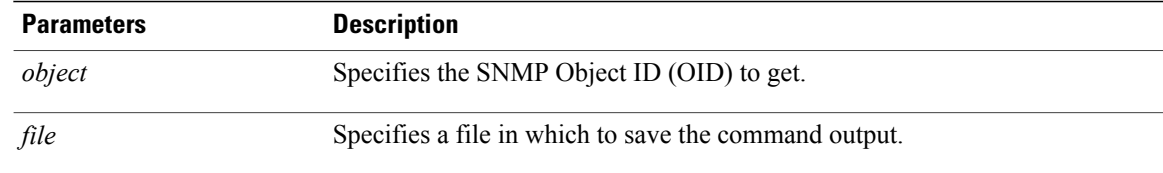

### **Requirements**

Command privilege level: 1

Allowed during upgrade: Yes

Applies to: Cisco Unified Communications Manager, IM and Presence Service on Cisco Unified Communications Manager, Cisco Unity Connection

## **utils snmp get 3**

This command gets the SNMP data for the specified MIB OID.

**utils snmp get 3** *version*

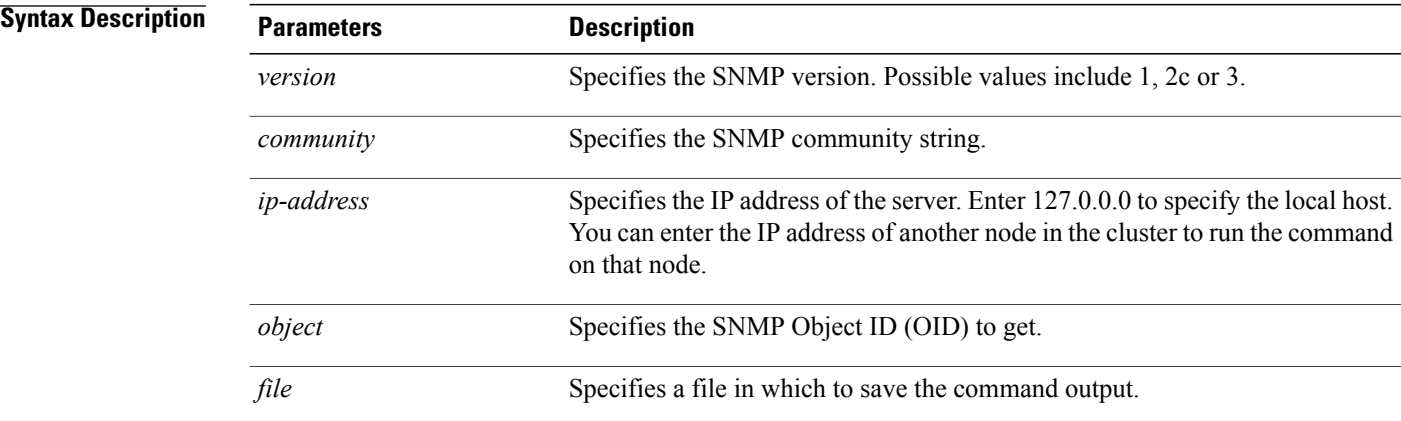

### **Command Modes** Administrator (admin:)

### **Requirements**

Command privilege level: 1

Allowed during upgrade: No

### **utils snmp hardware-agents**

This command affects the SNMP agents on the server.

**utils snmp hardware-agents** {**status | start | stop | restart**}

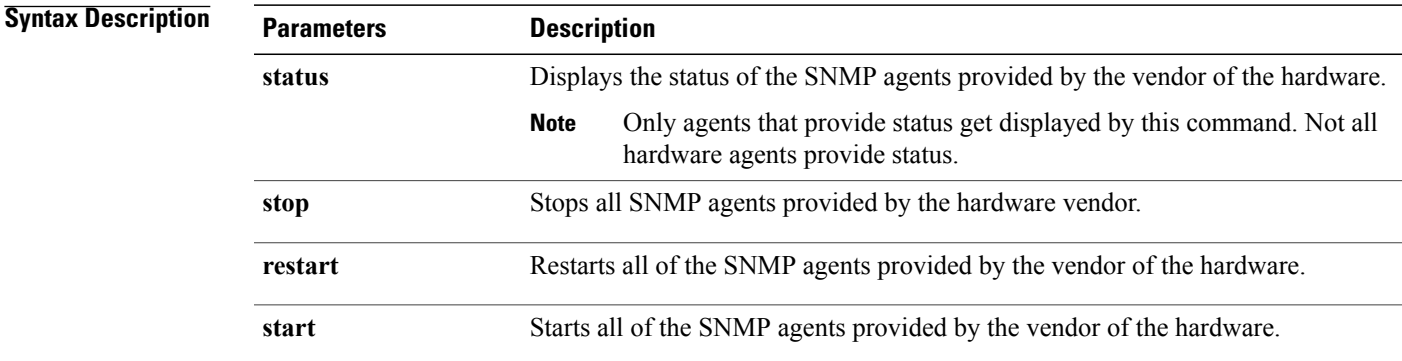

### **Command Modes** Administrator (admin:)

#### **Requirements**

Command privilege level: 0

Allowed during upgrade: Yes

Applies to: Cisco Unified Communications Manager, IM and Presence service on Cisco Unified Communications Manager, Cisco Unity Connection

### **utils snmp test**

This command sends sample alarms to local syslog and remote syslog.

**utils snmp test**

### **Command Modes** Administrator (admin:)

### **Requirements**

Command privilege level: 1

Allowed during upgrade: Yes

### **Example**

```
admin: admin:utils snmp test
Service Manager is running
Test SNMP Trap starts with Local Host Name, Specify a Remote Sever Name to test Remote
Syslog
TestAlarmInformational sent [Returncode=0]
TestAlarmEmergency sent [Returncode=0]
TestAlarmAlert sent [returncode=0]
TestAlarmCritical sent [Returncode=0]
TestAlarmDebug sent [Returncode=0]
TestAlarmNotice sent [Returncode=0]
TestAlarmWarning sent [Returncode=0]
TestAlarmError sent [Returncode=0]
TestAlarmWindows sent [Returncode=0]
Message from syslogd@ipcbu-plat44 at Sat Jul 17 03:56:11 2010 ..
ipcbu-plat44 local7 0 : 1: ipcbu-plat44.blr.eng: Jul 16 2010 22:26:11.53 UTC :
%UC_-0-TestAlarmEmergency: %[AppID=Cisco CallManager][ClusterID=][NodeID=ipcbu-plat44]:
Testing EMERGENCY_ALARM
```
### **utils snmp walk**

This interactive command command walks through the SNMP MIB using the specified version, starting with the specified OID.

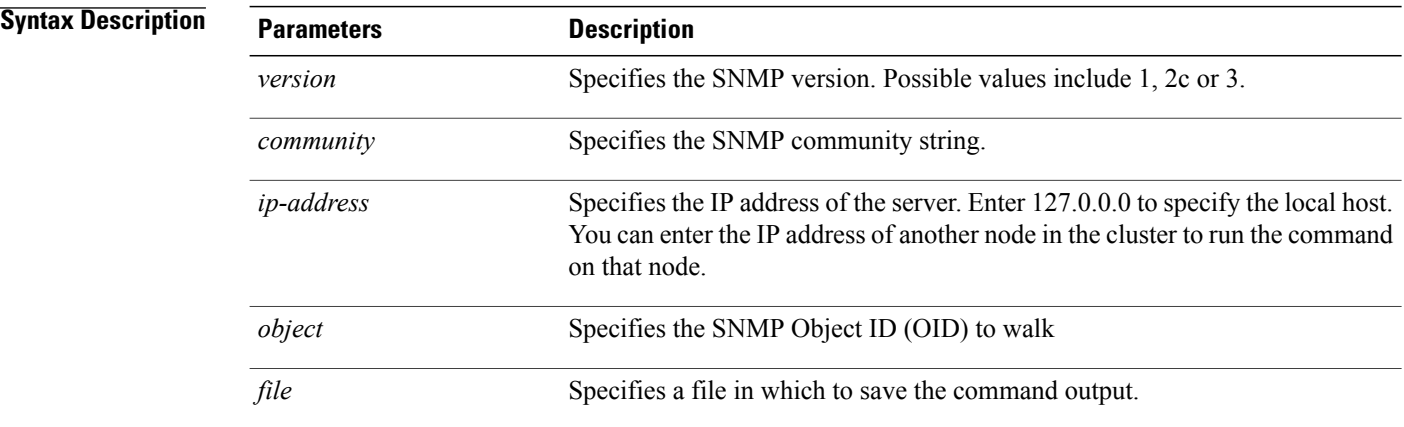

**utils snmp walk** *version*

**Command Modes** Administrator (admin:)

### **Requirements**

Command privilege level: 1

Allowed during upgrade: Yes

### **Example**

If you run snmp walk on a leaf in the MIB, you basically get what you want with utils snmp get ... command. Here in the example we are getting the system's uptime.

iso.3.6.1.2.1.1.1.0 = STRING: "Hardware:7825H, 1 Intel(R) Pentium(R) 4 CPU 3.40GHz, 2048 MB Memory: Software:UCOS 2.0.1.0-62" iso.3.6.1.2.1.1.2.0 = OID: iso.3.6.1.4.1.9.1.583 iso.3.6.1.2.1.1.3.0 = Timeticks: (15878339) 1 day, 20:06:23.39 iso.3.6.1.2.1.1.4.0 = "" iso.3.6.1.2.1.1.5.0 = STRING: "bldr-ccm34.cisco.com"  $1.50.3.6.1.2.1.1.6.0 = 11$ iso.3.6.1.2.1.1.7.0 = INTEGER: 72 iso.3.6.1.2.1.2.1.0 = INTEGER: 3 iso.3.6.1.2.1.2.2.1.1.1 = INTEGER: 1 iso.3.6.1.2.1.2.2.1.1.2 = INTEGER: 2 iso.3.6.1.2.1.2.2.1.1.3 = INTEGER: 3 iso.3.6.1.2.1.2.2.1.2.1 = STRING: "lo" Press <enter> for 1 line, <space> for one page, or <q> to quit

### **utils snmp walk 1**

This interactive command walks through the SNMP MIB using SNMP version 1 starting with the specified OID

**utils snmp walk 1** *version*

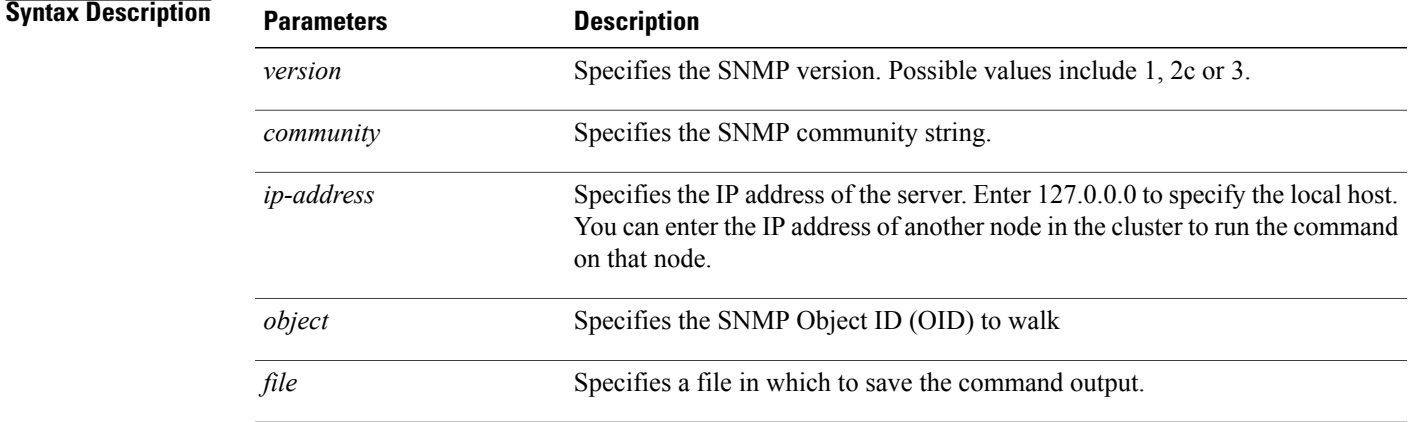

**Command Modes** Administrator (admin:)

### **Requirements**

Command privilege level: 1

Allowed during upgrade: Yes

ı

### **utils snmp walk 2c**

This interactive command walks through the SNMP MIB using SNMP version 2c starting with the specified OID.

**utils snmp walk 2c** *version*

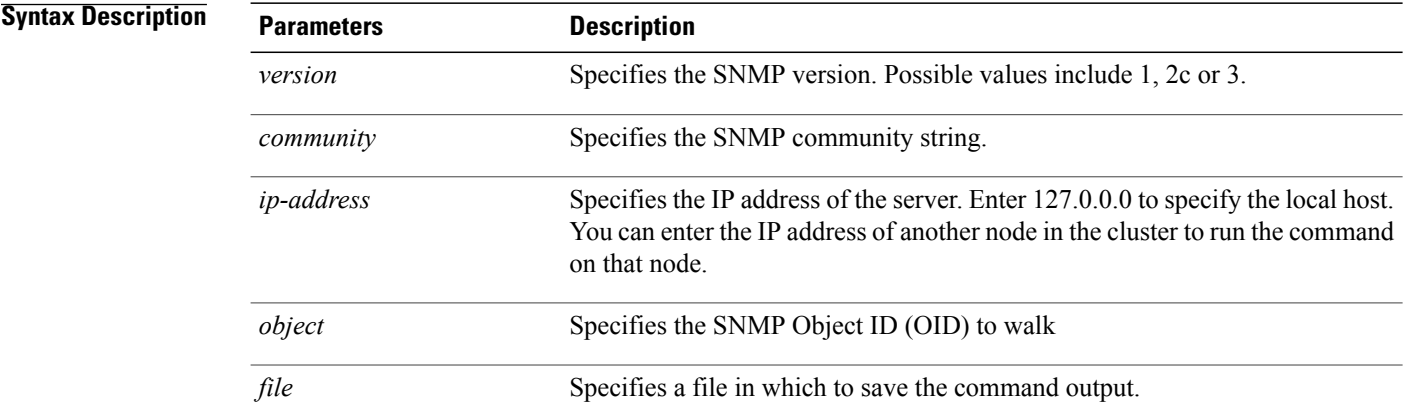

### **Command Modes** Administrator (admin:)

#### **Requirements**

Command privilege level: 1

Allowed during upgrade: Yes

Applies to: Cisco Unified Communications Manager, IM and Presence Service on Cisco Unified Communications Manager, Cisco Unity Connection

### **utils snmp walk 3**

This interactive command walks through the SNMP MIB starting with the specified OID.

**utils snmp walk 3** *version*

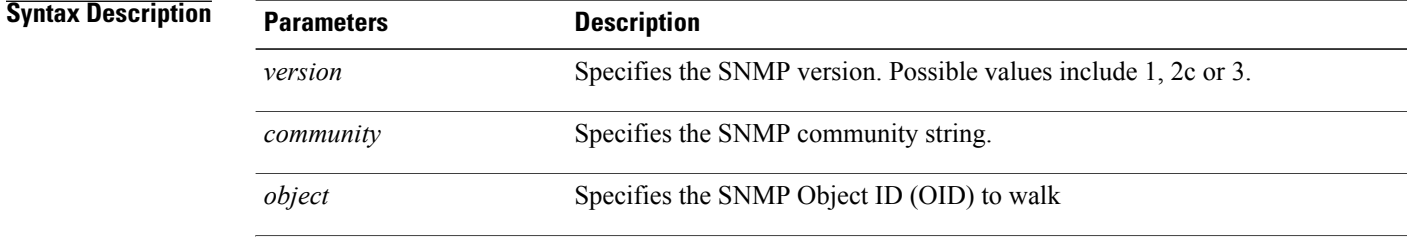

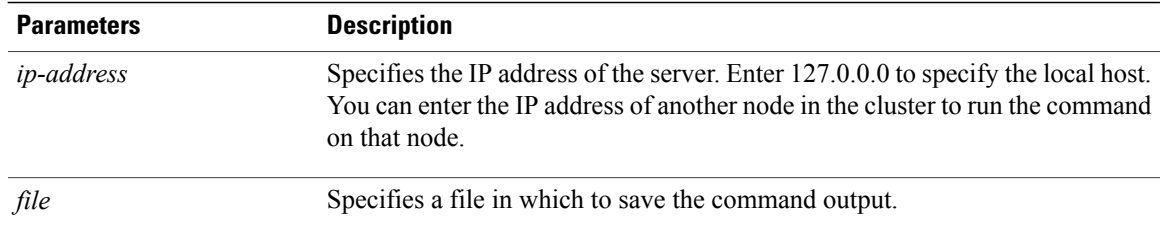

#### **Requirements**

Command privilege level: 1

Allowed during upgrade: No

Applies to: Cisco Unified Communications Manager, IM and Presence Service on Cisco Unified Communications Manager, Cisco Unity Connection

# **utils soap realtimeservice test**

This command executes a number of test cases on the remote server.

**utils soap realtimeservice test** [ *remote-ip* ]*remote-httpsremote https-password*

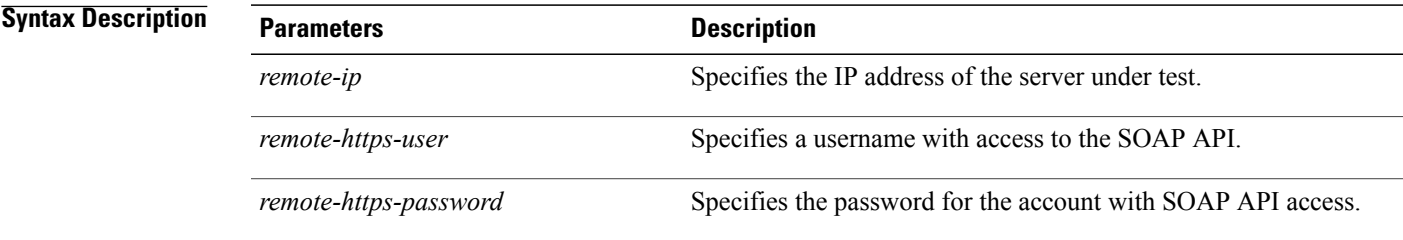

**Command Modes** Administrator (admin:)

### **Requirements**

Command privilege level: 0

Allowed during upgrade: No

Applies to: Cisco Unified Communications Manager, IM and Presence service on IM and Presence, Cisco Unity Connection

# **utils sso\***

### **utils sso**

This command provides information about SAML SSO authentication.

**utils sso** {**enable| disable| status**}

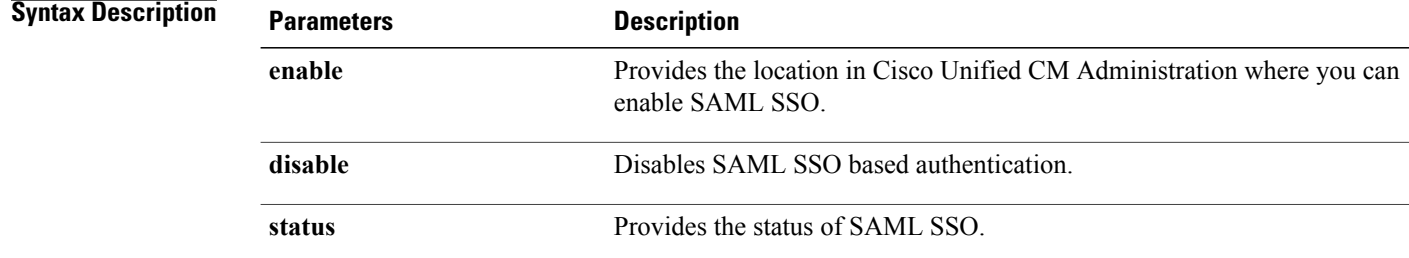

### **Command Modes** Administrator (admin:)

#### **Requirements**

Command privilege level: 1

Allowed during upgrade: No

Applies to: Cisco Unified Communications Manager, IM and Presence service on Cisco Unified Communications Manager, and Cisco Unity Connection

#### **Example**

```
Admin: utils sso enable
*** W A R N I N G ***
SSO cannot be enabled using CLI command
=======================================================
To enable Cluster wide SAML SSO please access
Cisco Unified CM Administration Page->System->SAML Single Sign On
=======================================================
```
### **utils sso recovery-url**

This command enables or disables recovery URL for SAML SSO based authentication.

**utils sso recovery-url** {**enable| disable**}

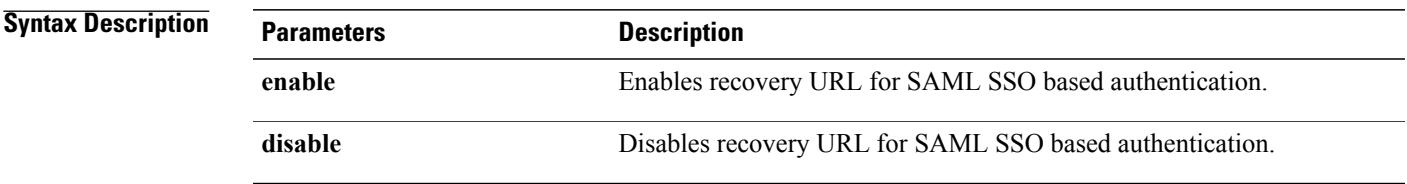

#### **Requirements**

Command privilege level: 1

Allowed during upgrade: Yes

Applies to: Unified Communications Manager, IM and Presence service on Unified Communications Manager, and Cisco Unity Connection

# **utils system\***

### **utils system restart**

This command allows you to restart the system on the same partition.

**utils system restart**

### **Command Modes** Administrator (admin:)

### **Requirements**

Command privilege level: 1

Allowed during upgrade: No

Applies to: Cisco Unified Communications Manager, IM and Presence service on Cisco Unified Communications Manager, Cisco Unity Connection

### **utils system shutdown**

This command allows you to shut down the system.

**utils system shutdown**

**Command Modes** Administrator (admin:)

**Usage Guidelines** This command has a five-minute timeout. If the system does not shut down within five minutes, the command gives you the option of doing a forced shutdown.

 $\bigwedge$ **Caution**

If the server is forced to shutdown and restart from your virtual machine, the file system may become corrupted.

### **Requirements**

Command privilege level: 1

Allowed during upgrade: No

Applies to: Cisco Unified Communications Manager, IM and Presence service on Cisco Unified Communications Manager, Cisco Unity Connection

### **utils system switch-version**

This command allows you to restart the system on the inactive partition.

#### **utils system switch-version**

**Command Modes** Administrator (admin:)

### **Requirements**

Command privilege level: 1

Allowed during upgrade: No

Applies to: Cisco Unified Communications Manager, IM and Presence service on Cisco Unified Communications Manager, and Cisco Unity Connection

### **utils system boot**

This command redirects where the system boot output gets sent.

#### **utils system boot** {**console| serial**}

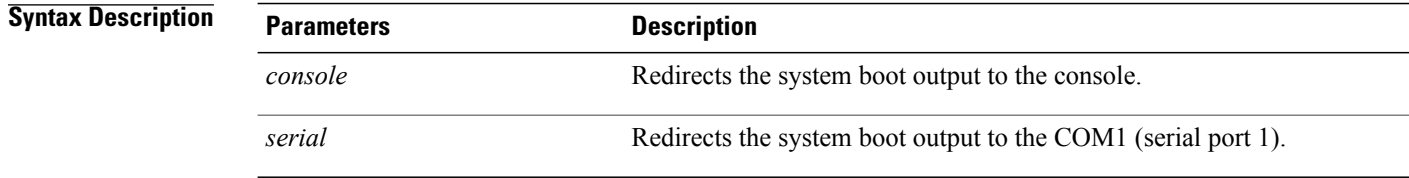

#### **Requirements**

Command privilege level: 0 Allowed during upgrade: Yes Applies to: Cisco Unified Communications Manager and Cisco Unity Connection

### **utils system upgrade**

This command allows you to install upgrades and Cisco Option (COP) files from both local and remote directories.

**utils system upgrade** {**initiate| cancel| status**}

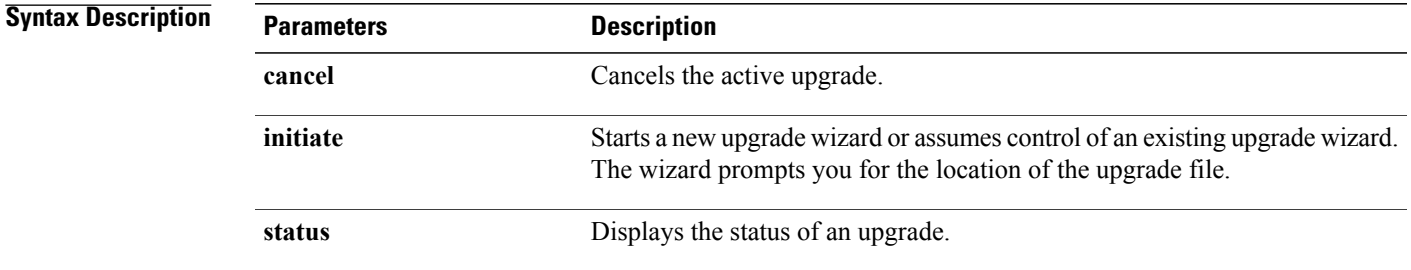

**Command Modes** Administrator (admin:)

#### **Requirements**

Command privilege level: 0

Applies to: Cisco Unified Communications Manager, IM and Presence service on Cisco Unified Communications Manager, Cisco Unity Connection

# **utils update dst**

This command updates the daylight saving time (DST) rules for the current year.

**utils update dst**

**Command Modes** Administrator (admin:)

**Usage Guidelines** This command takes a backup of the existing DST rules file and creates a new DST rules file for the current year.

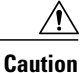

Restart the phones after you execute the command. Not restarting the phones results in wrong DST start and stop dates.

### **Requirements**

Command privilege level: 0

Allowed during upgrade: No

Applies to Unified Communications Manager and IM and Presence service.

# **utils users validate**

This command checks user records across all nodes and clusters in the deployment to identify duplicate or invalid userid or directory URI values.

**utils users validate** {**all| userid| uri**}

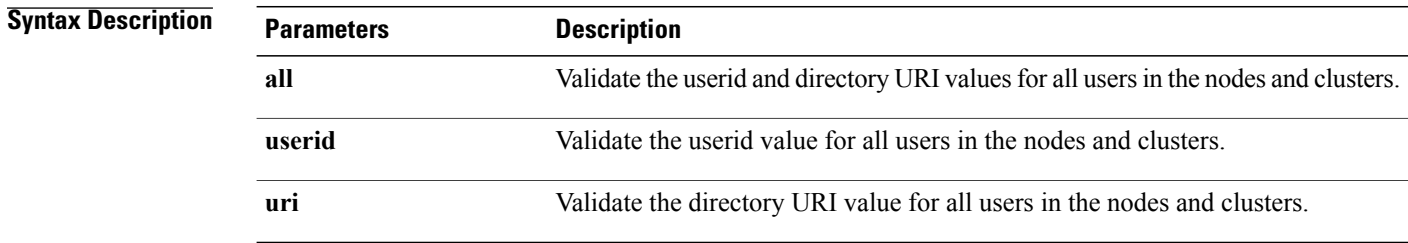

**Command Modes** Administrator (admin:)

### **Requirements**

Command privilege level: 1

Allowed during upgrade: No

Applies to: IM and Presence Service on Cisco Unified Communications Manager

# **utils vmtools\***

### **utils vmtools refresh**

This command refreshes the currently installed VMware Tools to the latest version that is prescribed by the ESXi host for that VM.

**utils vmtools refresh**

**Command Modes** Administrator (admin:)

**Usage Guidelines** To update the current version of the VMware Tools, select **Guest** > **Install/Upgrade VMWare Tools** > **Interactive Tools Upgrade**.

#### **Requirements**

Command privilege level: 1

Allowed during upgrade: No

Applies to: Unified Communications Manager, IM and Presence Service on Unified Communications Manager, and Cisco Unity Connection.

#### **Example**

admin:utils vmtools refresh VMware Tools match host. Upgrade allowed, though not required.

```
W A R N I N G ***
Running this command will update your current version of VMware Tools
to the latest version prescribed by the ESXi host on which this VM is
running. The tools install will cause your system to reboot twice.
```
### **utils vmtools upgrade**

This command updates the currently installed VMware Tools to the latest version prescribed by the ESXi host for that VM.

**utils vmtools upgrade**

### **Command Modes** Administrator (admin:)

#### **Requirements**

I

# **utils system boot status**

This command showsthe location where the system boot messages are to be sent. The location is either console or serial port one.

### **utils system boot status**

### **Command Modes** Administrator (admin:)

### **Requirements**

Command privilege level: 0

Allowed during upgrade: Yes